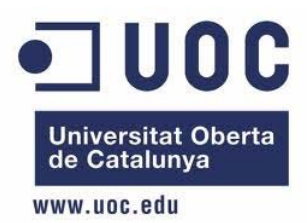

# **TFC – La Accesibilidad Web en los Repositorios Institucionales. La UOC a examen**

Miguel Ángel Bolaños Asenjo

Ingeniería Técnica en Informática de Gestión

**Consultora:** Mónica Buj Gelonch

**Fecha de entrega:** 13 de Enero de 2012

## **Resumen**

Uno de los objetivos del siguiente Trabajo de Fin de Carrera ha consistido en la realización de una investigación bibliográfica sobre los repositorios institucionales y las herramientas más utilizadas en el mercado para su creación. Dicha investigación se ha realizado en base a la accesibilidad web, objeto de estudio de este trabajo, para decidir la idoneidad de la herramienta que está en uso en la UOC.

Otro de los objetivos ha sido el de realizar una investigación bibliográfica sobre las herramientas más comunes de revisión automática de sitios web para evaluar la accesibilidad de los mismos.

Una vez elegidas las cinco herramientas más adecuadas, se ha procedido al siguiente objetivo del trabajo, que ha consistido en la evaluación de cinco páginas del Repositorio Institucional de la UOC para el cumplimiento de las normas de accesibilidad WCAG 1.0 y WCAG 2.0, mediante las cinco herramientas seleccionadas anteriormente, para así realizar un estudio comparativo de la eficiencia en la evaluación de las normas citadas.

## Índice

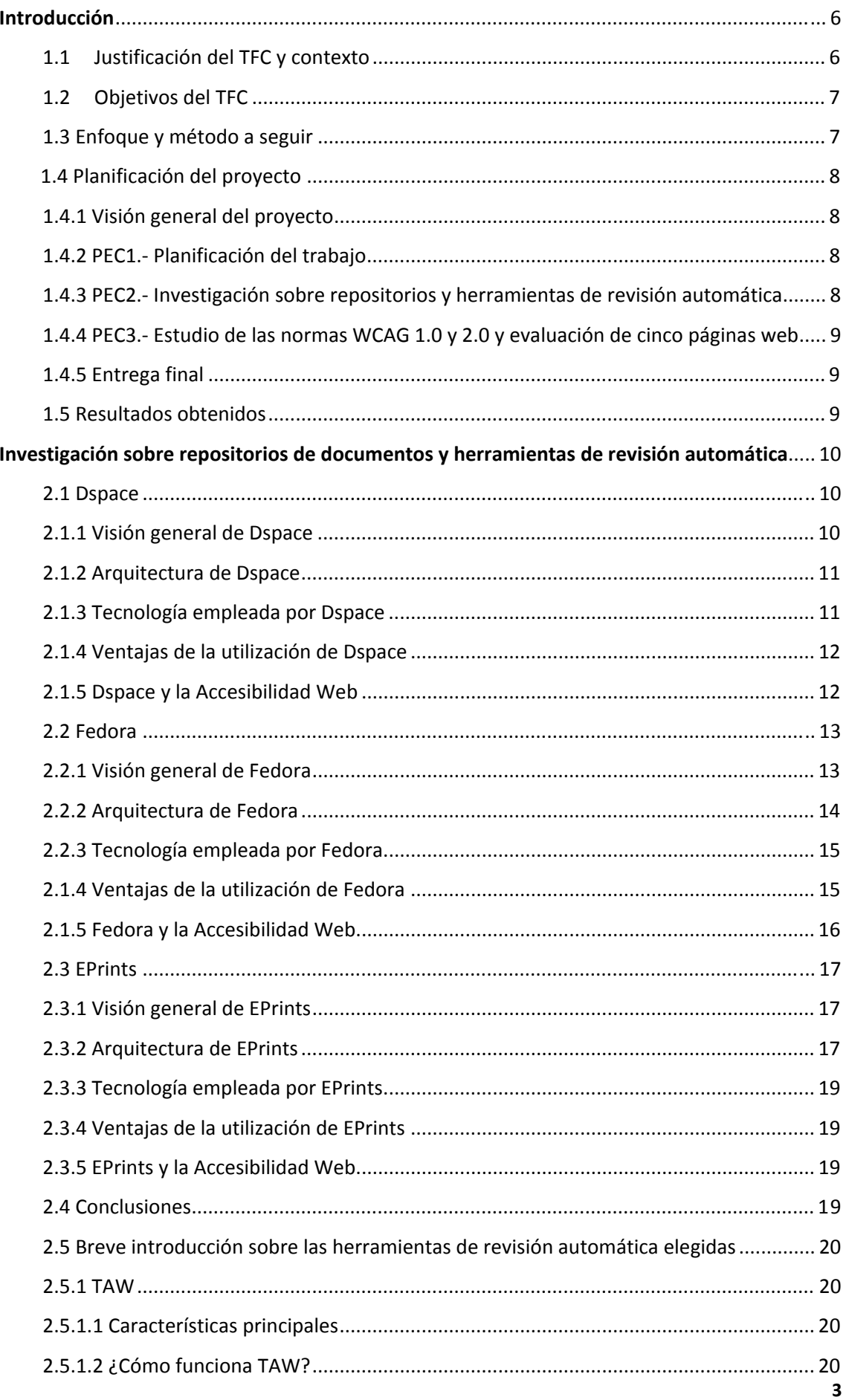

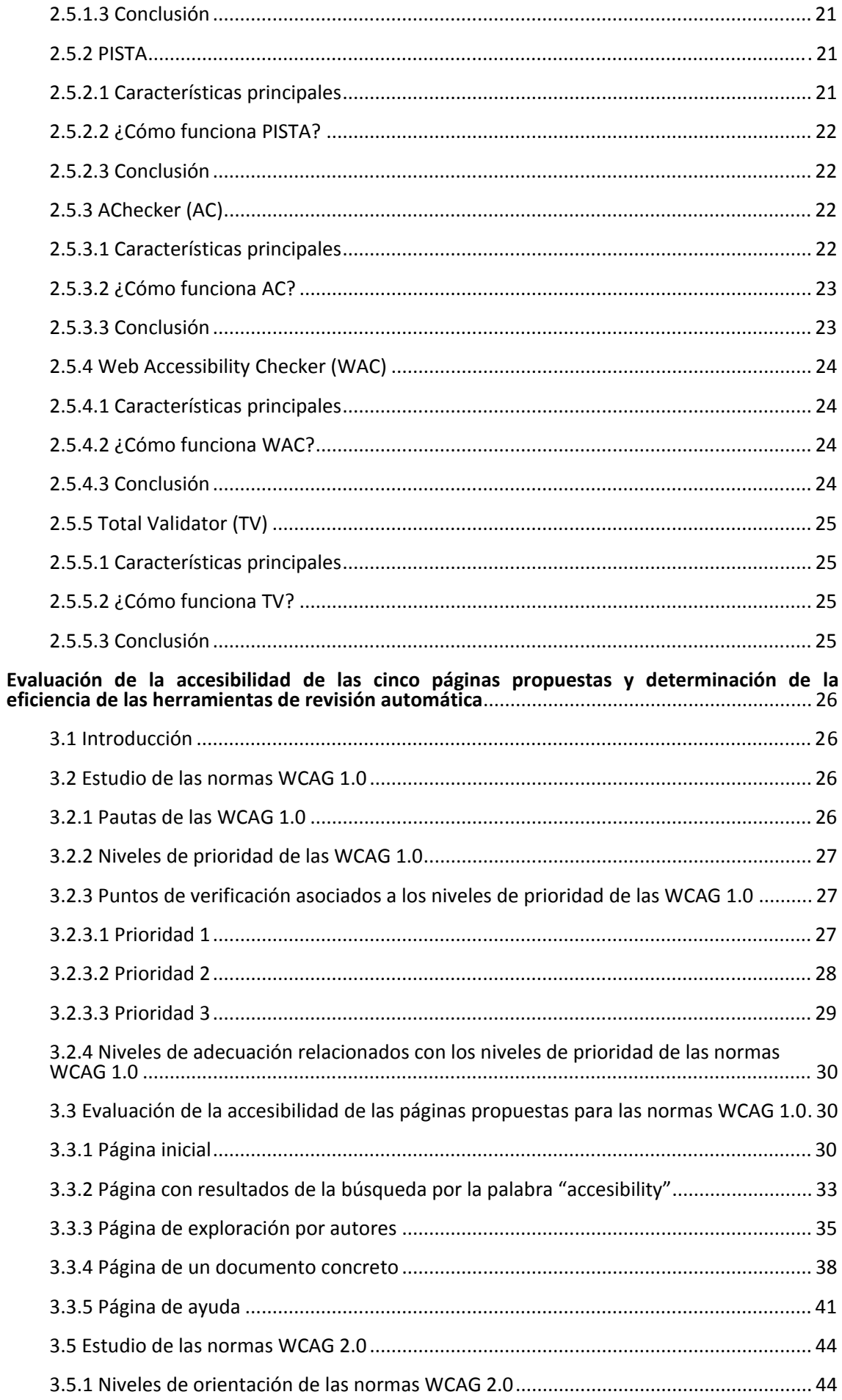

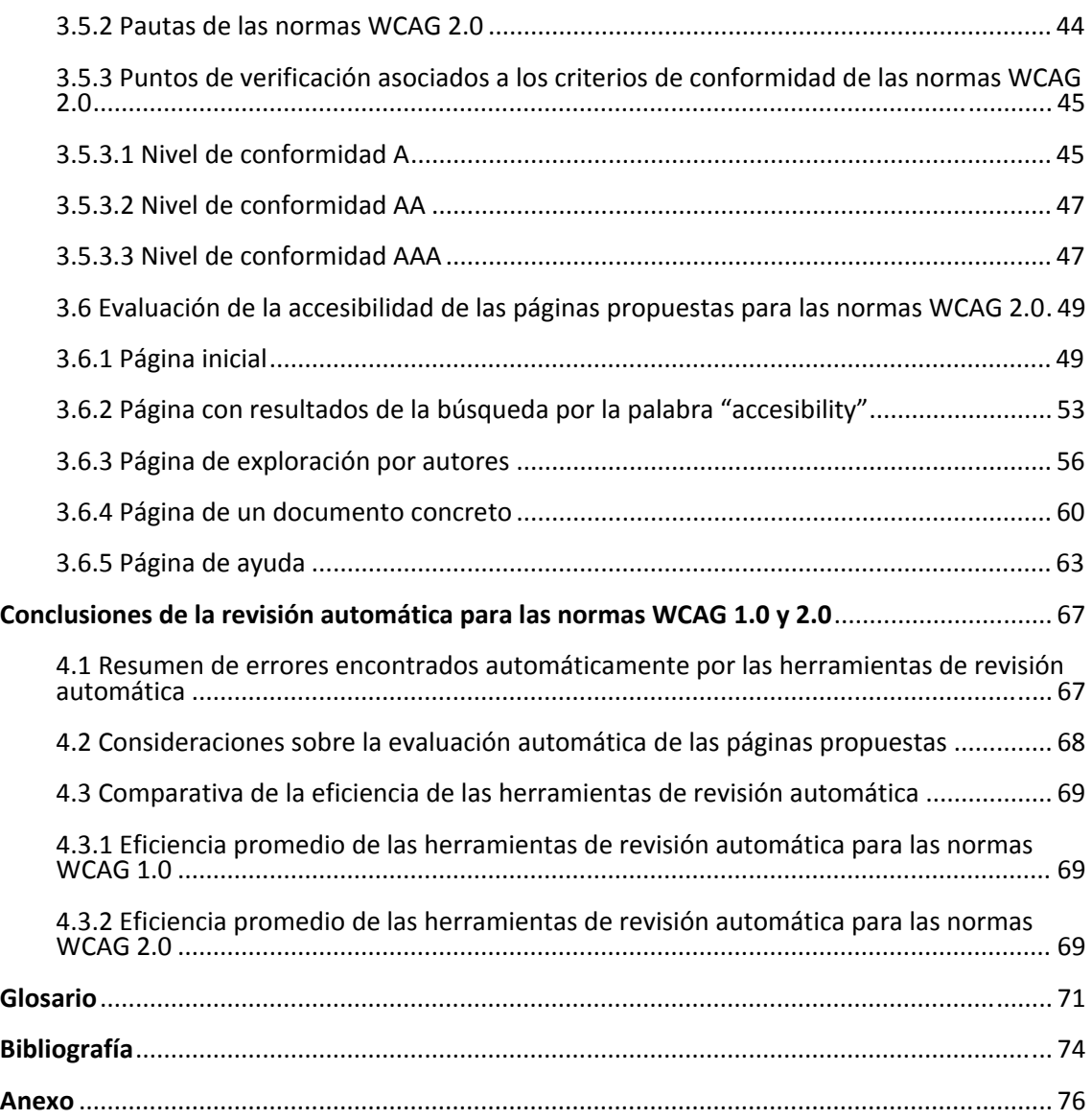

## **Introducción**

## **1.1 Justificación del TFC y contexto**

En los últimos años, la aparición del término *Open Access* y la creación de los repositorios institucionales han supuesto el detonante para que el tema de la conservación de documentos sea un aspecto bastante estudiado de la documentación digital.

Podemos definir un repositorio institucional, haciendo referencia a Clifford Lynch, que en 2003 proporcionó una de las aproximaciones más adecuadas al concepto:

*"Un repositorio institucional académico consiste en una serie de servicios ofrecidos por una universidad a los miembros de su comunidad para gestionar la diseminación de materiales digitales creados por la institución y sus miembros. Es esencialmente un compromiso organizacional para la conservación de estos materiales digitales, incluyendo su preservación a largo plazo, como así también su acceso y distribución".*

Como hemos visto anteriormente, los repositorios institucionales son de gran importancia para una comunidad universitaria como la UOC ya que realizan un conjunto de funciones que podemos ver a continuación:

- Gestionar los documentos digitales de la comunidad
- Almacenar y conservar la documentación científica y técnica
- Aumentar la visibilidad de la producción científica dentro de la comunidad
- Potenciar el uso educativo de los documentos generados

Análogamente al concepto de repositorio institucional, surge otro aún más importante que es el de la Accesibilidad Web. Si para una comunidad es determinante la publicación de sus documentos de trabajo e investigación, es todavía más determinante la forma en que los potenciales usuarios pueden usar y acceder a dichos documentos.

La Accesibilidad Web hace referencia a la capacidad de acceso a, por ejemplo, el repositorio de la UOC y a todos los documentos que contiene por todas las personas independientemente de la discapacidad que posean, ya sea física, intelectual o técnica.

Es por tanto, un compromiso que la UOC adquiere con sus usuarios. El ofrecer un repositorio institucional libre de trabas y barreras en la medida de lo posible para que los usuarios puedan realizar labores de investigación en las diversas asignaturas de todas las titulaciones que componen la universidad.

Este TFC propondrá las sugerencias necesarias para que el repositorio institucional de la UOC cumpla las normas de accesibilidad de la WAI. Para ello, nos proponen realizar la revisión automática de las siguientes páginas:

- 1. Página inicial http://openaccess.uoc.edu/webapps/o2/
- 2. Página con resultados de la búsqueda por la palabra "accessibility" http://openaccess.uoc.edu/webapps/o2/simple‐search?query=accessibility
- 3. Página de exploración por autores http://openaccess.uoc.edu/webapps/o2/browse?type=author
- 4. Página de un documento concreto http://openaccess.uoc.edu/webapps/o2/handle/10609/8261
- 5. Página de ayuda http://openaccess.uoc.edu/webapps/o2/help/index\_ca.html

## **1.2 Objetivos del TFC**

A continuación pasamos a detallar los objetivos de nuestro TFC:

- Realizar una investigación bibliográfica de los diversos repositorios de documentos existentes en el mercado para analizarlos, compararlos y finalmente documentar como trabajan el aspecto de la accesibilidad en estos sitios web.
- Discernir si la herramienta que se ha elegido para implementar el Repositorio Institucional es la adecuada en términos de accesibilidad frente a las herramientas de la competencia.
- Realizar una investigación bibliográfica de las diversas herramientas de revisión automática que existen en el mercado para las normas WCAG 1.0 y WCAG 2.0. Tras la investigación, se elegirán las cinco herramientas más adecuadas para tal efecto.
- Realizar la evaluación, mediante las herramientas elegidas anteriormente, de cinco páginas web, propuestas por el cliente, del Repositorio Institucional de Documentos de la UOC haciendo uso de las normas WCAG 1.0 y WCAG 2.0**.**
- Informar de los errores de accesibilidad encontrados durante la evaluación**.**
- Realizar un estudio comparativo de las herramientas utilizadas con los resultados obtenidos de la revisión automática.

## **1.3 Enfoque y método a seguir**

Para el plan de trabajo se realiza una descomposición de las tareas de las que constará el TFC y estructurarlas de manera adecuada para conseguir los objetivos propuestos en tiempo y forma. Para ello, se ha confeccionado un diagrama Gantt específico para cada tarea y su respectivo coste temporal.

En la primera fase, la investigación bibliográfica de las herramientas para crear un repositorio, se ha recolectado información de varias fuentes y fabricantes para hacer una idea de cómo funcionan y de qué manera llevan a cabo la Accesibilidad Web.

En la segunda fase, la investigación bibliográfica de las herramientas de revisión automática, se ha procedido de igual manera a revisar y recolectar información de diversas fuentes, informes y acudido a los propios fabricantes para contrastar la idoneidad de unas herramientas u otras para la realización de la revisión de las cinco páginas propuestas.

Para terminar, en la tercera y última fase, la de la revisión automática, se ha actuado de la siguiente manera. Se ha realizado la comprobación de las normas WCAG 1.0 y WCAG 2.0 y sus respectivas directrices para así tener una visión global de los posibles problemas de accesibilidad encontrados. Por último, se ha procedido a realizar un estudio comparativo de los resultados obtenidos en la evaluación de las páginas mediante las diferentes herramientas para ver la eficiencia de unas y otras sobre el terreno.

## **1.4 Planificación del proyecto**

## **1.4.1 Visión general del proyecto**

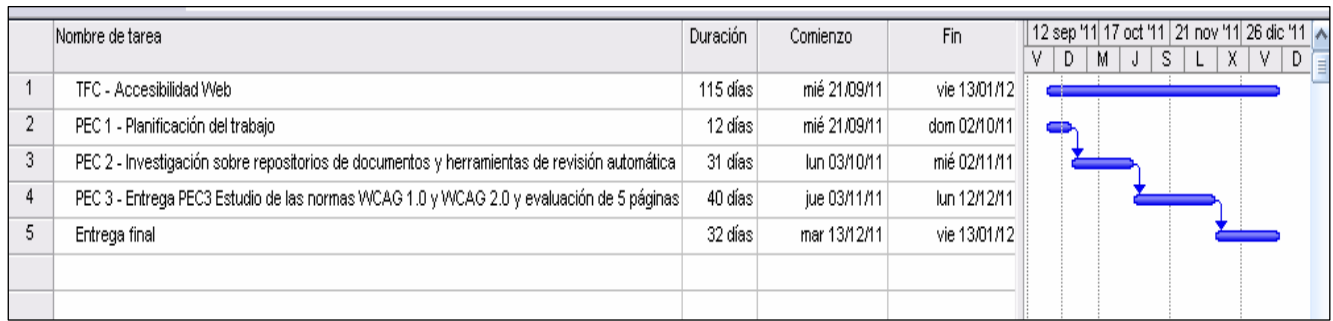

## **1.4.2 PEC1.‐ Planificación del trabajo**

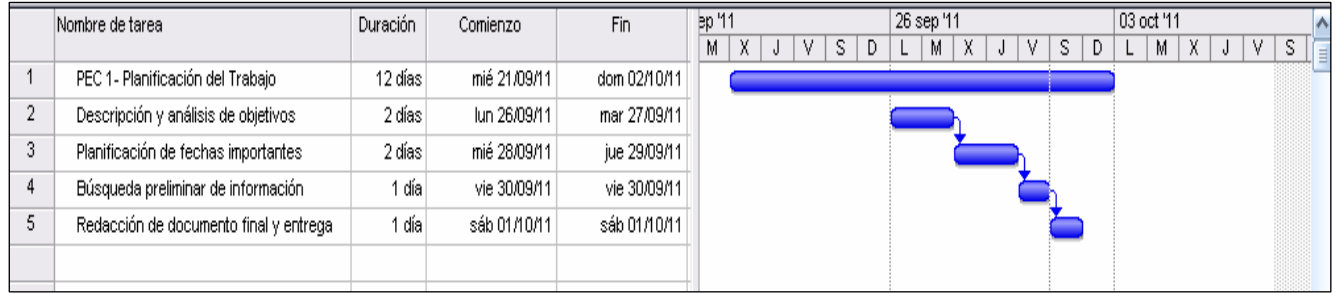

## **1.4.3 PEC2.‐ Investigación sobre repositorios y herramientas de revisión automática**

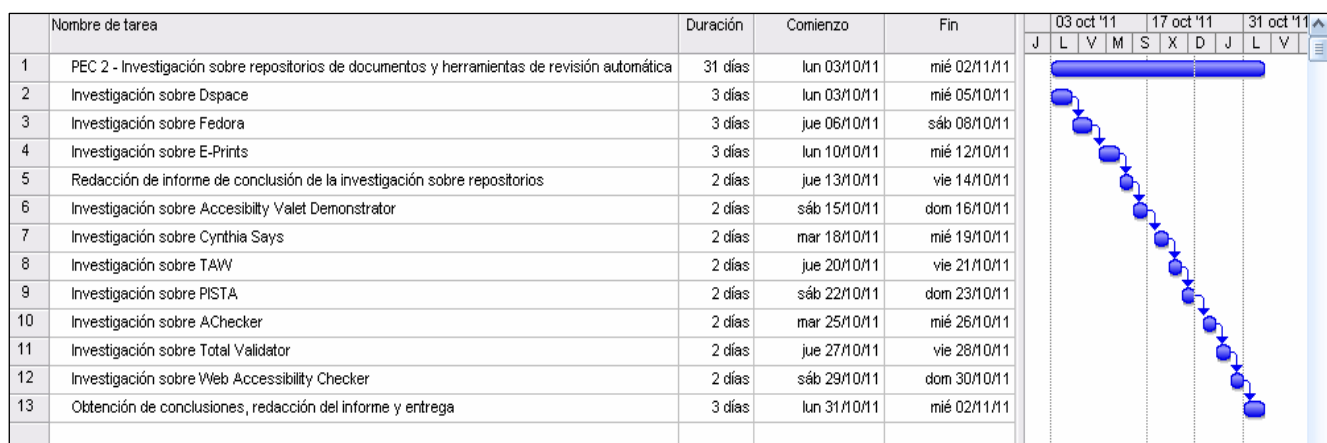

## **1.4.4 PEC3.‐ Estudio de las normas WCAG 1.0 y 2.0 y evaluación de cinco páginas web**

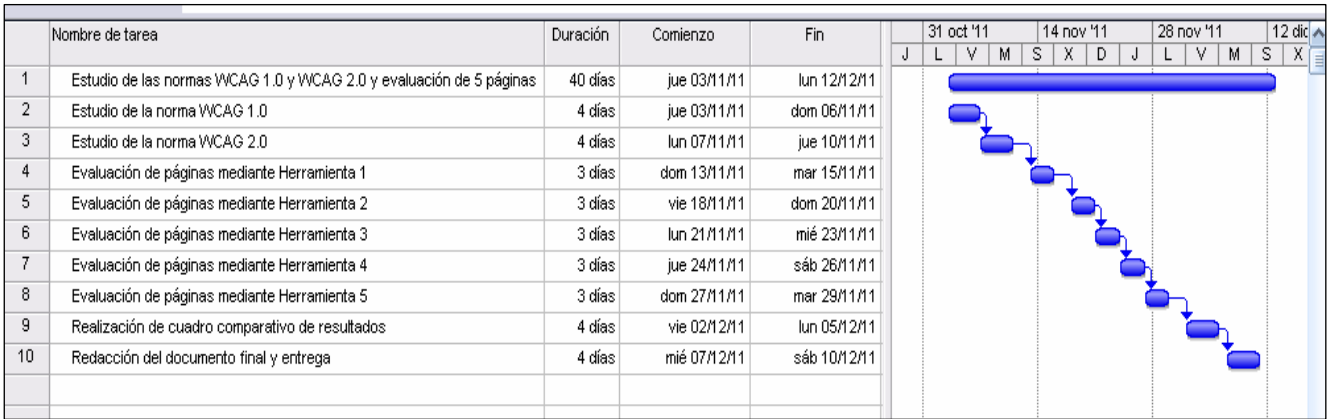

## **1.4.5 Entrega final**

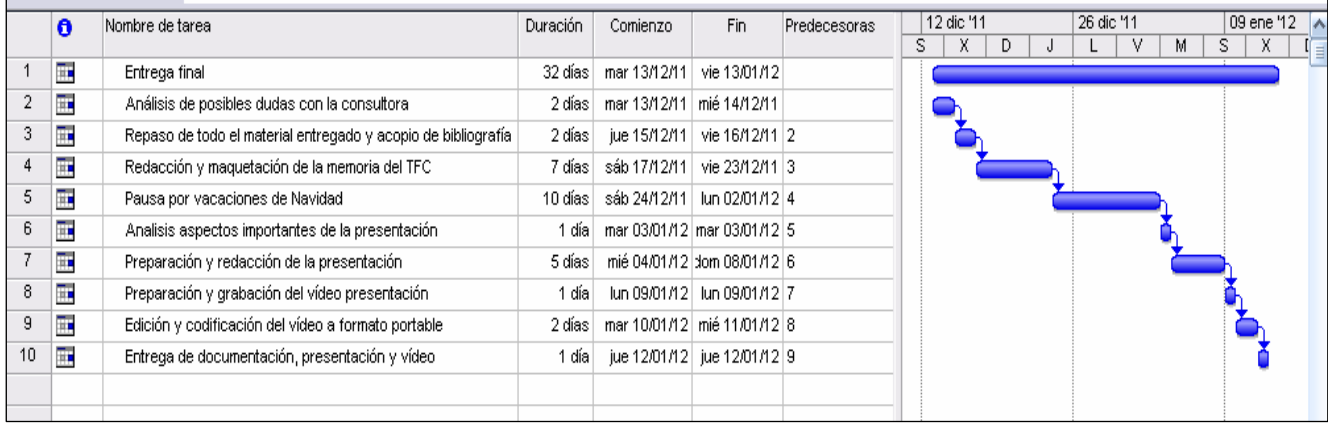

## **1.5 Resultados obtenidos**

El trabajo que se presenta, intentará averiguar si la elección de Dspace como repositorio institucional de la UOC ha sido o no la correcta.

Así mismo, se pretende la obtención de un informe resumen con los resultados generados durante la fase de análisis para ver los posibles fallos de accesibilidad en las páginas evaluadas y sugerir las posibles soluciones que pudieran llevarse a cabo para corregirlos.

Por último se realizará una comparativa para sugerir a los evaluadores la herramienta que mejor se adapte a las necesidades en términos de eficiencia.

## **Investigación sobre repositorios de documentos y herramientas**

## **de revisión automática**

El repositorio institucional de la UOC (U2, http://openaccess.uoc.edu/webapps/o2/), contiene todas las publicaciones digitales producidas por la UOC en sus actividades de investigación, docencia y gestión. Este repositorio es de libre consulta y suele ser utilizado tanto para uso docente como para divulgación. Es por este motivo, que los estudiantes, una vez terminado su trabajo final de carrera o bien su proyecto final, tendrán que depositar una copia obligatoriamente para compartir el conocimiento adquirido.

La UOC desea saber si la elección de Dspace para la creación del repositorio institucional ha sido la correcta. Para ello, en esta fase, analizaremos brevemente algunas de las herramientas más difundidas en el mercado para la creación de repositorios digitales de documentos.

## **2.1 Dspace**

Dspace es un software de código abierto que proporciona herramientas para la administración de colecciones digitales. Comúnmente es usado como solución de *repositorio institucional*. Soporta una gran variedad de datos, incluyendo libros, tesis, fotografías, videos, datos de investigación y otras formas de contenido. Los datos se organizan como ítems que pertenecen a una colección y cada colección pertenece a una comunidad o comunidades. Dichas comunidades pertenecen a cada una de las partes en las que se divide la organización, tales como departamentos o laboratorios.

## **2.1.1 Visión general de Dspace**

La potencia de Dspace reside en el uso del esquema Dublin Core para la gestión de metadatos, y el soporte para el protocolo OAI‐PHM 2.0.

Los datos se almacenan en el sistema en forma de objetos digitales con un identificador único que también puede contener metadatos.

Las políticas de seguridad se basan en la creación de usuarios, grupos de usuarios, derechos de acceso a documentos y un sistema básico de autentificación de usuarios.

Dspace se apoya en una potente interfaz web de trabajo llamada Manakin, la cual puede ser perfectamente personalizada con relativa facilidad. Dicha interfaz ofrece a los usuarios todas las funciones básicas de listado y búsqueda de datos o registros, así como el almacenamiento de los datos para el gestor de contenidos.

Dspace posibilita la búsqueda de archivos mediante metadatos o a través del mismo nombre del archivo y permite la indexación de ficheros de texto planos así como de otros formatos como PDF y Word.

El sistema general de Dspace es de simple funcionamiento, hecho este que le convierte en un buen candidato para crear un repositorio digital en un período de tiempo relativamente corto.

## **2.1.2 Arquitectura de Dspace**

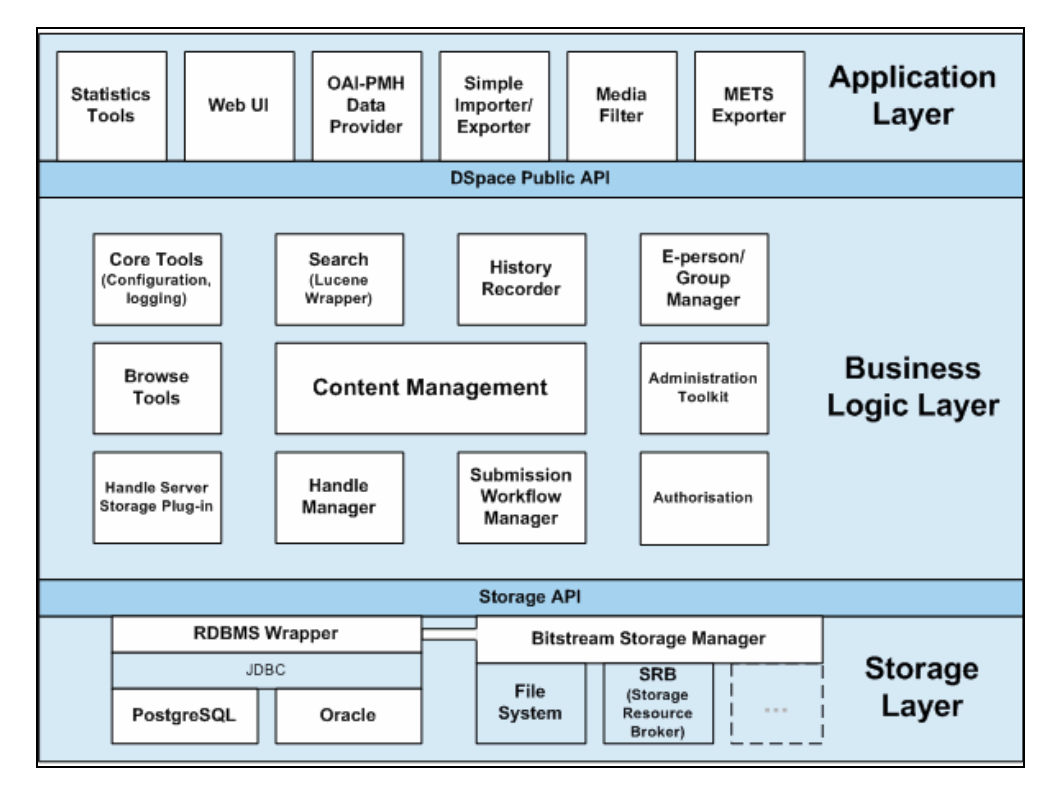

La arquitectura de Dspace se basa en capas, las cuales veremos detenidamente a continuación:

- **Capa de almacenamiento (storage layer)**: esta capa es la responsable del almacenamiento físico de los contenidos y los metadatos.
- **Capa de negocio (business layer)**: esta capa es la encargada de la gestión de todos los contenidos, de los usuarios, la autentificación de los mismos y el flujo de trabajo e información.
- **Capa de aplicación (application layer)**: esta capa es la encargada de la interacción de Dspace con el exterior. Por ejemplo, a través de interfaces web donde podemos establecer criterios de búsqueda para un determinado documento.

El flujo de información entre las capas es hacia abajo o arriba y directamente con la capa inferior o superior de la capa que esté entrando en acción en un determinado momento. Por ejemplo, la capa de aplicación no puede interactuar directamente con la de almacenamiento. Por esta razón, la comunicación entre capas se realiza a través de interfaces o API.

#### **2.1.3 Tecnología empleada por Dspace**

Dspace se encuentra codificado en lenguaje Java y se apoya en el uso del motor de bases de datos relacionales PostgreSQL.

#### **2.1.4 Ventajas de la utilización de Dspace**

- **Visibilidad**: Aumenta la difusión nacional e internacional de los documentos, ya que permite que sean fácilmente recuperados y citados por académicos de todo el mundo. Ello, gracias al manejo de estándares para compartir información (Metadatos Dublín Core y el protocolo OAI‐PMH), lo que permite compartir toda nuestra información con los principales repositorios universitarios y los principales buscadores de información académicos.
- **Permanencia**: Asegura la estabilidad de la localización de los trabajos en línea, mediante la asignación de una dirección única en Internet (identificador Handle) para cada documento, lo que permite un modo de cita sencillo, directo y fiable.
- **Flexibilidad**: Soporta el ingreso de múltiples formatos de archivo y tipos documentales, incluidos documentos de texto, hojas de calculo, presentaciones, imágenes, programas, videos,…,etc.
- **Almacenamiento seguro**: Garantiza la conservación, respaldo y perdurabilidad de todos los documentos ingresados, mediante mecanismos estándares de preservación digital automatizada.
- **Control de acceso**: Faculta a los administradores de colecciones y a los mismos autores a determinar el nivel de acceso a sus documentos, dejándolos como públicos o privados, y con la posibilidad de variar esa condición en el tiempo.

#### **2.1.5 Dspace y la Accesibilidad Web**

Dspace trata de mejorar la Accesibilidad Web desde su interfaz de usuario, ya que al estar codificada en Java permite el acceso a los repositorios desde cualquier navegador web. Esta interfaz de usuario cumple con las normas WCAG 1.0 y WCAG 2.0 de la WAI.

Para cumplir con las pautas de accesibilidad, Dspace posibilita el uso del lenguaje XHTML de creación de páginas web. Esto implica una correcta maquetación del repositorio en XHTML**,** así como la separación total del contenido y la presentación del sitio, y un diseño completamente adecuado para las necesidades de todos los usuarios.

Dspace ha propuesto la iniciativa **XHTMLWAI** de Accesibilidad Web, disponible a partir de la versión 1.3.2, en la que se potencia que la información y los servicios que proporcione un repositorio sean accesibles y usables por cualquier persona con independencia de su discapacidad y con independencia del navegador web que se esté utilizando.

Las pautas básicas de esta iniciativa son:

- **Los documentos deben estar bien formados**
- **Los nombres de elementos y atributos deben ir en minúsculas**
- Para los elementos no vacíos, se requiere el uso de etiquetas de fin de elemento
- Los valores de los atributos siempre deben ir entrecomillados
- Para los elementos vacíos, se requiere el uso de etiquetas de fin de elemento o la etiqueta de inicio debe ir seguida del símbolo />

A continuación ilustramos las pautas anteriores con un pequeño ejemplo de documento bien formado:

```
<?xml version="1.0" encoding="UTF-8"?>
<!DOCTYPE html PUBLIC "-//W3C//DTD XHTML 1.0 Strict//EN" 
"http://www.w3.org/TR/xhtml1/DTD/xhtml1-strict.dtd">
<!--Este es un comentario y no sera tenido en cuenta por el 
navegador. Vemos que a continuación los atributos van 
entrecomillados -->
<html xmlns="http://www.w3.org/1999/xhtml" xml:lang="es" lang="es">
<head> 
<!--Vemos que todos los elementos llevan la etiqueta de fin de 
elemento-->
<title>Titulo de la pagina</title>
</head>
<body>
<p>Esto es un documento bien formado en xhtml</p>
</body>
</html>
```
## **2.2 Fedora**

Fedora, cuyo nombre proviene del acrónimo *Flexible Extensible Digital Object Repository Architecture,* es un software de código abierto que se encuentra bajo licencia Apache.

Se fundamenta en un marco de trabajo o framework que utiliza un conjunto de abstracciones sobre la información digital que proporciona los fundamentos de los sistemas que gestionan dicha información. Así mismo, proporciona las herramientas para la conservación de la información a la vez que la disponibilidad de la misma en multitud de formas. Resulta importante recalcar que Fedora ofrece unos buenos cimientos en los que construir una buena variedad de sistemas de gestión de la información útiles para una generalidad de casos de uso y no específicamente para uno en concreto. Por ejemplo, para la creación de bibliotecas digitales, repositorios institucionales, y archivos digitales.

## **2.2.1 Visión general de Fedora**

Fedora es una herramienta de repositorio que permite almacenar cualquier tipo de objeto digital. Pero, no es un repositorio propiamente dicho, ya que ofrece a los usuarios solamente los servicios de un repositorio en forma de núcleo que permite el almacenamiento y gestión de los de los objetos digitales así como las librerías para los programadores que se encargan de gestionar el repositorio.

Veíamos en la descripción de Fedora, que los datos se almacenan en forma de objetos digitales con sus identificadores, propiedades y los diversos flujos de datos que los componían.

Como Dspace, Fedora también soporta el uso del esquema Dublin Core para el almacenamiento de metadatos y soporta el uso del protocolo OAI‐PHM.

Fedora no tiene una interfaz al uso. A todas y cada una de las partes del sistema se le debe crear su propia interfaz tras realizar la instalación del programa. Este particular no lo hace muy adecuado para crear repositorios listos para usar.

Podría decirse que Fedora es solamente una plataforma que necesita de conocimientos avanzados de programación y de unos costes elevados de trabajo para la creación de un repositorio.

A la hora de entrar en funcionamiento, los costes del sistema completo pueden dispararse debido a la independencia entre este y la plataforma, ya que esta requiere unos elementos de hardware bastante potentes. Por tanto, habría que tener en consideración la inversión adicional en equipos donde alojar la plataforma.

## **2.2.2 Arquitectura de Fedora**

La unidad fundamental de trabajo de Fedora es el modelo de objeto digital, el cual puede utilizarse para la conservación y difusión de multitud de tipos de contenido digital tales como documentos, imágenes,…,etc.

Veamos en líneas generales la composición de un objeto digital para Fedora:

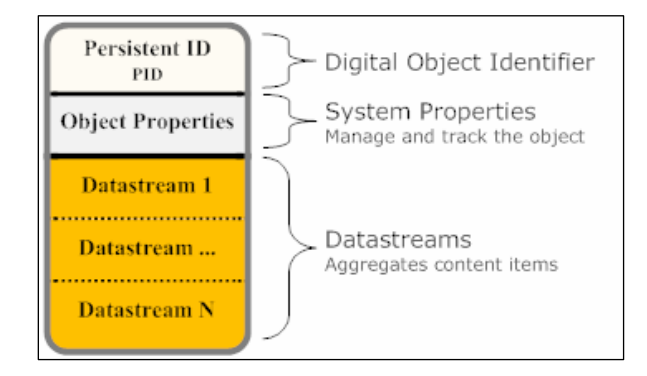

Un objeto digital tiene las siguientes partes:

- **Identificador de Objeto Digital (Digital Object Identifier):** es un código que identifica unívocamente a un objeto digital.
- **Propiedades del objeto (Object Properties):** conjunto de propiedades que son de utilidad para gestionar y rastrear el objeto dentro del repositorio.
- **Flujos de datos (Datastreams):** items o contenidos que se van agregando al objeto. Un objeto digital de Fedora puede tener uno o varios flujos de datos. Cada uno de estos flujos de datos almacena datos de utilidad tales como qué tipo de aplicación puede abrir el archivo y la localización del archivo.

Fedora se basa en una arquitectura modular. A continuación veremos a grandes rasgos el funcionamiento de algunos módulos esenciales:

- **Servicio de Repositorio (Fedora Repository Service):** podríamos decir que es el núcleo de la aplicación y que se encarga de la creación, gestión, almacenamiento, acceso y reutilización de los objetos digitales.
- **Servicio proveedor de OAI (OAI Provider Service):** es un servicio proveedor de recolección de metadatos fuera de un repositorio Fedora. Este servicio puede ser configurado para recolectar cualquier tipo de objeto digital que se encuentre en el repositorio.
- **Servicio de inyección de directorio (Directory Ingest Service)** este servicio se utiliza para inyectar un directorio de archivos en el repositorio.
- **Servicio de búsqueda (Fedora Search):** este servicio puede ser configurado para indexar cualquier flujo de datos o colección de objetos digitales.
- **Intercambio y reutilización de objetos (Object Reuse and Exchange):** esta interfaz proporciona la cooperación entre repositorios Fedora y no Fedora.

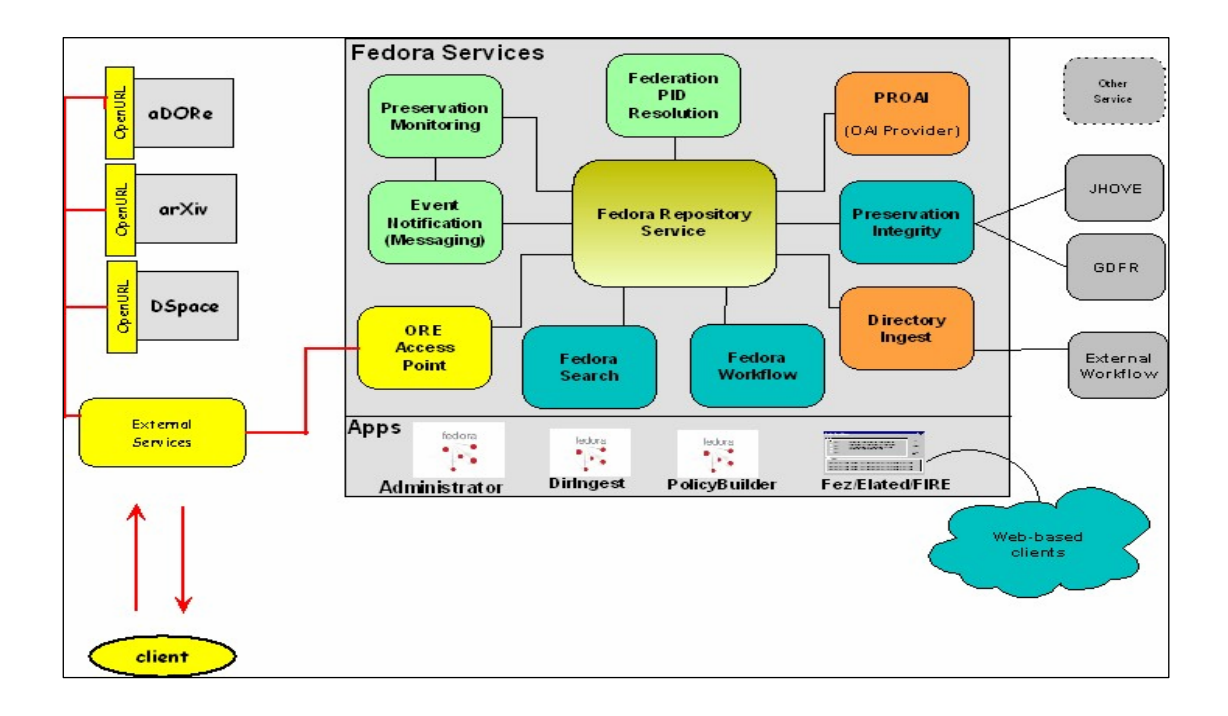

#### **2.2.3 Tecnología empleada por Fedora**

Fedora está codificado en lenguaje Java y soporta el uso de bases de datos relacionales como MySQL.

#### **2.1.4 Ventajas de la utilización de Fedora**

- **Reutilización:** un mismo repositorio diseñado con Fedora puede reutilizarse para interaccionar con diferentes aplicaciones, permitiendo este hecho un alto grado de integración de contenidos.
- **Alto grado de abstracción:** gracias a su arquitectura basada en modelos de objetos digitales, tenemos que un modelo de objeto es el mismo ya sean estos documentos, imágenes,…,etc.
- **Flexibilidad:** los programadores pueden adaptar Fedora a las necesidades de un repositorio específico
- **Agregación:** los objetos de Fedora pueden referirse a datos que se encuentran almacenados localmente o bien que se encuentran en un servidor web accesible
- **Generalización:** los metadatos y los contenidos están enlazados dentro del objeto digital
- **Escalabilidad:** las interfaces de Fedora son escalables, ya que los servicios de Fedora están asociados con los datos que se encuentran dentro del objeto digital. De este modo, si los servicios se modifican, los objetos se modifican también.

## **2.1.5 Fedora y la Accesibilidad Web**

A continuación, citaremos un par de ejemplos sobre Fedora y la Accesibilidad Web:

En 2006, por iniciativa de la Universidad del Sur de Australia y la ARROW (*Australian Research Repositories Online to the World*), se comenzó el diseño aplicación web de código abierto denominada **FABULOUS** (Fedora ARROW Batch Utility with Lots of User Services).

**FABULOUS** interactúa con Fedora a través de los protocolos http y SOAP. Todas las interfaces web y componentes se diseñaron siguiendo las pautas de Accesibilidad Web del W3C. Este hecho facilitó el acceso a los repositorios digitales a muchas personas con discapacidades ya que ofrece un modo de trabajo similar al de un repositorio normal con independencia del hardware y el software empleados para utilizarlos.

Vemos en el siguiente ejemplo algunas características de FABULOUS como el borrado de documentos por lotes:

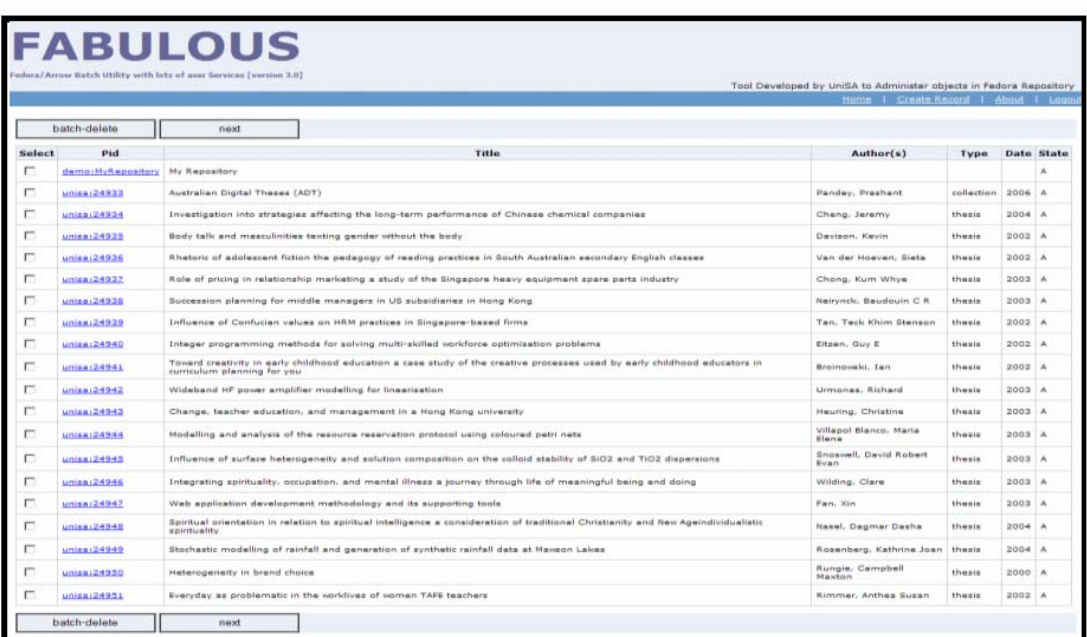

## **Batch Deletion (Selective Purging)**

Para más ejemplos de Fabulous, puede consultarse el manual de usuario en esta dirección:

http://www.google.es/url?sa=t&rct=j&q=fedora%20fabulouus%20manual&source=web&cd=6 &ved=0CE8QFjAF&url=http%3A%2F%2Ffabulous.googlecode.com%2Ffiles%2FFabulous\_UserM anual.pdf&ei=xQoMT\_LdIZDo‐gbx69XABw&usg=AFQjCNGYPIgYMa4‐5Wkx8\_k‐ 2EbtfHuGPA&cad=rja

Así mismo, Fedora proporciona un método de acceso que la mayoría de las herramientas de repositorios digitales no tienen y es el de una interfaz de comandos en modo consola. A través de este método pueden introducirse los comandos dictados. Estos dictados pueden generarse a través de macros.

El vídeo demostración de esta interfaz de comandos está disponible en esta dirección:

http://sites.tufts.edu/dca/tag/fedora‐commons/

## **2.3 EPrints**

Al igual que las dos herramientas para crear repositorios digitales de documentos que hemos visto en los apartados anteriores, Eprints también es una solución de código abierto. Este software se encuentra disponible bajo licencia GPL, o de software libre.

Tras su salida al mercado allá por el año 2000, Eprints se convirtió en el primer y único software libre y abierto para crear repositorios digitales, abriendo de este modo el camino a posteriores soluciones que se irían creando a lo largo de la primera mitad del siglo XXI.

En la actualidad Eprints se utiliza mayoritariamente para la confección de repositorios institucionales y la publicación de revistas de carácter científico.

## **2.3.1 Visión general de EPrints**

Eprints es un sistema de software para repositorios que en su origen fue utilizado por diversas comunidades universitarias para la creación de sus respectivos repositorios institucionales.

Al igual que las dos herramientas comentadas anteriormente, Eprints soporta el uso del protocolo OAI‐PHM, aunque los metadatos son almacenados en un formato propietario.

Eprints difiere en su arquitectura con Dspace y Fedora en que no se basa en la noción de objeto digital, sino en la de ítem. Esto le permite que con una instalación puedan crearse repositorios para diferentes organizaciones, o bien una o más colecciones independientes para una misma organización.

La política de seguridad se basa en la administración de cuentas de usuario, pero flaquea en la asignación de permisos de usuarios ya que originariamente Eprints se concibió para un uso meramente científico.

Respecto a la interfaz de trabajo, la de Eprints es parecida a la de Dspace, reside en una plataforma web. Esta interfaz también es fácilmente configurable y personalizable.

Esta interfaz posibilita la búsqueda de documentos a través de metadatos y datos y permite la indexación de archivos con formatos diversos, como PDF. Así mismo, permite la gestión de los usuarios a través de su registro y posterior login al sistema.

En general, el sistema Eprints es bastante complejo, difícil de usar y consume gran cantidad de recursos. En la actualidad, su uso va dirigido a investigadores que publican sus trabajos con gran cantidad de información, lo que lo hace poco adecuado para crear un repositorio de carácter general.

## **2.3.2 Arquitectura de EPrints**

Eprints es un software basado en la introducción de líneas de comando y desarrollado a partir de la arquitectura LAMP. Este acrónimo se construye con las iniciales de las aplicaciones en las que se fundamenta:

- $\blacksquare$  Linux
- Apache
- MySQL
- Perl/PHP

Internamente, la estructura de Eprints utiliza los siguientes términos con los que habitualmente trabaja para la creación y gestión de documentos digitales. Estos términos son los objetos que se manejan en el código interno de la aplicación. Los veremos detalladamente y son:

- **Archivo (archive):** los archivos que maneja Eprints tienen su propia configuración y datos. Los archivos pueden compartir código pero tienen configuraciones distintas.
- **Sesión (session):** una sesión se crea cada vez que se produce una conexión al repositorio y termina con la desconexión.
- **Documento (document):** es un fichero de un formato determinado, por ejemplo, PDF, HTML,…,etc.
- **Usuario (user):** es una persona o entidad registrada en el repositorio y no tiene por qué ser el creador de los documentos que son publicados.
- **Tipo (type):** todos los documentos tienen un tipo. Tipo que se utiliza para citar dichos documentos y para editar sus propiedades.
- **Item u objeto de datos (dataobj):** es la superclase de la cual heredan todas las clases de Eprints. Después lo veremos en el diagrama de clases.
- **Conjunto de datos (dataset):** un conjunto de datos es una colección de items del mismo tipo. Se utiliza mayoritariamente en las búsquedas.
- **Base de datos (database):** representa una interacción con una base de datos MySQL
- **Campos o campos de metadatos (fields):** representa cada uno de los campos de un conjunto de datos
- **Suscripciones (subscriptions):** se trata de una búsqueda realizada periódicamente cuyos resultados se envían al usuario propietario de la suscripción.

A continuación, mostramos el diagrama de clases en el que se basa la estructura interna de Eprints:

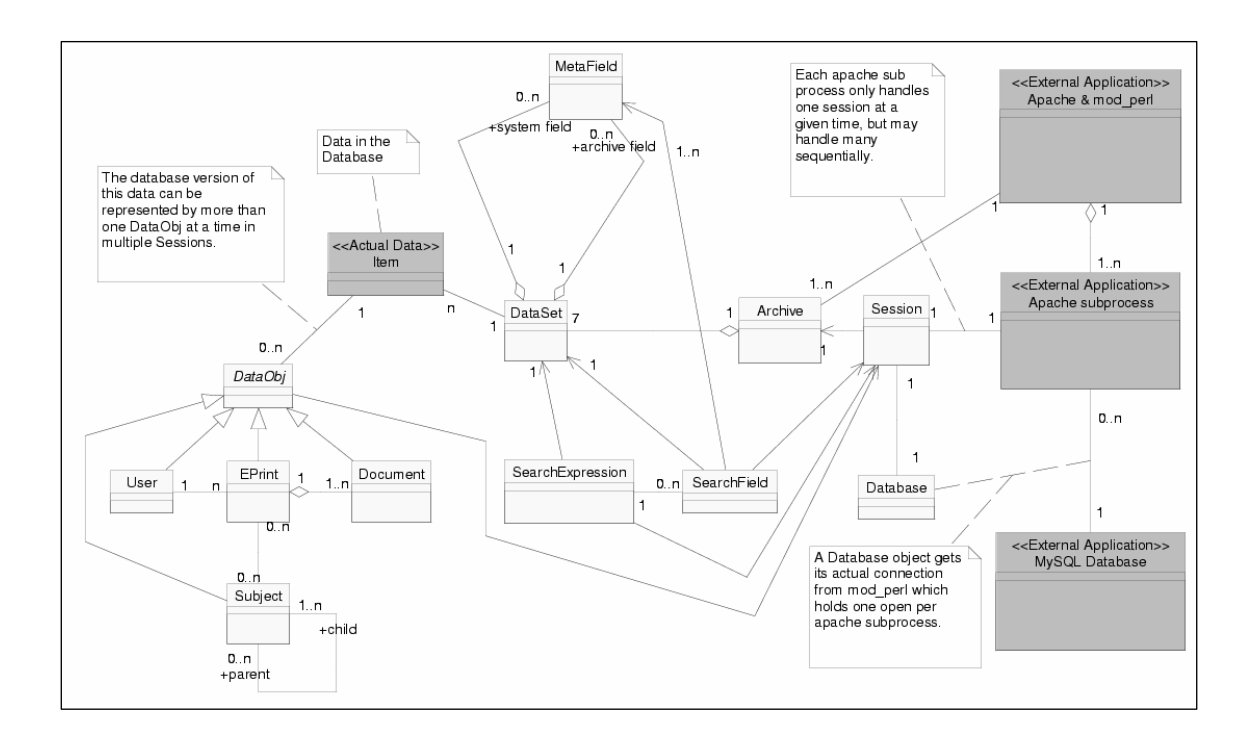

#### **2.3.3 Tecnología empleada por EPrints**

La herramienta está codificada en lenguaje PERL y soporta el uso de bases de datos relacionales como MySQL y en la actualidad, Oracle.

#### **2.3.4 Ventajas de la utilización de EPrints**

- Facilidad de uso para administradores a la hora de gestionar los documentos
- Facilidad para el usuario a la hora de subir los documentos generados al repositorio. Solamente se pide a los usuarios a través de un formulario los metadatos que servirán para localizar el fichero en el repositorio y el propio documento. Los usuarios no tienen por qué saber HTML ni XML
- Facilidades para el usuario a la hora de hacer público un documento. En todo momento, el usuario puede decidir cuando hacer que un documento esté disponible si se le están haciendo modificaciones o versiones.
- Los documentos de un repositorio Eprints pueden ser indexados por Google, lo cual asegura una posibilidad más amplia de localización del documento.

#### **2.3.5 EPrints y la Accesibilidad Web**

No se han encontrado referencias sobre el aporte que realiza Eprints para hacer un repositorio web accesible.

Además, estudios realizados demuestran que la interfaz de uso de Eprints es bastante débil y poco intuitiva para realizar búsquedas de información, así mismo como la presentación de los resultados de búsqueda.

## **2.4 Conclusiones**

Teniendo en cuenta las consideraciones anteriores, podríamos decir que la elección de Dspace por la UOC para crear su Repositorio Institucional es la más adecuada.

Las características de Dspace le convierten en el candidato idóneo ya que es configurable con relativo poco esfuerzo, el sistema general no demanda una gran cantidad de recursos hardware.

Dspace se apoya en una comunidad de usuarios bastante amplia a lo largo del mundo, posee gran cantidad de documentación técnica y ejemplos de casos de uso documentados que pueden encontrarse en la Web y que pueden ser de gran ayuda para la configuración y puesta en marcha del repositorio por personal con unos conocimientos técnicos mínimos.

En lo tocante a la accesibilidad, la baza importante de Dspace es que se fundamenta en interfaces web que pueden ser visualizados por cualquier navegador que tenga instalado el plugin para Java. Como veíamos en su descripción, la interfaz de trabajo cumple con las normas WCAG 1.0 y WCAG 2.0 de la WAI.

## **2.5 Breve introducción sobre las herramientas de revisión automática elegidas**

A continuación se realizará un pequeño resumen de las herramientas de revisión automática seleccionadas según su adecuación para llevar a cabo el análisis de las páginas propuestas

## **2.5.1 TAW**

TAW es una herramienta online para evaluar y analizar la accesibilidad de una página web determinada. Se encuentra en la siguiente URL: http://www.tawdis.net/tools/?lang=es

Las principales funciones de TAW son:

- Evaluar páginas web para ver que cumplen la norma WCAG 1.0, prioridades 1 a 3
- Evaluar páginas web para que cumplen la norma WCAG 2.0, prioridades 1 a 3. Esta función se encuentra de momento en su versión beta.
- Ofrece la posibilidad de comprobar si un sitio o página web determinada cumple la norma mobileOK para ver dicho sitio o página en un dispositivo móvil como un smartphone, tabletPC,…,etc.

## **2.5.1.1 Características principales**

- Uno de los puntos fuertes de TAW es que está disponible en español, lo cual puede facilitar su uso a usuarios potenciales que no tienen un buen manejo o dominio del inglés.
- Permite generar completos informes en lenguaje HTML basado en el análisis de la página y con una extensa información sobre dicho análisis.
- La siguiente característica es bastante diferenciadora. TAW permite la integración de su validador online en diversos editores de contenido para software CMS, de manera que, no hace falta esperar a publicar la página para poder comprobar su grado de accesibilidad. Por el momento, se encuentra disponible para los editores FCKEditor y TinyMCE que pueden encontrarse en las siguientes herramientas CMS: Liferay**,** OpenCMS, Wordpress, Drupal o Joomla!. Cabe reseñar que esta característica no es de libre acceso y requiere de petición de presupuesto previa a la integración.

#### **2.5.1.2 ¿Cómo funciona TAW?**

La interfaz es bastante sencilla en aspecto y manejo. Consiste en un formulario en el que a través de pestañas, podemos realizar el análisis de una página web para las normas WCAG 1.0 y 2.0. En la parte inferior, podemos seleccionar mediante unos botones de radio el nivel de prioridad para cada norma.

En la siguiente imagen se muestra un ejemplo de la interfaz:

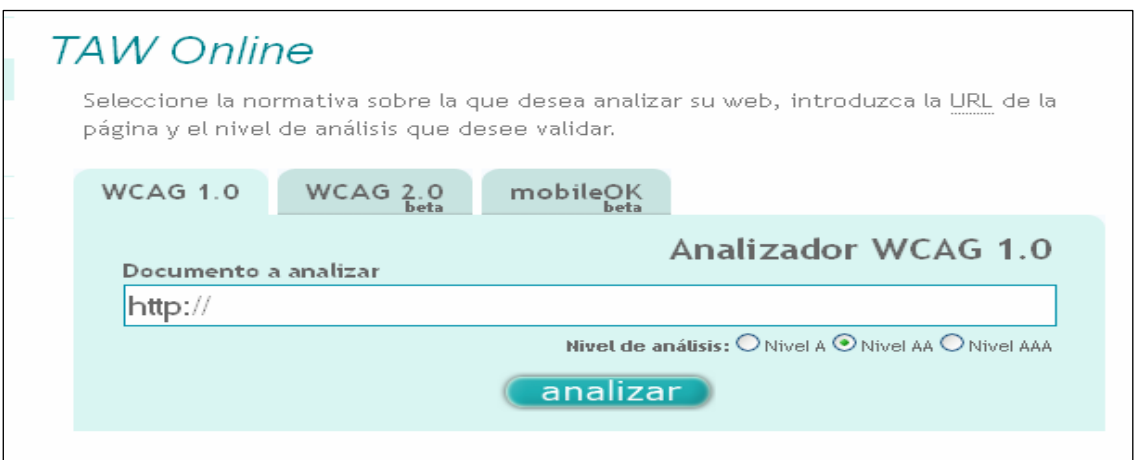

#### **2.5.1.3 Conclusión**

TAW es un analizador bastante completo, ya que analiza la norma WCAG 2.0, hecho este que no contempla la anterior herramienta analizada, AVD. Por su sencillez de manejo y presentación de resultados, TAW está orientado al público en general, pero específicamente a profesionales como webmasters, diseñadores web y desarrolladores.

## **2.5.2 PISTA**

El proyecto PISTA Accesibilidad, es una iniciativa del Ministerio de Industria, Turismo y Comercio financiada a través de la convocatoria de un proyecto PISTA (Promoción e Identificación de Servicios Emergentes de Telecomunicaciones Avanzadas ) con el objetivo de dotar a las Administraciones Públicas y grandes corporaciones de una herramienta que permita mejorar la accesibilidad de sus sitios web y entornos web corporativos, a la vez que facilitar la adquisición de unos conocimientos suficientes en materia de análisis, diseño y desarrollo de web accesibles.

A diferencia de las herramientas vistas con anterioridad, PISTA no está disponible online, sino que debemos descargar el programa de instalación en la siguiente dirección:

http://www.mityc.es/Pista/Contenido/AccesibilidadFreeware/

Las funciones principales de PISTA son las que mostramos a continuación:

- En la instalación inicial, PISTA viene solamente con la posibilidad de evaluar la norma WCAG 1.0 con las prioridades 1 a 3.
- **Mediante un fichero de configuración**<sup>1</sup> XML, creado por Olga Carreras, (http://olgacarreras.blogspot.com/2009/03/validacion-de-accesibilidad-deacuerdo.html) que puede importarse a través de la interfaz. PISTA tiene la posibilidad de evaluar también la norma WCAG 2.0 con sus tres prioridades.

#### **2.5.2.1 Características principales**

- Permite analizar automáticamente varios sitios y todas sus página de vez (la gramática, las hojas de estilo y los diferentes niveles de accesibilidad), y además programar revisiones periódicas cuyos informes pueden ser enviados por correo al usuario de la aplicación.
- Tiene una herramienta de reparación que, para ciertos errores, permite crear una copia de la página con el problema resuelto.

<sup>1</sup> *El contrato para uso académico de dicho fichero de configuración se incluye con ésta memoria.*

## **2.5.2.2 ¿Cómo funciona PISTA?**

Se muestra a continuación un ejemplo de uso de la interfaz de la herramienta PISTA:

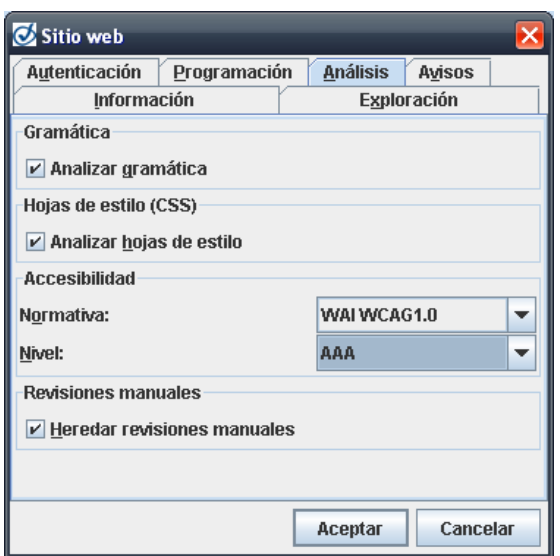

## **2.5.2.3 Conclusión**

PISTA es un software atractivo y con una interfaz sencilla de utilizar tras la primera configuración, que puede resultar algo complicada para los usuarios. Proporciona unos informes bastante completos y con absoluta claridad para el evaluador. Cabe destacar, sobre todo, la posibilidad de poder evaluar la norma WCAG 2.0.

## **2.5.3 AChecker (AC)**

AChecker es una herramienta online de evaluación de la accesibilidad de una página web que está disponible en la URL:

#### http://achecker.ca/checker/index.php

Las funciones principales que puede realizar AChecker son las que podemos ver a continuación:

- Evaluación de una página web determinada para la norma WCAG 1.0, prioridades 1 a 3.
- Evaluación de una página web determinada para la norma WCAG 2.0, prioridades 1 a 3.

#### **2.5.3.1 Características principales**

- AChecker es una herramienta que permite al usuario crear sus propias pautas de accesibilidad. Por ejemplo, si se está trabajando en un entorno cerrado que requiere un nivel específico de accesibilidad.
- AChecker permite a los usuarios crear nuevas revisiones del sistema de validación. Esto es debido a los cambios constantes en el software y pautas que no podrían haberse validado en una versión anterior, en la nueva podrían evaluarse.
- Al ser una herramienta de código abierto, se permite a los usuarios que deseen convertirse en desarrolladores expertos para accesibilidad, acceder al código de la herramienta para que puedan realizar las posibles modificaciones al mismo. De

esta manera pueden solucionarse los problemas de validación que pudieran encontrarse en un análisis.

#### **2.5.3.2 ¿Cómo funciona AC?**

En la imagen podemos observar que la interfaz es bastante simple y sencilla de manejar. El formulario principal consta de un cuadro de texto donde vamos a introducir la URL que queremos analizar y una serie de opciones:

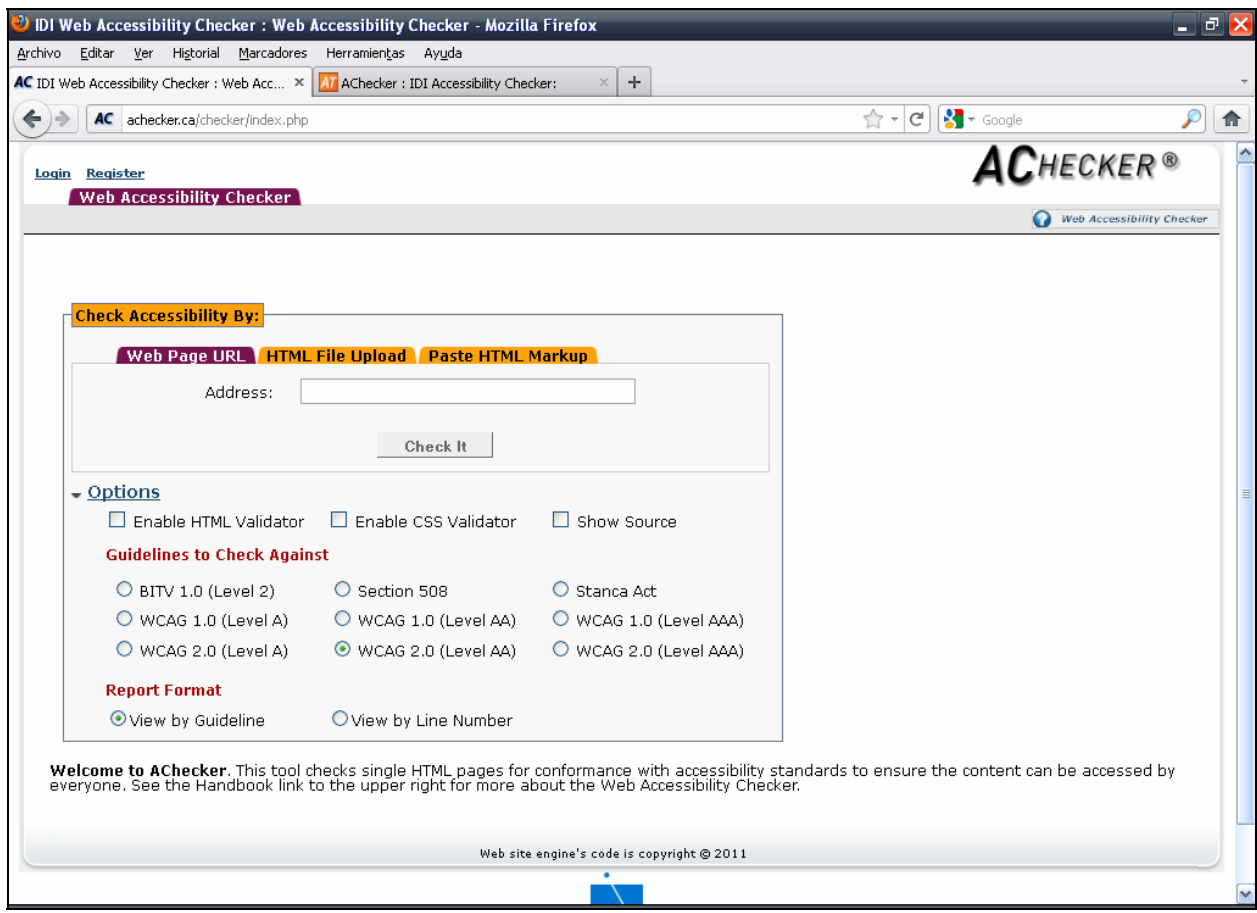

#### **2.5.3.3 Conclusión**

AChecker es una herramienta bastante completa. Posee una interfaz clara y sencilla de manejo, nos permite analizar las normas WCAG 1.0 y 2.0 que serán objeto de estudio en la segunda fase, los informes generados son fáciles de comprender y en los errores encontrados se nos propone una posible solución para corregirlos.

## **2.5.4 Web Accessibility Checker (WAC)**

WAC es una herramienta de revisión online creada por la Universidad de Stanford que nos permite analizar todas las dificultades de acceso que pudieran tener la o las páginas web objeto de revisión. WAC se encuentra disponible en la siguiente URL:

http://www.stanford.edu/group/accessibility/cgi‐bin/accessibilitychecker/checker/index.php

Entre las funciones principales de esta herramienta podemos encontrar que:

- Permite evaluar una página web determinada para la norma WCAG 1.0, prioridades 1 a 3.
- Permite evaluar una página web determinada para la norma WCAG 2.0, prioridaes 1 a 3.

## **2.5.4.1 Características principales**

Podemos destacar algunas características de WAC, tales como:

- Proporciona informes fácilmente interpretables y comprensibles de acuerdo a las pautas correspondientes a las normas analizadas.
- Puede conectarse al servicio de validación de código W3C, que permite revisar el código fuente de la página que se analiza para ver que la sintaxis del código es correcta.

## **2.5.4.2 ¿Cómo funciona WAC?**

En la imagen que se muestra a continuación, se puede ver en la parte superior el cuadro de texto necesario para incluir el sitio web a analizar.Een la parte inferior se encuentra una serie de opciones donde pueden elegirse las normas y sus respectivas prioridades, dos opciones que permiten activar la validación del código HTML de la página analizada y que se muestre el código fuente de la misma para localizar más fácilmente los errores encontrados:

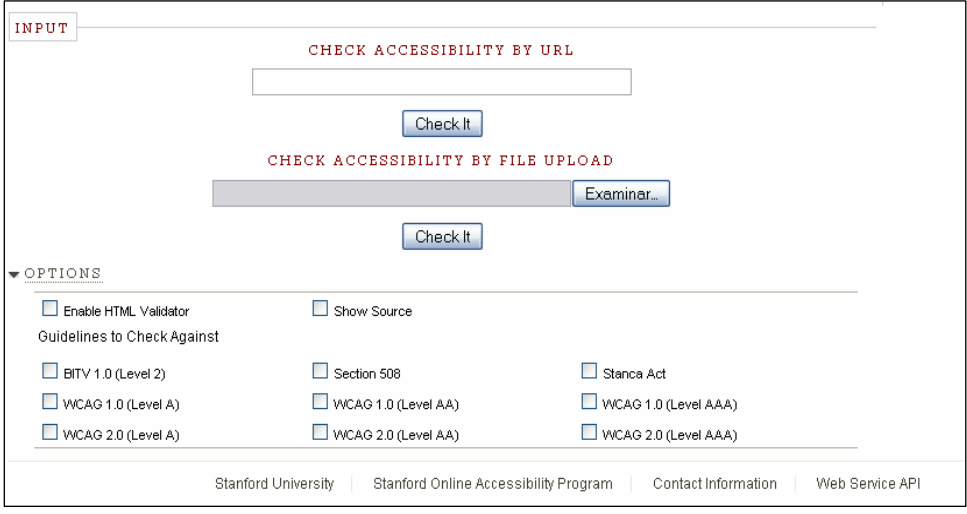

## **2.5.4.3 Conclusión**

Por la sencillez de manejo y la presentación y facilidad de interpretación de los resultados, WAC es un candidato ideal para realizar la revisión de las páginas propuestas. Nos proporciona la información necesaria para evaluar las normas y prioridades que se requieren.

## **2.5.5 Total Validator (TV)**

Total Validator es la última herramienta que nos ocupa. Es una aplicación de escritorio, que en su versión básica<sup>2</sup> nos permite realizar una amplia revisión de la página web para la cual queremos analizar su accesibilidad.

Entre las normas que nos permite evaluar se encuentran:

- Evaluar la norma WCAG 1.0 y sus tres prioridades para una página web determinada.
- Evaluar la norma WCAG 2.0 y sus tres prioridades para una página web determinada.

#### **2.5.5.1 Características principales**

- Busca enlaces rotos en las páginas analizadas.
- Permite integrarse con el navegador Firefox a través de un plugin para operar directamente desde la web si no se desea trabajar con la aplicación de escritorio.
- **Permite validar páginas online antes de ser publicadas.**

#### **2.5.5.2 ¿Cómo funciona TV?**

A continuación se muestra el aspecto que posee la interfaz de TV:

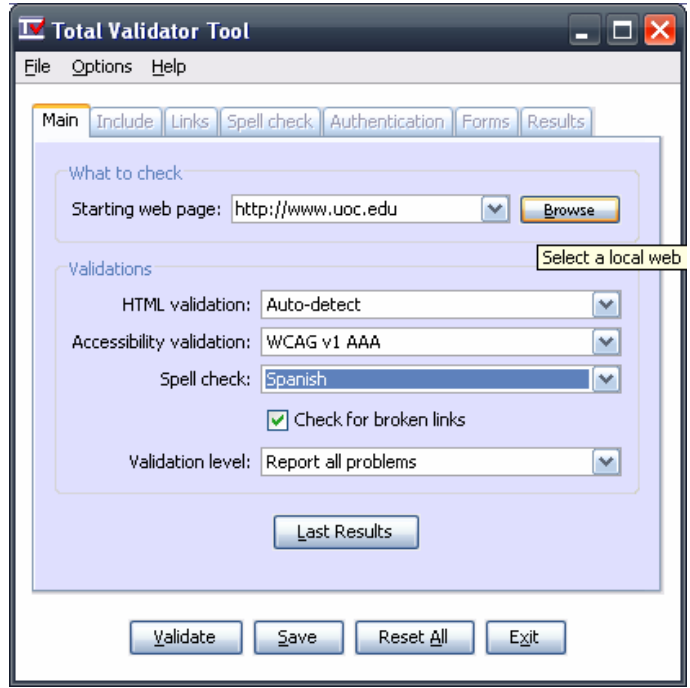

## **2.5.5.3 Conclusión**

Total Validator comparte muchas características con muchas herramientas revisadas anteriormente. Como comentábamos anteriormente, nos ofrece la opción de la comprobación de los enlaces rotos y la comprobación de idioma en el idioma en que se encuentra codificada la página a analizar.

 $2$  Si se desea un mayor rango de opciones de evaluación y detección, es necesaria la compra de la versión profesional *de Total Validator*

## **Evaluación de la accesibilidad de las cinco páginas propuestas y determinación de la eficiencia de las herramientas de revisión automática**

## **3.1 Introducción**

El objetivo de este apartado es el de familiarizar al lector con las normas o pautas de accesibilidad (WCAG) al contenido web y hacerle ver los posibles errores que pueden cometerse al obviar dichas normas y que pueden dificultar en gran medida que personas con discapacidades físicas, visuales o auditivas el acceso a la información que se encuentra en Internet. Veamos algunos ejemplos de casos de usuarios relacionados con éste particular:

- Pueden no ser capaces de ver, escuchar, moverse o pueden no ser capaces de procesar algunos tipos de información fácilmente o en absoluto.
- Pueden tener dificultad en la lectura o comprensión de un texto.
- No tienen por qué tener o ser capaces de usar un teclado o un ratón.
- Pueden tener una pantalla que sólo presenta texto, una pantalla pequeña o una conexión lenta a Internet.
- Pueden no hablar o comprender con fluidez el idioma en que esté redactado el documento.
- Pueden encontrarse en una situación en la que sus ojos, oídos o manos estén ocupados u obstaculizados (Por ejemplo, conduciendo un automóvil, trabajando en un entorno ruidoso,...)
- Pueden tener una versión anterior del navegador, un navegador completamente diferente, un navegador de voz o un sistema operativo distinto.

Por éstas razones, las normas o pautas tratan los aspectos de accesibilidad y proporcionan soluciones de diseño accesibles. Indican situaciones habituales que puedan suponer problemas a los usuarios con ciertas discapacidades.

Para observar que se cumplen en la mayor parte o totalidad de las pautas y sus puntos de verificación en las páginas del repositorio institucional propuestas por el cliente, se utilizarán 5 herramientas de revisión automática, las cuales se compararán posteriormente en eficiencia a la hora de detectar posibles fallos o problemas.

## **3.2 Estudio de las normas WCAG 1.0**

Las WCAG 1.0 tienen 14 pautas que constituyen los principios generales del diseño accesible. Cada pauta tiene uno o más puntos de verificación que explican cómo se aplica la pauta en determinadas áreas. Así mismo, cada punto de verificación posee un nivel de prioridad fundamentado en su impacto en la accesibilidad.

## **3.2.1 Pautas de las WCAG 1.0**

A continuación presentamos las 14 pautas de trabajo para las WCAG 1.0

- **1**. Proporcionar alternativas equivalentes para el contenido visual y auditivo.
- **2.** No basarse sólo en el color.
- **3**. Utilizar marcadores y hojas de estilo y hacerlo apropiadamente.
- **4**. Identificar el idioma utilizado.
- **5**. Crear tablas que se transformen correctamente.

**6**. Asegurarse de que las páginas que incorporan nuevas tecnologías se transformen correctamente.

**7**. Asegurar al usuario el control sobre los cambios de los contenidos tempo-<br>dependientes.

- **8**. Asegurar la accesibilidad directa de las interfaces incrustadas.
- **9.** Diseñar pensando en el uso de diferentes periféricos de control.
- **10**. Utilizar soluciones multiplataforma.
- **11**. Utilizar las tecnologías y pautas W3C.
- **12**. Proporcionar información de contexto y orientación.
- **13**. Proporcionar mecanismos claros de navegación.
- **14.** Asegurarse de que los documentos sean claros y simples.

## **3.2.2 Niveles de prioridad de las WCAG 1.0**

Veamos a continuación los niveles de prioridad anteriormente mencionados:

- **Prioridad 1**: si al desarrollar una página web no se cumplen estos puntos, se impide el acceso a la información del sitio web a ciertos grupos de usuarios.
- **Prioridad 2**: si al desarrollar una página web no se cumplen estos puntos, estamos dificultando mucho a ciertos grupos de usuarios el acceso a la información de la página.
- **Prioridad 3**: si al desarrollar una página web no se cumplen estos puntos, algunos usuarios experimentaran ciertas dificultades para acceder a la información.

#### **3.2.3 Puntos de verificación asociados a los niveles de prioridad de las WCAG 1.0**

## **3.2.3.1 Prioridad 1**

- **Punto 1.1** *Proporcione un texto equivalente para todo elemento no textual (Por ejemplo, a través de "alt", "longdesc" o en el contenido del elemento). Esto incluye: imágenes, representaciones gráficas del texto, mapas de imagen, animaciones (Por ejemplo, GIFs animados), "applets" y objetos programados, "ascii art", marcos, scripts, imágenes usadas como viñetas en las listas, espaciadores, botones gráficos, sonidos (ejecutados con o sin interacción del usuario), archivos exclusivamente auditivos, banda sonora del vídeo y vídeos.*
- **Punto 1.2** *Proporcione vínculos redundantes en formato texto para cada zona activa de un mapa de imagen del servidor.*
- **Punto 1.3** *Hasta que las aplicaciones de usuario puedan leer en voz alta automáticamente el texto equivalente de la banda visual, proporcione una descripción auditiva de la información importante de la banda visual de una presentación*
- *multimedia.* **Punto 1.4** *Para toda presentación multimedia tempodependiente (por ejemplo, una película o animación) sincronice alternativas equivalentes (por ejemplo, subtítulos o descripciones de la banda visual) con la presentación.*
- **Punto 2.1** *Asegúrese de que toda la información transmitida a través de los colores también esté disponible sin color, por ejemplo mediante el contexto o por marcadores.*
- **Punto 4.1** *Identifique claramente los cambios en el idioma del texto del documento y en cualquier texto equivalente (por ejemplo, leyendas).*
- **Punto 5.1** *En las tablas de datos, identifique los encabezamientos de fila y columna.*
- **Punto 5.2** *Para las tablas de datos que tienen dos o más niveles lógicos de encabezamientos de fila o columna, utilice marcadores para asociar las celdas de encabezamiento y las celdas de datos.*
- **Punto 6.1** *Organice el documento de forma que pueda ser leído sin hoja de estilo. Por ejemplo, cuando un documento HTML es interpretado sin asociarlo a una hoja de estilo, tiene que ser posible leerlo.*
- **Punto 6.2** *Asegúrese de que los equivalentes de un contenido dinámico son actualizados cuando cambia el contenido dinámico.*
- **Punto 6.3** *Asegure que las páginas sigan siendo utilizables cuando se desconecten o no se soporten los scripts, applets u otros objetos programados. Si esto no es posible, proporcione información equivalente en una página alternativa accesible.*
- **Punto 7.1** *Hasta que las aplicaciones de usuario permitan controlarlo, evite provocar destellos en la pantalla.*
- **Punto 8.1** *Haga los elementos de programación, tales como scripts y applets,*
- Punto 9.1 Proporcione mapas de imagen controlados por el cliente en lugar de por el *servidor, excepto donde las zonas sensibles no puedan ser definidas con una forma geométrica.*
- **Punto 11.4** *Si, después de los mayores esfuerzos, no puede crear una página accesible, proporcione un vínculo a una página alternativa que use tecnologías W3C, sea accesible, tenga información (o funcionalidad) equivalente y sea actualizada tan a menudo como la página (original) inaccesible.*
- 
- Punto 14.1 Utilice el lenguaje apropiado más claro y simple para el contenido de un *sitio.*

## **3.2.3.2 Prioridad 2**

- **Punto 2.2** *Asegúrese de que las combinaciones de los colores de fondo y primer plano tengan el suficiente contraste para que sean percibidas por personas con deficiencias de percepción de color o en pantallas en blanco y negro [Prioridad 2 para las imágenes. Prioridad 3 para los textos].*
- **Punto 3.1** *Cuando exista un marcador apropiado, use marcadores en vez de imágenes*
- *para transmitir la información.* **Punto 3.2** *Cree documentos que estén validados por las gramáticas formales publicadas.*
- **Punto 3.3** *Utilice hojas de estilo para controlar la maquetación y la presentación.*
- **Punto 3.4** *Utilice unidades relativas en lugar de absolutas al especificar los valores en los atributos de los marcadores de lenguaje y en los valores de las propiedades de las*
- *hojas de estilo.* **Punto 3.5** *Utilice elementos de encabezado para transmitir la estructura lógica <sup>y</sup> utilícelos de acuerdo con la especificación.*
- **Punto 3.6** *Marque correctamente las listas y los ítems de las listas.*
- **Punto 3.7** *Marque las citas. No utilice el marcador de citas para efectos de formato tales como sangrías.*
- **Punto 5.3** *No utilice tablas para maquetar, a menos que la tabla tenga sentido cuando se alinee. Por otro lado, si la tabla no tiene sentido, proporcione una alternativa equivalente (la cual debe ser una versión alineada).*
- **Punto 5.4** *Si se utiliza una tabla para maquetar, no utilice marcadores estructurales*
- Punto 6.4 Para los scripts y applets, asegúrese de que los manejadores de eventos sean<br>independientes del dispositivo de entrada.
- **Punto 6.5** Asegúrese de que los contenidos dinámicos son accesibles o proporcione una *página o presentación alternativa.*
- **Punto 7.2** *Hasta que las aplicaciones de usuario permitan controlarlo, evite el parpadeo del contenido (por ejemplo, cambio de presentación en periodos regulares, así como el encendido y apagado).*
- **Punto 7.3** *Hasta que las aplicaciones de usuario permitan congelar el movimiento de los contenidos, evite los movimientos en las páginas.*
- **Punto 7.4** *Hasta que las aplicaciones de usuario proporcionen la posibilidad de detener las actualizaciones, no cree páginas que se actualicen automáticamente de forma periódica.*
- **Punto 7.5** *Hasta que las aplicaciones de usuario proporcionen la posibilidad de detener el redireccionamiento automático, no utilice marcadores para redirigir las páginas automáticamente. En su lugar, configure el servidor para que ejecute esta posibilidad.*
- **Punto 9.2** *Asegúrese de que cualquier elemento que tiene su propia interfaz pueda manejarse de forma independiente del dispositivo.*
- **Punto 9.3** *Para los scripts, especifique manejadores de evento lógicos mejor que manejadores de evento dependientes de dispositivos.*
- **Punto 10.1** *Hasta que las aplicaciones de usuario permitan desconectar la apertura de nuevas ventanas, no provoque apariciones repentinas de nuevas ventanas y no cambie la ventana actual sin informar al usuario.*
- **Punto 10.2** *Hasta que las aplicaciones de usuario soporten explícitamente la asociación entre control de formulario y etiqueta, para todos los controles de formularios con etiquetas asociadas implícitamente, asegúrese de que la etiqueta está colocada adecuadamente.*
- **Punto 11.1** *Utilice tecnologías W3C cuando estén disponibles y sean apropiadas para la tarea y use las últimas versiones que sean soportadas.*
- 
- **Punto 12.2** Describa el propósito de los marcos y cómo éstos se relacionan entre sí, si<br>no resulta obvio solamente con el título del marco.
- Punto 12.3 Divida los bloaues largos de información en arupos más manejables cuando *sea natural y apropiado.*
- 
- **Punto 12.4** Asocie explícitamente las etiquetas con sus control<br> **Punto 13.1** Identifique claramente el objetivo de cada vínculo.<br>• Punto 13.2 Proporcione metadatos para añadir información s
- **Punto 13.2** *Proporcione metadatos para añadir información semántica a las páginas y sitios.*
- **Punto 13.3** *Proporcione información sobre la maquetación general de un sitio (por ejemplo, mapa del sitio o tabla de contenidos).*
- **Punto 13.4** *Utilice los mecanismos de navegación de forma coherente*.

## **3.2.3.3 Prioridad 3**

- **Punto 1.5** *Hasta que las aplicaciones de usuario interpreten el texto equivalente para los vínculos de los mapas de imagen de cliente, proporcione vínculos de texto*
- **Punto 4.2** Especifique la expansión de cada abreviatura o acrónimo cuando aparezcan *por primera vez en el documento.*
- **Punto 4.3** *Identifique el idioma principal de un documento.*
- **Punto 5.5** *Proporcione resúmenes de las tablas.*
- **Punto 5.6** *Proporcione abreviaturas para las etiquetas de encabezamiento.*
- **Punto 9.4** *Cree un orden lógico para navegar con el tabulador a través de vínculos, controles de formulario y objetos.*
- **Punto 9.5** *Proporcione atajos de teclado para los vínculos más importantes (incluidos los de los mapas de imagen de cliente), los controles de formulario y los grupos de controles de formulario.*
- **Punto 10.3** *Hasta que las aplicaciones de usuario (incluidas las ayudas técnicas) interpreten correctamente los textos contiguos, proporcione un texto lineal alternativo (en la página actual o en alguna otra) para todas las tablas que maquetan texto en*
- Punto 10.4 Hasta que las aplicaciones de usuario manejen correctamente los controles *vacíos, incluya caracteres por defecto en los cuadros de edición y áreas de texto.*
- **Punto 10.5** *Hasta que las aplicaciones de usuario (incluidas las ayudas técnicas) interpreten claramente los vínculos contiguos, incluya caracteres imprimibles (rodeados de espacios), que no sirvan como vínculo, entre los vínculos contiguos.*
- **Punto 11.3** *Proporcione la información de modo que los usuarios puedan recibir los documentos según sus preferencias (por ejemplo, idioma, tipo de contenido, etc.).*
- **Punto 13.5** *Proporcione barras de navegación para destacar y dar acceso al mecanismo de navegación.*
- **Punto 13.6** *Agrupe los vínculos relacionados, identifique el grupo (para las aplicaciones de usuario) y, hasta que las aplicaciones de usuario lo hagan, proporcione una manera de evitar el grupo.*
- **Punto 13.7** *Si proporciona funciones de búsqueda, permita diferentes tipos de búsquedas para diversos niveles de habilidad y preferencias.*
- **Punto 13.8** *Localice la información destacada al principio de los encabezamientos, párrafos, listas, etc.*
- **Punto 13.9** *Proporcione información sobre las colecciones de documentos (por ejemplo,*
- 
- Punto 13.10 Proporcione un medio para saltar sobre un ASCII de varias líneas.<br>Punto 14.2 Complemente el texto con presentaciones gráficas o auditivas cuando ello *facilite la comprensión de la página.*
- **Punto 14.3** *Cree un estilo de presentación que sea coherente para todas las páginas.*

## **3.2.4 Niveles de adecuación relacionados con los niveles de prioridad de las normas WCAG**

## **1.0**

- **Adecuación de nivel A (A)**: se satisfacen todos los puntos de verificación de prioridad 1.
- **Adecuación de nivel Doble A (AA)**: se satisfacen todos los puntos de verificación de
- **Adecuación de nivel Triple A (AAA):** se satisfacen todos los puntos de verificación de prioridad 1, 2 y 3.

## **3.3 Evaluación de la accesibilidad de las páginas propuestas para las normas WCAG 1.0**

## **3.3.1 Página inicial**

## http://openaccess.uoc.edu/webapps/o2/

*Leyenda (dd se produce un incumplimento del punto de control especificado,*  9 *la herramienta detecta el* incumplimiento,  $\star$  la herramienta no detecta el incumplimiento, ? la herramienta sugiere una revisión manual de un posible incumplimiento, N la herramienta no proporciona información sobre la validación del punto de control)

#### **Prioridad 1**

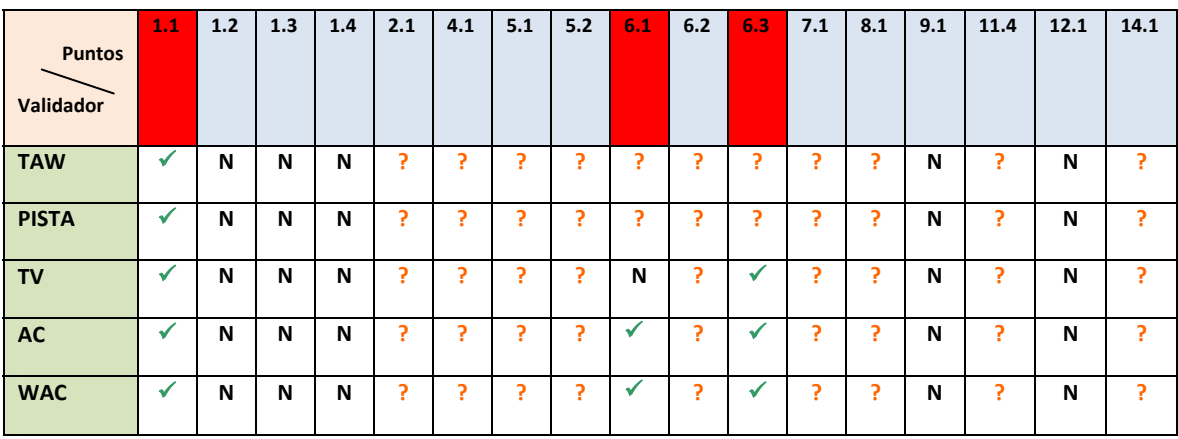

## **Prioridad 2**

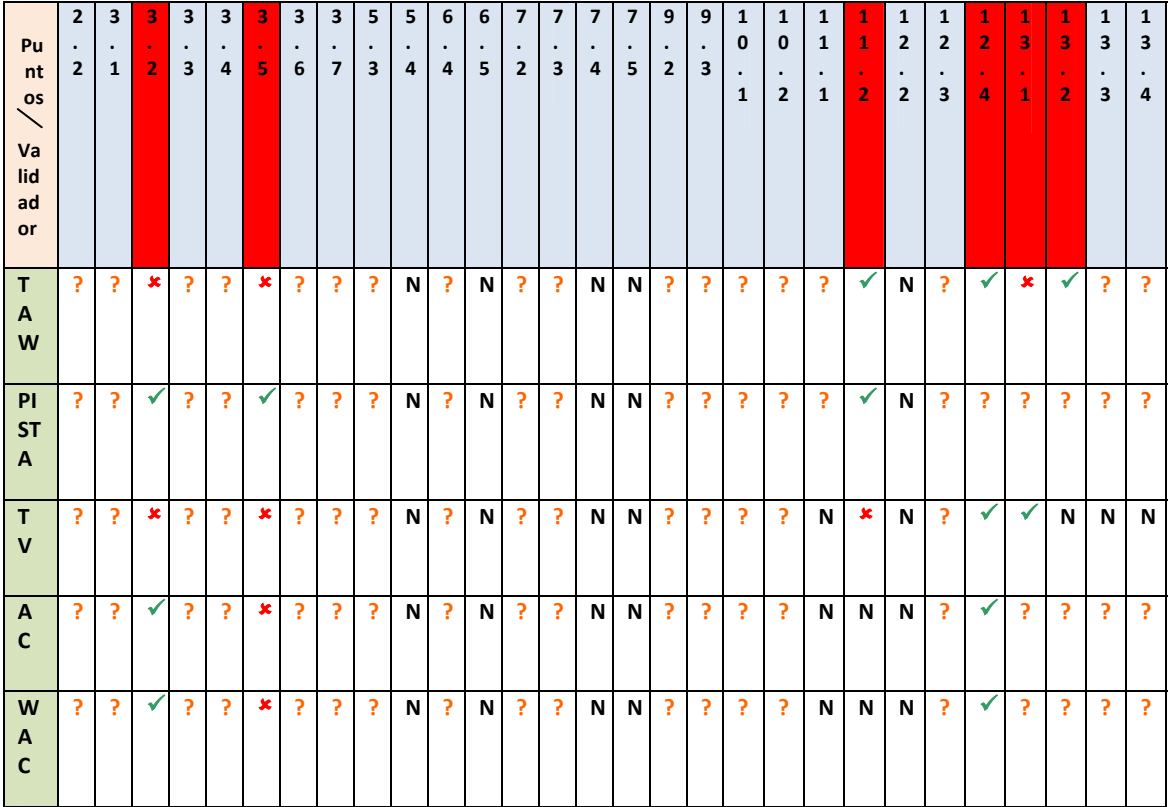

## **Prioridad 3**

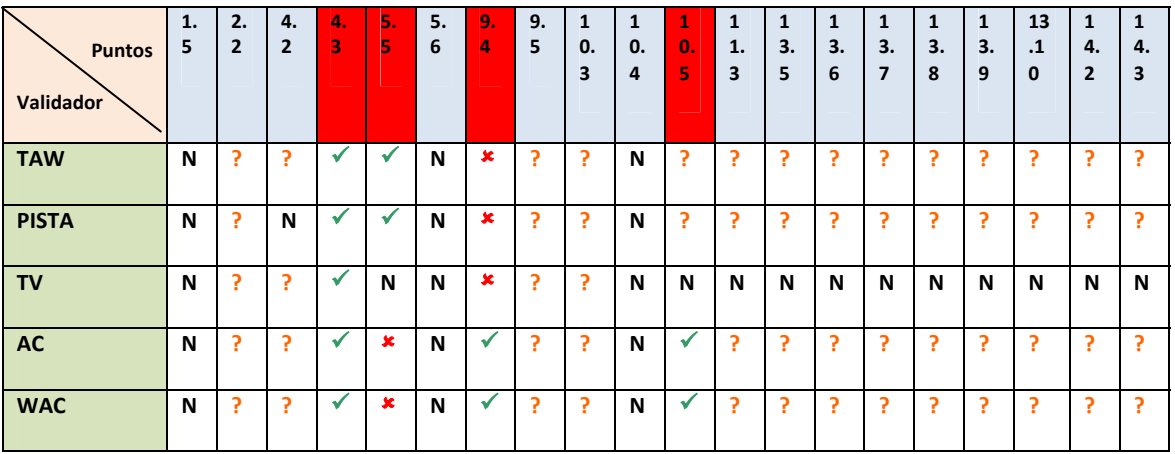

**Errores encontrados automáticamente:** 13

- **Tasa de aciertos de TAW**: 6/13 = 46,15%
- **Tasa de aciertos de PISTA**: 6/13 = 46,15,3%

**Tasa de aciertos de TotalValidator**: 5/13 = 38,46%

**Tasa de aciertos de AccessibilityChecker**: 8/13 = 61,53%

**Tasa de aciertos de WebAccessibilityChecker**: 8/13 = 61,53%

**Puntos de Prioridad 1 no cumplidos**: 3 encontrados en automático **Puntos de Prioridad 2 no cumplidos**: 6 encontrados en automático **Puntos de Prioridad 3 no cumplidos**: 4 encontrados en automático

Tras el análisis realizado, vemos que la página de inicio del Repositorio Institucional no llega a ningún nivel de adecuación. Para llegar al mínimo nivel, que es el A, necesitaría satisfacer todos los puntos de verificación de la prioridad 1, hecho este que no ocurre. Los errores encontrados para el nivel de adecuación A son:

**Punto 1.1:** Existe una imagen que no posee un texto alternativo, Este error es grave, por lo que los discapacitados visuales no podrían saber a qué hace referencia la imagen citada. En la siguiente imagen se muestra donde se encuentra el error:

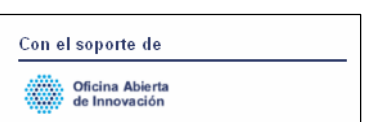

*Esta imagen no posee texto alternativo que no sería audiodescrito por un navegador para un usuario invidente.*

**Punto 6.1:** Existen elementos en la página que pueden no leerse bien si las hojas de estilo utilizadas no se cargan correctamente, o bien se utiliza un navegador que tenga desactivada la carga de hojas de estilo. Por ejemplo, vemos en la siguiente imagen un elemento que hace referencia al problema:

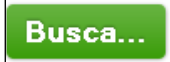

*Sería conveniente usar un texto equivalente para esta imagen, ya que de lo contrario un usuario invidente no podría navegar u orientarse correctamente.*

**Punto 6.3:** Existen elementos en la página que no tienen una alternativa de navegación si se desactivan las opciones de scripts. En caso de navegadores que tengan desactivada esta opción no se da la oportunidad al usuario de una alternativa para conocer el contenido de los elementos con scripts. Vemos un ejemplo en la siguiente imagen:

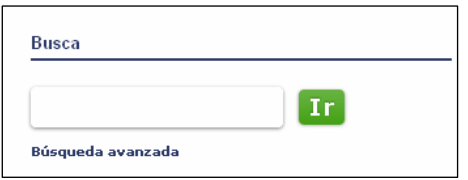

*Si estamos utilizando un navegador que desactiva la ejecución de scripts, no se nos proporciona una opción alternativa de búsqueda, como por ejemplo, en este control de la página de inicio.*

## **3.3.2 Página con resultados de la búsqueda por la palabra "accesibility"**

## http://openaccess.uoc.edu/webapps/o2/simple‐search?query=accessibility

*Leyenda (dd se produce un incumplimento del punto de control especificado,*  9 *la herramienta detecta el* incumplimiento, **\*** la herramienta no detecta el incumplimiento, ? la herramienta sugiere una revisión manual de un posible incumplimiento, N la herramienta no proporciona información sobre la validación del punto de control)

## **Prioridad 1**

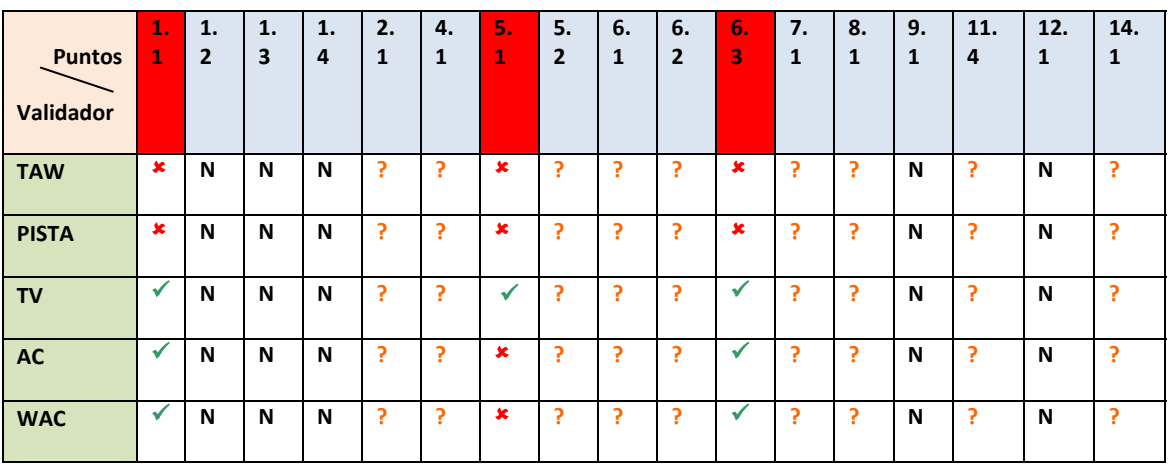

**Prioridad 2**

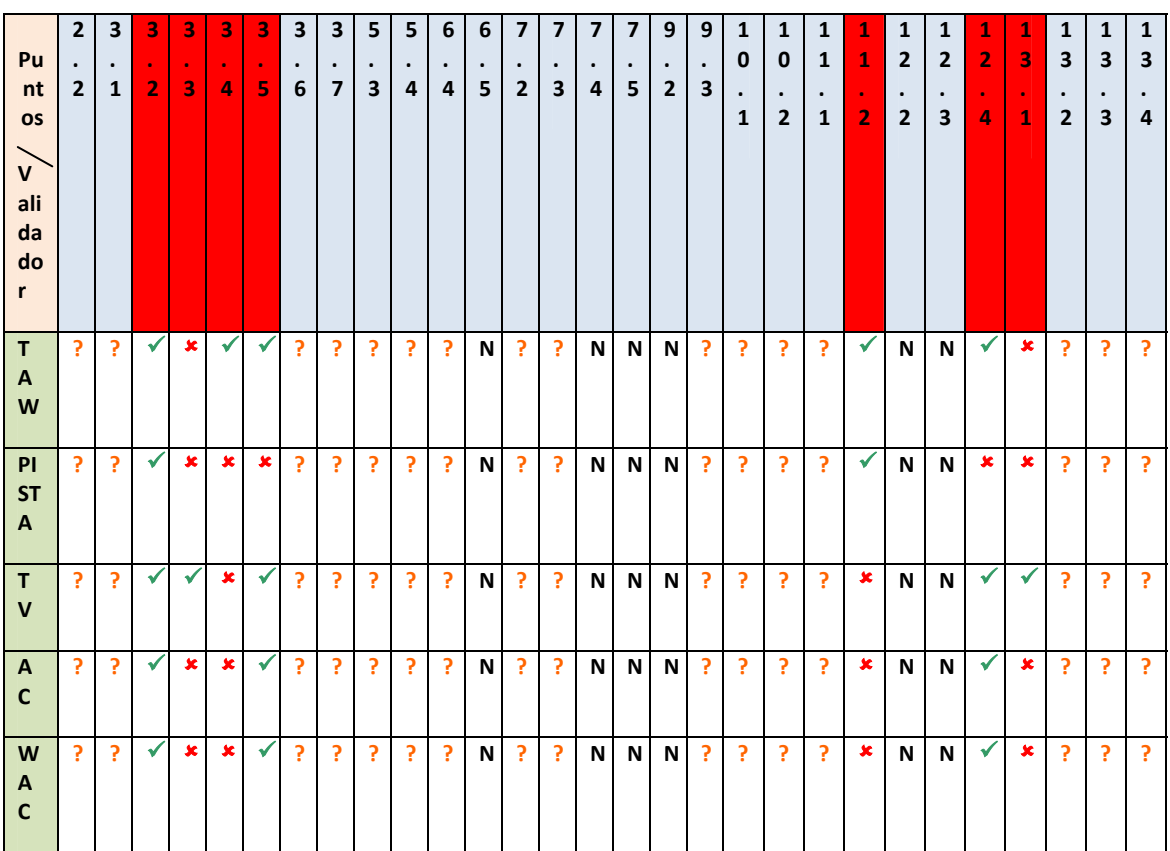

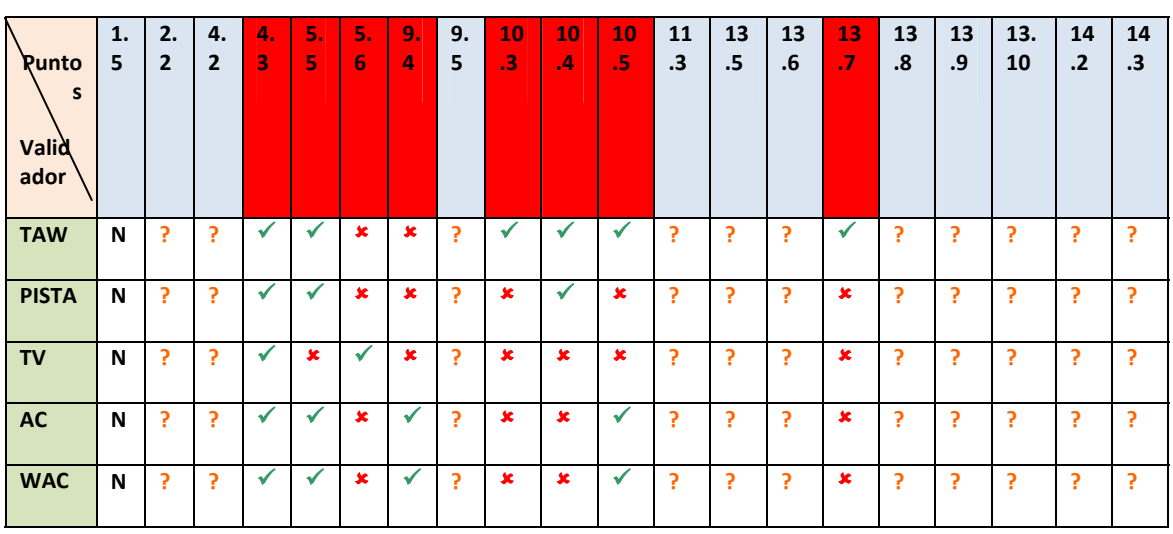

## **Prioridad 3**

**Errores encontrados automáticamente:** 18

**Tasa de aciertos de TAW**: 12 /18 = 66,66%

**Tasa de aciertos de PISTA**: 5/18 = 27,77%

**Tasa de aciertos de TotalValidator**: 10/18 = 55,55%

**Tasa de aciertos de AccessibilityChecker**: 9/18 = 50%

**Tasa de aciertos de WebAccessibilityChecker**: 9/18 = 50%

**Puntos de Prioridad 1 no cumplidos**: 3 encontrados en automático, de los cuales 3 no graves

**Puntos de Prioridad 2 no cumplidos**: 7 encontrados en automático

**Puntos de Prioridad 3 no cumplidos**: 8 encontrados en automático

Los errores encontrados para el nivel de adecuación A son:

**Punto 1.1:** Existen varias imágenes, por ejemplo, la que no poseen un texto alternativo, por lo que los discapacitados visuales no podrían saber a qué hace  $a$ lternativo, por lo que los discapacitados visuales referencia la imagen citada. En la siguiente imagen se muestra donde se encuentra el error. Este error no es grave, ya que creemos que el autor puede haber dejado "a posta" el atributo alt de las imágenes vacío, ya que suponemos que son decorativas:

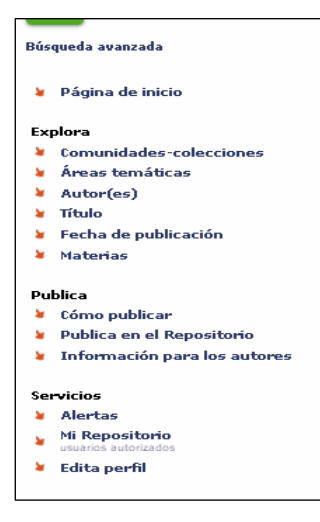

*Vemos que en la sucesión de caracteres tipo flecha que precede a los hipervínculos, el autor ha dejado en blanco el atributo alt de las imágenes por considerarlas decorativas y carentes de todo sentido de navegación.*

**Punto 5.1:** "Se encuentra" una tabla de datos en la que no se ha especificado la identificación de los encabezados de filas y columnas. Esta tabla engloba los siguientes elementos que se muestran en la imagen a continuación. Consideramos que este error no es grave por tratarse de una tabla para presentar u ordenar elementos dentro de la página, por lo que no es necesario que tenga el atributo de encabezado de filas y columnas.

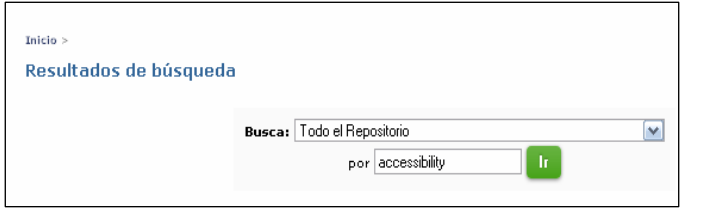

*Vemos que el autor ha reunido en una tabla una serie de controles para disponerlos ordenadamente en pantalla.*

**Punto 6.3: "**Existen" elementos en la página que no tienen una alternativa de navegación si se desactivan las opciones de scripts. En caso de navegadores que tengan desactivada esta opción no se da la oportunidad al usuario de una alternativa para conocer el contenido de los elementos con scripts. Estos elementos se encuentran de esta forma al final de la página de resultados de búsqueda. Podría considerarse un error no grave ya que no se ejecuta ningun tipo de acción:

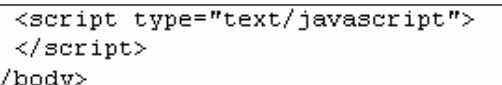

*Vemos que este trozo de código no ejecuta ninguna acción por lo que no es esencial proporcionar una alternativa.*

Tras el análisis realizado, vemos que la página de resultados para un término de búsqueda del Repositorio Institucional podría llegar al nivel de adecuación A. Para ello se necesitaría realizar una evaluación manual más en profundidad. La revisión automática no es suficientemente esclarecedora.

## **3.3.3 Página de exploración por autores**

http://openaccess.uoc.edu/webapps/o2/browse?type=author

*Leyenda (dd se produce un incumplimento del punto de control especificado,*  9 *la herramienta detecta el* incumplimiento,  $\star$  la herramienta no detecta el incumplimiento, ? la herramienta sugiere una revisión manual de un posible incumplimiento, N la herramienta no proporciona información sobre la validación del punto de control)

## **Prioridad 1**

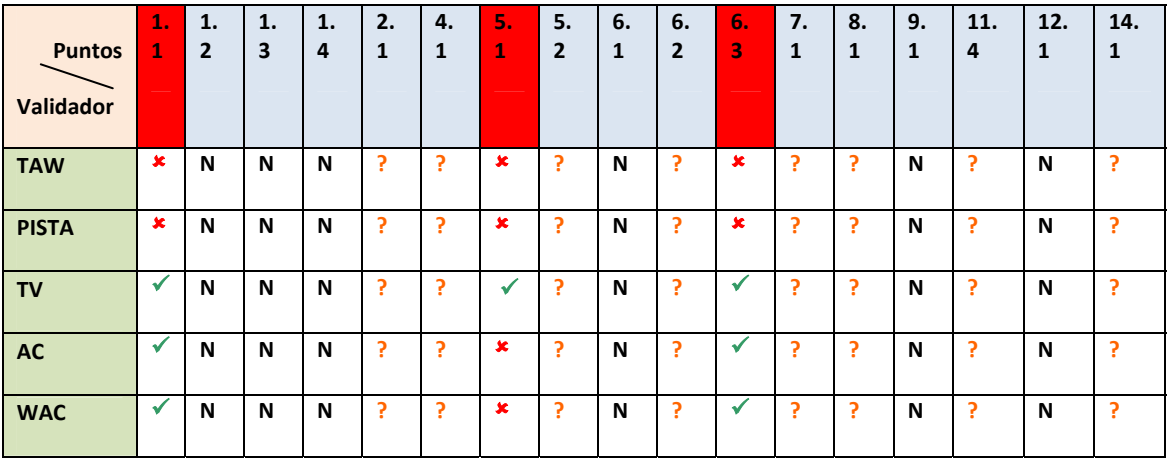

## **Prioridad 2**

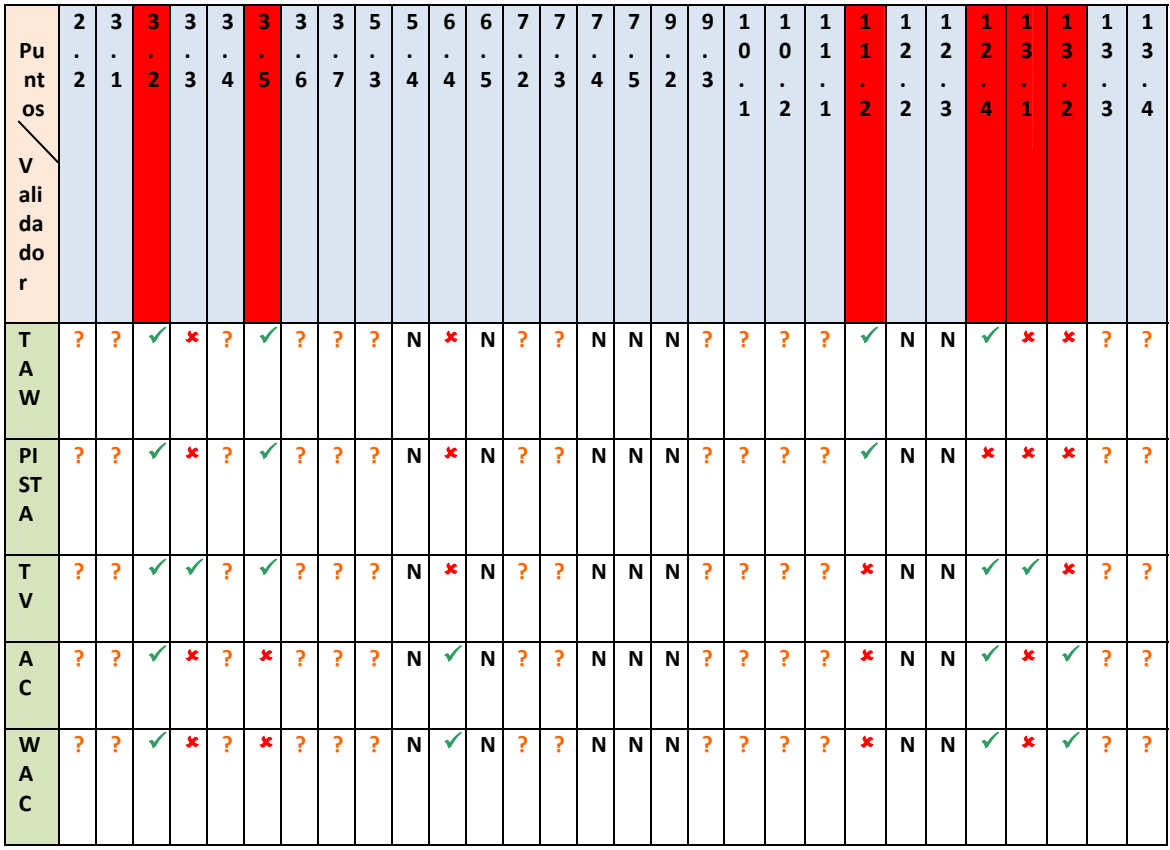

## **Prioridad 3**

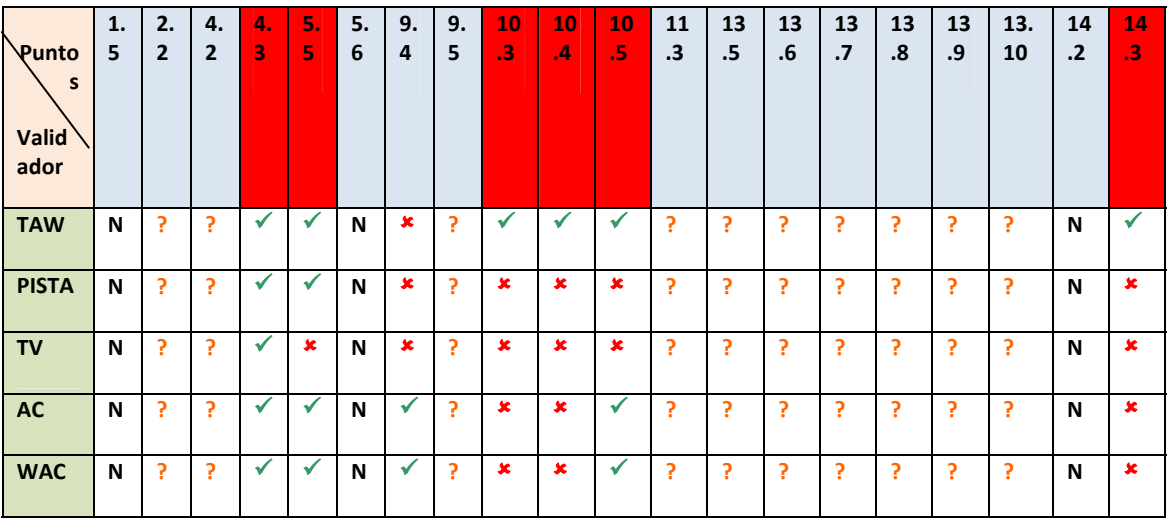

**Errores encontrados automáticamente:** 15

**Tasa de aciertos de TAW**: 10/15 = 66,66%

**Tasa de aciertos de PISTA**: 5/15 = 27,77%

**Tasa de aciertos de TotalValidator**: 9/15 = 60%

**Tasa de aciertos de AccessibilityChecker**: 10/15 = 66,66%

**Tasa de aciertos de WebAccessibilityChecker**: 10/15= 66,66%
**Puntos de Prioridad 1 no cumplidos**: 3 encontrados en automático, de los cuales 3 no graves **Puntos de Prioridad 2 no cumplidos**: 6 encontrados en automático

**Puntos de Prioridad 3 no cumplidos**: 6 encontrados en automático

Los errores encontrados para el nivel de adecuación A son:

**Punto 1.1:** Existen varias imágenes, por ejemplo, **enc**uale no poseen un texto alternativo, por lo que los discapacitados visuales no podrían saber a qué hace referencia la imagen citada. En la siguiente imagen se muestra donde se encuentra el error. Este error no es grave, ya que creemos que el autor puede haber dejado "a posta" el atributo alt de las imágenes vacío, ya que suponemos que son decorativas.

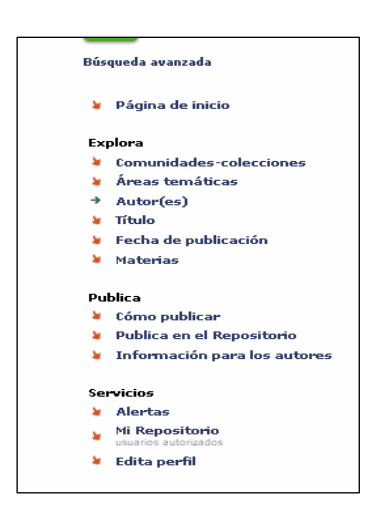

*Vemos que en la sucesión de caracteres tipo flecha que precede a los hipervínculos, el autor ha dejado en blanco el atributo alt de las imágenes por considerarlas decorativas y carentes de todo sentido de navegación.*

Así mismo, existe una imagen que señala actualmente la página donde nos encontramos actualmente. Puede ser un indicativo para situar al usuario dentro del contexto del repositorio. Sería conveniente que dicha imagen tuviera un texto alternativo para que pudiera ser descrito para usuarios invidentes, para que se hicieran una idea de dónde se encuentran. Este particular ha sido analizado manualmente.

**Punto 5.1:** "Se encuentra" una tabla de datos en la que no se ha especificado la identificación de los encabezados de filas y columnas. Esta tabla engloba los siguientes elementos que se muestran en la imagen a continuación. Consideramos que este error no es grave por tratarse de una tabla para presentar u ordenar elementos dentro de la página, por lo que no es necesario que tenga el atributo de encabezado de filas y columnas.

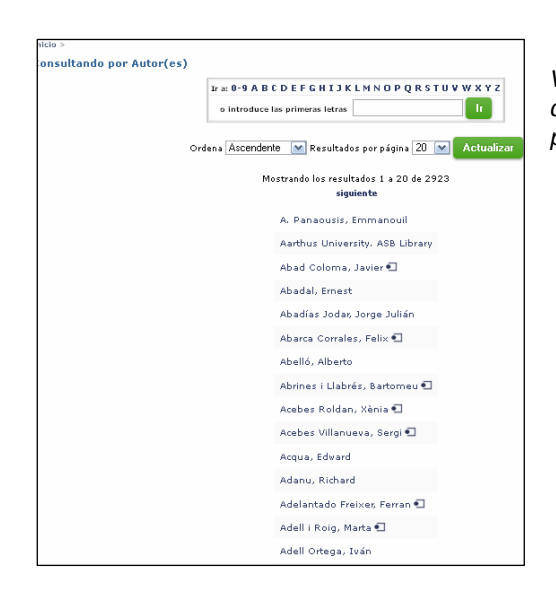

*Vemos que el autor ha reunido en una tabla una serie de controles y la muestra de resultados para ordenarlos y presentarlos correctamente en la pantalla.*

**Punto 6.3: "**Existen" elementos en la página que no tienen una alternativa de navegación si se desactivan las opciones de scripts. En caso de navegadores que tengan desactivada esta opción no se da la oportunidad al usuario de una alternativa para conocer el contenido de los elementos con scripts. Estos elementos se encuentran de esta forma al final de la página de resultados de búsqueda. Podría considerarse un error no grave ya que no se ejecuta ningun tipo de acción:

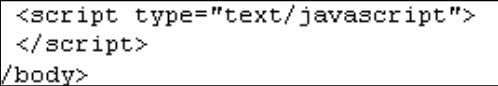

*Vemos que este trozo de código no ejecuta ninguna acción por lo que no es esencial proporcionar una alternativa.*

Tras el análisis realizado, vemos que la página de exploración por autores del Repositorio Institucional podría llegar al nivel de adecuación A. Para ello se necesitaría realizar una evaluación manual más en profundidad. La revisión automática no es suficientemente esclarecedora.

#### **3.3.4 Página de un documento concreto**

http://openaccess.uoc.edu/webapps/o2/handle/10609/8261

*Leyenda (dd se produce un incumplimento del punto de control especificado,*  9 *la herramienta detecta el* incumplimiento, \* la herramienta no detecta el incumplimiento, ? la herramienta sugiere una revisión manual de un posible incumplimiento, N la herramienta no proporciona información sobre la validación del punto de control)

#### **Prioridad 1**

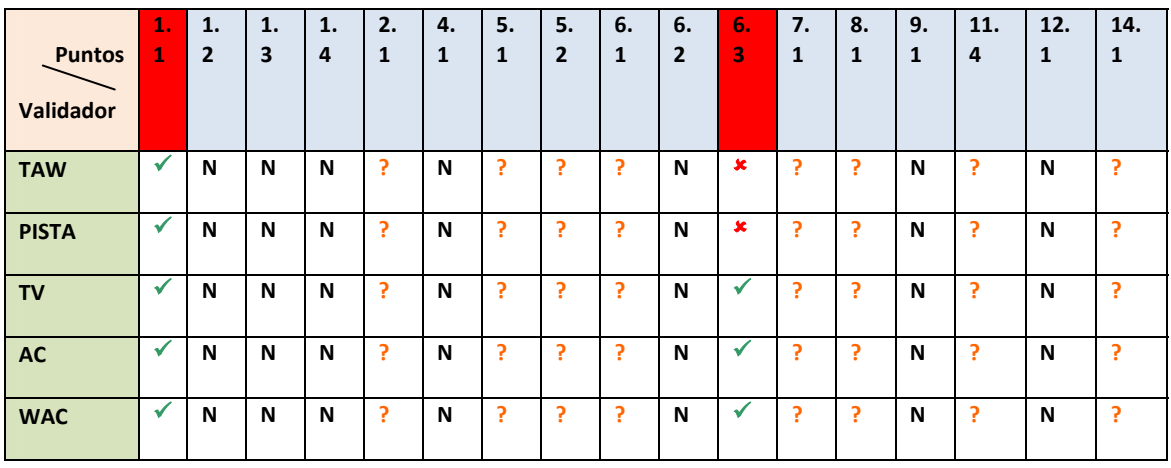

#### **Prioridad 2**

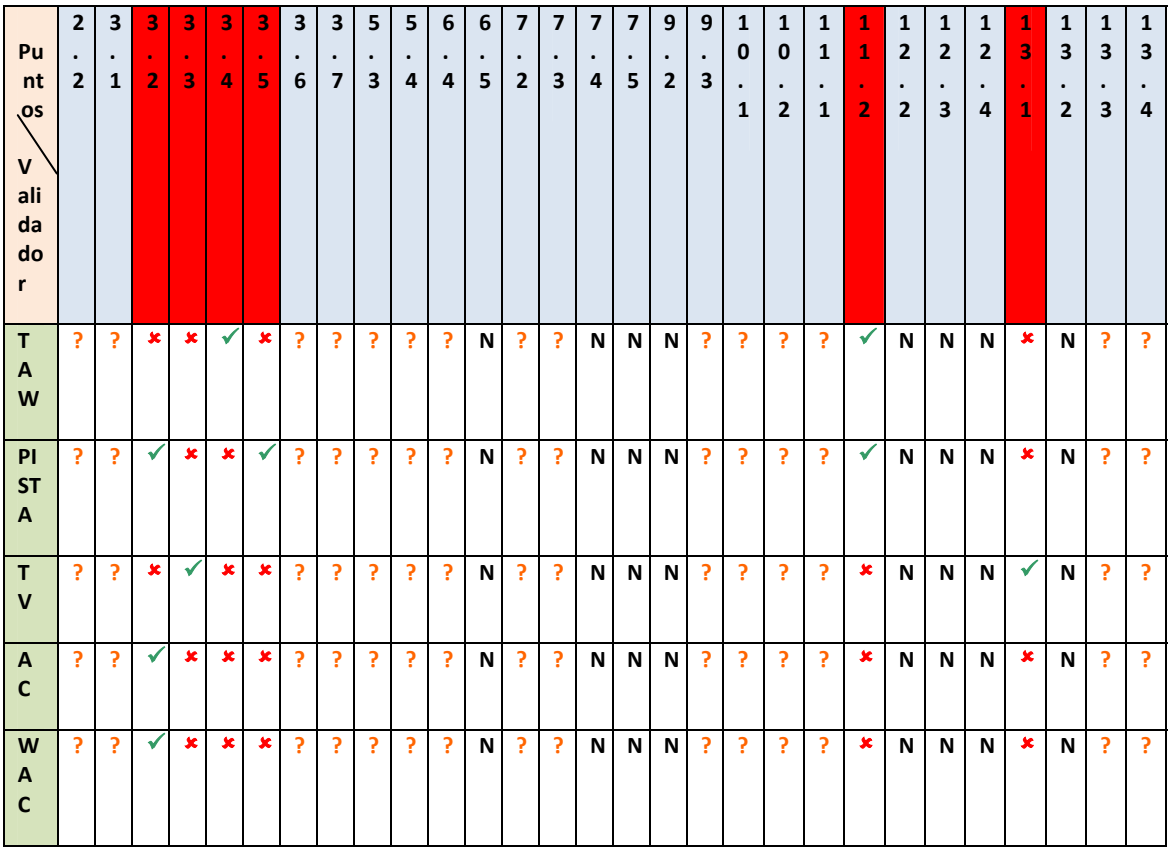

#### **Prioridad 3**

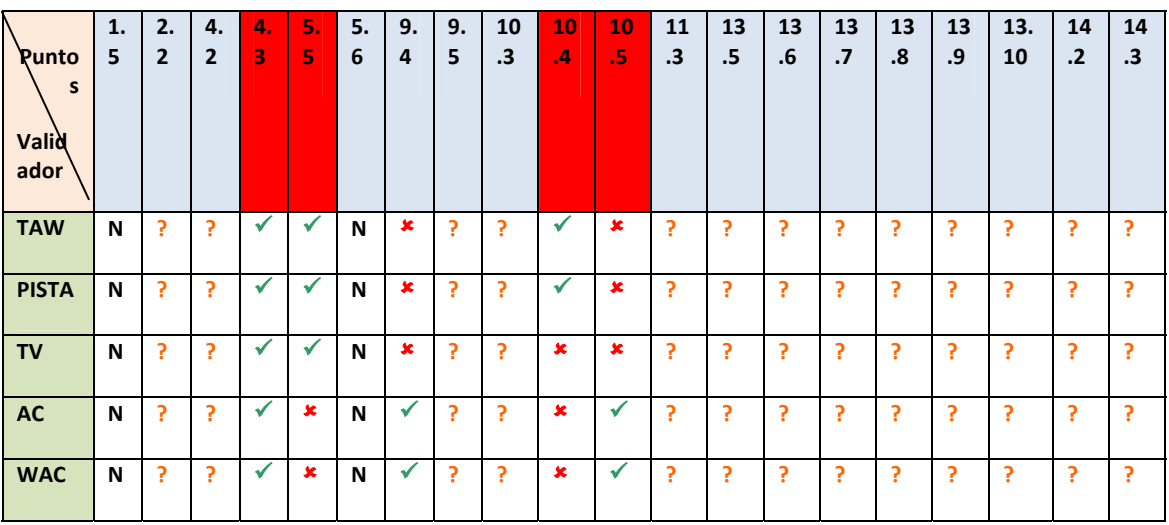

**Errores encontrados automáticamente:** 12

**Tasa de aciertos de TAW**: 6/12 = 50%

**Tasa de aciertos de PISTA**: 7/12 = 58,33%

**Tasa de aciertos de TotalValidator**: 6/12 = 50%

**Tasa de aciertos de AccessibilityChecker**: 6/12 = 50%

**Tasa de aciertos de WebAccessibilityChecker**: 6/12 = 50%

**Puntos de Prioridad 1 no cumplidos**: 2 encontrados en automático **Puntos de Prioridad 2 no cumplidos**: 6 encontrados en automático **Puntos de Prioridad 3 no cumplidos**: 4 encontrados en automático

Los errores encontrados para el nivel de adecuación A son:

**Punto 1.1** Existe una imagen que no posee un texto alternativo, por lo que los discapacitados visuales no podrían saber a qué hace referencia la imagen citada. La imagen hace referencia a un vínculo situado en otra página que permite crear bases de datos y bibliografía. Consideramos que este vínculo puede ser importante por lo que la omisión de un texto alternativo podría suponer un problema para un usuario invidente que estuviera interesado en acudir a RefWorks para trabajar. En la siguiente imagen se muestra donde se encuentra el error:

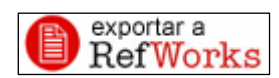

*El no colocar un texto alternativo a esta imagen puede ser problemático para un usuario invidente que estuviera interesado en la exportación del documento que ha encontrado*

**Punto 6.3** Existen elementos en la página que no tienen una alternativa de navegación si se desactivan las opciones de scripts. En caso de navegadores que tengan desactivada esta opción no se da la oportunidad al usuario de una alternativa para conocer el contenido de los elementos con scripts. Vemos un ejemplo en la siguiente imagen:

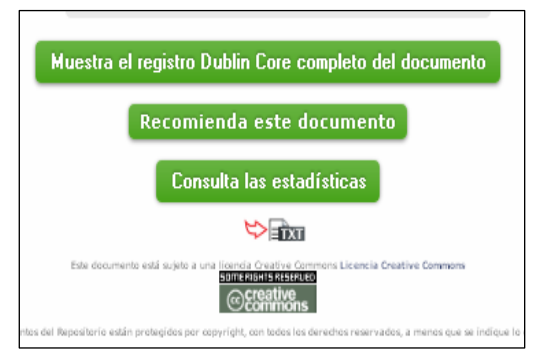

*Todas las secuencias de Javascript pertenecientes a estos botones no disponen de alternativa de navegación si se utiliza un navegador con Javascript desactivado. Lo cual podría suponer un problema grave para un usuario que posea un navegador con estas características.*

Tras el análisis realizado, vemos que la página para un documento concreto del Repositorio Institucional no llega a ningún nivel de adecuación. Para llegar al mínimo nivel, que es el A, necesitaría satisfacer todos los puntos de verificación de la prioridad 1. Los errores encontrados para la prioridad 1 son graves.

#### **3.3.5 Página de ayuda**

#### http://openaccess.uoc.edu/webapps/o2/help/index\_ca.html

*Leyenda (dd se produce un incumplimento del punto de control especificado,*  9 *la herramienta detecta el* incumplimiento, **\*** la herramienta no detecta el incumplimiento, ? la herramienta sugiere una revisión manual de un posible incumplimiento, N la herramienta no proporciona información sobre la validación del punto de control)

#### **Prioridad 1**

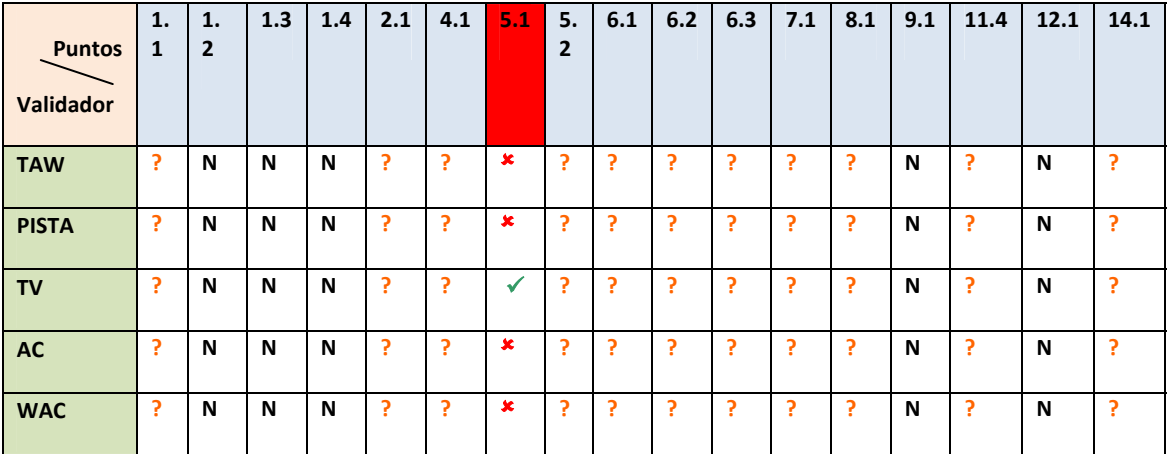

**Prioridad 2**

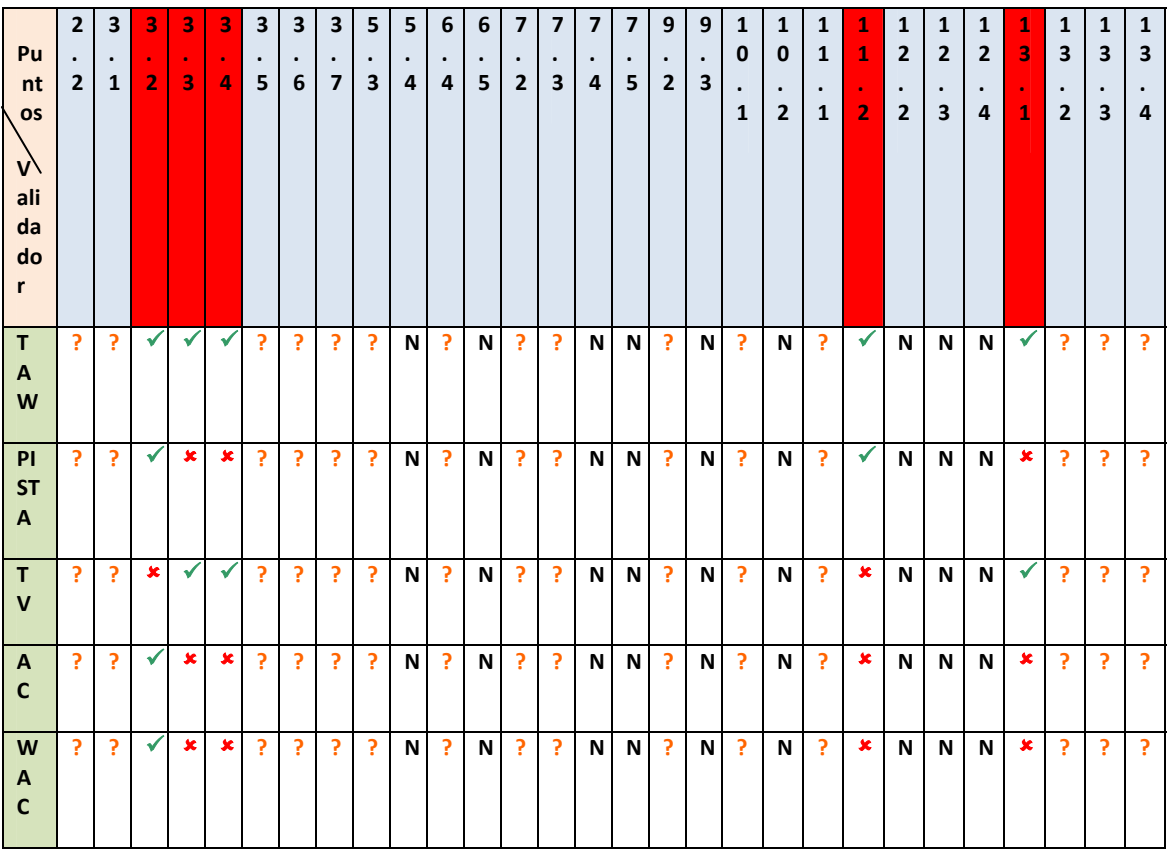

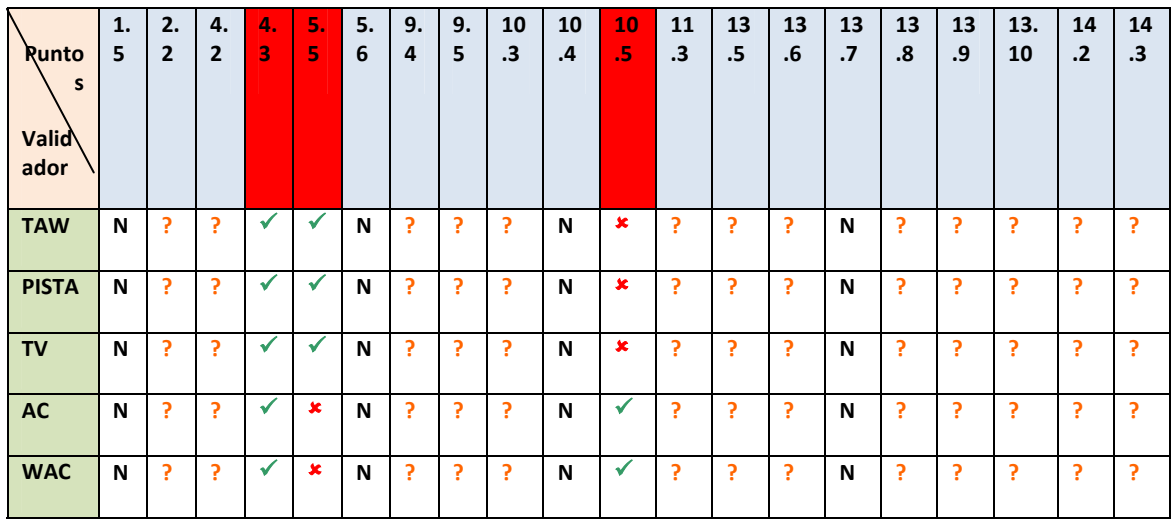

#### **Prioridad 3**

**Errores encontrados automáticamente:** 9

**Tasa de aciertos de TAW**: 6/9 = 66,66%

**Tasa de aciertos de PISTA**: 3/9 = 33,33%

**Tasa de aciertos de TotalValidator**: 4/9 = 44,44%

**Tasa de aciertos de AccessibilityChecker**: 3/9 = 33,33%

**Tasa de aciertos de WebAccessibilityChecker**: 3/9 = 33,33%

**Puntos de Prioridad 1 no cumplidos**: 1 encontrados en automático

**Puntos de Prioridad 2 no cumplidos**: 5 encontrados en automático

**Puntos de Prioridad 3 no cumplidos**: 3 encontrados en automático.

Los errores encontrados para el nivel de adecuación A son:

**Punto** 5.1 Se ha encontrado una tabla que no posee encabezamientos de fila y columna. Se trata de una tabla de datos que representan campos necesarios para describir una obra, luego en el encabezamiento de las columnas debería rezar Nombre del Campo y Descripción para identificar quiénes son los datos y dónde comienzan:

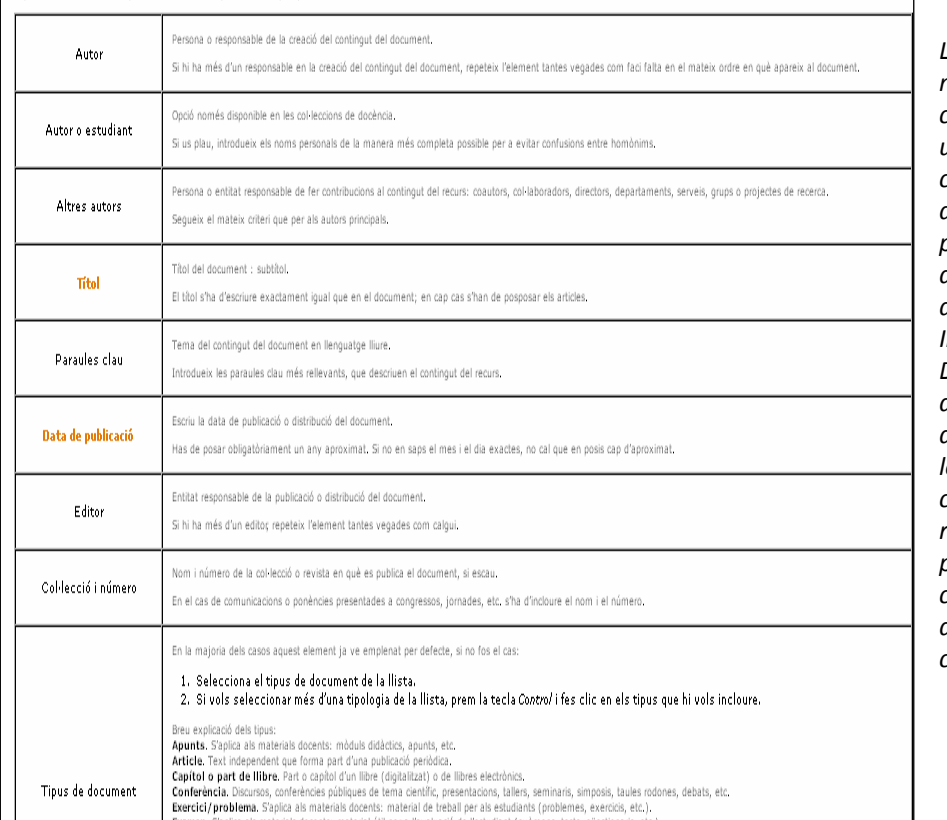

*La tabla que se muestra a continuación da unas pautas de cómo rellenar datos durante el proceso de subida de un documento al Repositorio Institucional. Dicha tabla tiene datos y descripciones, por lo que sería conveniente rotular la tabla para clarificar cuáles son los datos y dónde comienzan.*

Tras el análisis realizado, vemos que la página de ayuda del Repositorio Institucional no llega a ningún nivel de adecuación. Para llegar al mínimo nivel, que es el A, necesitaría satisfacer todos los puntos de verificación de la prioridad 1. Los errores encontrados para la prioridad 1 son graves.

#### **3.5 Estudio de las normas WCAG 2.0**

Las normas WCAG 2.0 definen cómo crear contenido web más accesible para las personas con discapacidad. Aunque estas pautas cubren un amplio rango de discapacidades, no son suficientes para satisfacer las necesidades de personas con todos los tipos, grados y combinaciones de discapacidad posibles.

Estas normas también ayudan a que el contenido sea más usable para las personas mayores, que ven sus habilidades reducidas a causa de la edad y, a menudo, mejoran la usabilidad para los usuarios en general.

#### **3.5.1 Niveles de orientación de las normas WCAG 2.0**

- **Principios**. En el nivel más alto se sitúan los cuatro principios que proporcionan los fundamentos de la Accesibilidad Web: *perceptible, operable, comprensible y*
- *robusto*. **Pautas**. Por debajo de los principios están las pautas. Proporcionan los objetivos básicos que los autores deben lograr con el fin de crear un contenido más accesible para los usuarios con distintas discapacidades. Estas pautas no son verificables, pero proporcionan el marco y los objetivos generales que ayudan a los autores a comprender los criterios de conformidad y a implementar mejor las técnicas.
- **Criterios de Conformidad**. Para cada pauta se proporcionan los criterios de conformidad verificables que permiten emplear las WCAG 2.0 en aquellas situaciones en las que existan requisitos y necesidad de evaluación de conformidad como: especificaciones de diseño, compras, regulación o acuerdos contractuales. Con el fin de cumplir con las necesidades de los diferentes grupos y situaciones, se definen tres niveles de conformidad: A (el más bajo), AA y AAA (el más alto).
- **Técnicas suficientes y recomendables**. Las técnicas son informativas y se agrupan en dos categorías: aquellas que son suficiente*s* para satisfacer los criterios de conformidad, y aquellas que son recomendables*.* Las técnicas recomendables van más allá de los requisitos de cada criterio de conformidad individual y permiten a los autores afrontar mejor las pautas. Algunas de las técnicas recomendables tratan sobre barreras de accesibilidad que no han sido cubiertas por los criterios de conformidad verificables.

#### **3.5.2 Pautas de las normas WCAG 2.0**

*Pautas correspondientes al principio 1. Perceptible ‐ La información y los componentes de la interfaz de usuario deben ser presentados a los usuarios de modo que ellos puedan percibirlos:*

- **Pauta 1.1** *Alternativas textuales: Proporcionar alternativas textuales para todo contenido no textual de modo que se pueda convertir a otros formatos que las personas necesiten, tales como textos ampliados, braille, voz, símbolos o en un lenguaje más simple.*
- **Pauta 1.2** *Medios tempodependientes: Proporcionar alternativas para los medios tempodependientes.*
- **Pauta 1.3** *Adaptable: Crear contenido que pueda presentarse de diferentes formas (por ejemplo, con una disposición más simple) sin perder información o estructura.*
- **Pauta 1.4** *Distinguible: Facilitar a los usuarios ver y oír el contenido, incluyendo la separación entre el primer plano y el fondo.*

#### *Pautas correspondientes al principio 2. Operable ‐ Los componentes de la interfaz de usuario y la navegación deben ser operables:*

- **Pauta 2.1** *Accesible por teclado: Proporcionar acceso a toda la funcionalidad mediante el teclado.*
- **Pauta 2.2** *Tiempo suficiente: Proporcionar a los usuarios el tiempo suficiente para leer y usar el contenido.*
- **Pauta 2.3** *Convulsiones: No diseñar contenido de un modo que se sepa podría provocar ataques, espasmos o convulsiones.*
- **Pauta 2.4** *Navegable: Proporcionar medios para ayudar a los usuarios a navegar, encontrar contenido y determinar dónde se encuentran.*

#### *Pautas correspondientes al principio 3. Comprensible ‐ La información y el manejo de la interfaz de usuario deben ser comprensibles:*

- **Pauta 3.1** *Legible: Hacer que los contenidos textuales resulten legibles y comprensibles.*
- **Pauta 3.2** *Predecible: Hacer que las páginas web aparezcan y operen de manera predecible.*
- **Pauta 3.3** *Entrada de datos asistida: Ayudar a los usuarios a evitar y corregir los errores.*

#### *Pautas correspondientes al principio 4. Robusto ‐ El contenido debe ser suficientemente robusto como para ser interpretado de forma fiable por una amplia variedad de aplicaciones de usuario, incluyendo las ayudas técnicas:*

 **Pauta 4.1 Compatible:** *Maximizar la compatibilidad con las aplicaciones de usuario actuales y futuras, incluyendo las ayudas técnicas.*

#### **3.5.3 Puntos de verificación asociados a los criterios de conformidad de las normas WCAG**

#### **2.0**

#### **3.5.3.1 Nivel de conformidad A**

- **Punto 1.1.1** *Contenido no textual: Todo contenido no textual que se presenta al usuario cuenta con una alternativa textual que sirve para un propósito equivalente, excepto en los puestos listados para este punto.*
- **Punto 1.2.1** *Sólo audio y sólo vídeo (pregrabado): Para contenidos pregrabados que consisten en sólo audio o sólo vídeo, lo siguiente es cierto, excepto para cuando el audio y el vídeo es un contenido multimedia alternativo al texto y está claramente identificado como tal.*
- **Punto 1.2.2** *Subtítulos (pregrabados): Se proporcionan subtítulos para todo audio pregrabado presente en un contenido multimedia sincronizado, excepto cuando tal contenido es un contenido multimedia alternativo al texto y está claramente identificado como tal.*
- **Punto 1.2.3** *Audio descripción o alternativa multimedia (pregrabada): Se proporciona una alternativa para contenido multimedia dependiente del tiempo o una audio descripción para el contenido de vídeo pregrabado del contenido multimedia sincronizado, excepto cuando tal contenido es un contenido multimedia alternativo al texto y está claramente identificado como tal.*
- **Punto 1.3.1** *Información y relaciones: La información, la estructura, y las relaciones transmitidas a través de la presentación pueden ser programablemente determinadas o se encuentran disponibles en texto.*
- **Punto 1.3.2** *Secuencia significativa: Cuando la secuencia en la que se presenta un contenido afecta a su significado, la secuencia correcta de lectura puede ser programablemente determinada.*
- **Punto 1.3.3** *Características sensoriales: Las instrucciones que se proporcionan para comprender y operar con un contenido no confían solamente en las características sensoriales de los componentes, tales como forma, tamaño, ubicación visual, orientación o sonido.*
- **Punto 1.4.1** *Empleo del color: El color no se emplea como el único medio visual para transmitir una información, indicar una acción, provocar una respuesta o distinguir visualmente un elemento.*
- **Punto 1.4.2** *Control de audio: Si cualquier audio se reproduce automáticamente en una página web durante más de tres segundos, o bien existe un mecanismo que permita pausar o detener el audio, o bien existe un mecanismo que permita controlar el volumen del audio de manera independiente al del resto del sistema.*
- **Punto 2.1.1** *Teclado: Toda funcionalidad del contenido es operable a través de una interfaz de teclado sin que exista un límite de tiempo específico para realizar las pulsaciones de las teclas, excepto para cuando la funcionalidad subyacente requiere una interacción del usuario para la que es relevante no sólo los puntos finales de su movimiento sino también la ruta que traza el mismo.*
- **Punto 2.1.2** *Sin trampa de teclado: Si el foco puede moverse a un componente de la página por medio de una interfaz de teclado, u otro método de salida estándar, entonces el foco puede moverse fuera de ese componente empleando simplemente la misma interfaz de teclado y, si para ello se necesita algo más que la simple flecha o techa de tabulación, entonces se avisa al usuario del método con el que mover el foco.*
- **Punto 2.2.1** *Límite de tiempo ajustable: Para cada límite de tiempo que se establece en el contenido, al menos uno de los siguientes es verdadero.*
- **Punto 2.2.2** *Pausar, detener, ocultar: Para cualquier información que se mueva, parpadee, se desplace o se actualice automáticamente, todos los puntos siguientes son verdaderos.*
- **Punto 2.3.1** *Tres destellos o por debajo del umbral: Las páginas web no contienen nada que destelle más de tres veces en cualquier periodo de un segundo, o el destello está por debajo de los umbrales de destello general y de destello rojo.*
- **Punto 2.4.1** *Saltar bloques: Existe un mecanismo que permite saltar bloques de contenido que se repiten en múltiples páginas web.*
- **Punto 2.4.2** *Página titulada: Las páginas web tienen títulos que describen su tema o propósito.*
- **Punto 2.4.3** *Orden de foco: Si una página web puede navegarse secuencialmente y la secuencia de navegación afecta a su significado u operatividad, los componentes que pueden recibir el foco lo hacen en un orden que conserva íntegros su significado y operatividad.*
- **Punto 2.4.4** *Propósito de un vínculo (en su contexto): El propósito de cada vínculo puede determinarse con el texto del vínculo descontextualizado, o del texto del vínculo junto a su contexto programablemente determinable, excepto donde el propósito del vínculo puede ser ambiguo para los usuarios en general.*
- **Punto 3.1.1** *Idioma de la página: El idioma por defecto de cada página web puede ser programablemente determinado.*
- **Punto 3.2.1** *Con foco: Recibir el foco por parte de cualquier componente no provoca ningún cambio de contexto.*
- **Punto 3.2.2** *Con entrada de datos: Cambiar la configuración de cualquier componente de la interfaz de usuario no causa automáticamente ningún cambio de contexto a menos que el usuario haya sido advertido del comportamiento antes de emplear el componente.*
- **Punto 3.3.1** *Identificación de errores: Si se detecta automáticamente un error de entrada de datos, se identifica el ítem erróneo y el error se describe al usuario por medio de texto.*
- **Punto 3.3.2** *Instrucciones o etiquetas: Se proporcionan etiquetas o instrucciones cuando el contenido requiere entrada de datos por parte del usuario.*
- **Punto 4.1.1** *Interpretación: Para contenido que se haya implementado empleando un lenguaje de marcado, los elementos cuentan con etiquetas completas de cierre y apertura, se han anidado correctamente, no contienen atributos duplicados y cualquier ID es único, excepto donde la especificación permita excepciones.*
- **Punto 4.1.2** *Nombre, rol, valor: Para todo componente de interfaz de usuario (incluidos, pero no limitados a: elementos de formulario, vínculos y componentes generados por medio de scripts), el nombre y el rol pueden ser programablemente determinados; los estados, propiedades y valores que pueden ser establecidos por el*

*usuario pueden ser programablemente establecidos; y los cambios en tales ítems se notifican a los agentes de usuario, incluidas las tecnologías asistidas.*

#### **3.5.3.2 Nivel de conformidad AA**

- **Punto 1.2.4** *Subtítulos (directo): Se proporcionan subtítulos para todo contenido de audio en directo del contenido multimedia sincronizado.*
- **Punto 1.2.5** *Audio descripción (pregrabada): Se proporciona una audio descripción para todo contenido de vídeo pregrabado del contenido multimedia sincronizado.*
- **Punto 1.4.3** *Contraste (mínimo): La presentación visual del texto y las imágenes de texto tienen una relación de contraste de al menos 4.5:1.*
- **Punto 1.4.4** *Variar el tamaño de texto: Excepto para subtítulos e imágenes de texto, se puede variar el tamaño del texto sin necesidad de emplear una tecnología asistida hasta un 200 por ciento sin pérdida de contenido o funcionalidad.*
- **Punto 1.4.5** *Imágenes de texto: Si con las tecnologías empleadas se puede lograr la presentación visual deseada, se prefiere emplear texto para transmitir la información antes que imágenes de texto.*
- **Punto 2.4.5** *Múltiples medios: Existe más de un medio para localizar una página web dentro de una colección de páginas web excepto cuando la página web es resultado, o un paso, de un proceso.*
- **Punto 2.4.6** *Encabezados y etiquetas: Los encabezados y las etiquetas describen el tema o propósito pertinente*
- **Punto 2.4.7** *Foco visible: Cualquier interfaz de usuario que sea operable a través de teclado cuenta con un indicador visible del foco de teclado.*
- **Punto 3.1.2** *Idioma de partes: El idioma de cada pasaje o frase del contenido puede ser programablemente determinado excepto en el caso de nombres propios, términos técnicos, palabras de un idioma indeterminado y palabras o frases que han llegado a ser parte de la lengua vernácula incorporadas al texto inmediatamente adyacente.*
- **Punto 3.2.3** *Navegación consistente: Los mecanismos de navegación repetidos en múltiples páginas web dentro de una colección de páginas web aparecen en el mismo orden relativo cada vez que se repiten, a menos que se dé un cambio iniciado por el usuario.*
- **Punto 3.2.4** *Identificación consistente: Los componentes que tienen la misma funcionalidad dentro de una colección de páginas web se identifican de forma consistente.*
- **Punto 3.3.3** *Sugerencia tras error: Si se detecta automáticamente un error de entrada de datos y se pueden determinar las sugerencias apropiadas para la corrección, entonces se proporcionan las sugerencias al usuario, a menos que esto pudiese poner en riesgo la seguridad o el propósito del contenido.*
- **Punto 3.3.4** *Prevención de errores (legales, financieros, de datos): Para páginas web que causen compromisos legales o transacciones económicas, que modifiquen o borren datos controlables por el usuario en sistemas de almacenamientos de datos o que envíen respuestas del usuario a algún tipo de prueba.*

#### **3.5.3.3 Nivel de conformidad AAA**

- **Punto 1.2.6** *Lengua de signos (pregrabada): Se proporciona una interpretación a lengua de signos para todo contenido de audio pregrabado del contenido multimedia sincronizado.*
- **Punto 1.2.7** *Audio descripción extendida (pregrabada): Donde las pausas del audio de un vídeo sean insuficientes para permitir que la audio descripción transmita el sentido del vídeo, se proporciona una audio descripción extendida para todo contenido de vídeo pregrabado del contenido multimedia sincronizado.*
- **Punto 1.2.8** *Alternativa multimedia (pregrabada): Se proporciona una alternativa para contenido multimedia dependiente del tiempo para todo contenido multimedia sincronizado pregrabado y para todo contenido pregrabado que consista en sólo vídeo.*
- **Punto 1.2.9** *Sólo audio (directo): Se proporciona una alternativa para contenido multimedia dependiente del tiempo que presenta la información equivalente para todo contenido que consiste en sólo audio en directo.*
- **Punto 1.4.6** *Contraste (mejorado): La presentación visual del texto y de las imágenes de texto mantienen una relación de contraste de al menos 7:1.*
- **Punto 1.4.7** *Fondo de audio bajo o inexistente: Para todo contenido consistente en sólo audio pregrabado que (1) contiene principalmente una locución, (2) no es un CAPTCHA de audio o un audio‐logo, y (3) no es una vocalización cuya interpretación sea principalmente una expresión musical.*
- **Punto 1.4.8** *Presentación visual: Para la presentación visual de bloques de texto, se proporciona un mecanismo que logre que no haya más de 80 caracteres de ancho.*
- **Punto 1.4.9** *Imágenes de texto (sin excepción): Las imágenes de texto sólo se emplean como pura decoración o donde una presentación en particular del texto es esencial para la información que se transmite.*
- **Punto 2.2.4** *Interrupciones: El usuario puede posponer o eliminar las interrupciones, excepto cuando las interrupciones vienen provocadas por una emergencia.*
- **Punto 2.2.5** *Re‐autentificación: Cuando una sesión autentificada expira, el usuario puede continuar la actividad sin pérdida de datos y después re‐autentificar su sesión.*
- **Punto 2.3.2** *Tres destellos: Las páginas web no contienen nada que destelle más de tres veces en cualquier periodo de un segundo.*
- **Punto 2.4.8** *Ubicación: Se proporciona al usuario información de orientación sobre su ubicación dentro de una colección de páginas web.*
- **Punto 2.4.9** *Propósito de un vínculo (vínculo solo): Existe un mecanismo que permite identificar el propósito de cada vínculo por medio exclusivo del texto del propio vínculo, excepto donde el propósito del vínculo puede ser ambiguo para los usuarios en general.*
- **Punto 2.4.10** *Encabezados de sección: Se emplean encabezados de sección para organizar el contenido.*
- **Punto 3.1.3** *Palabras inusuales: Se proporciona un mecanismo para identificar definiciones específicas de palabras o frases empleadas de una manera inusual o restringida, incluyendo modismos y jerga.*
- **Punto 3.1.4** *Abreviaturas: Se proporciona un mecanismo para identificar las formas expandidas o el significado de las abreviaturas*.
- **Punto 3.1.5** *Nivel de lectura: Cuando el texto requiere una habilidad de lectura más avanzada que la que proporciona el nivel de educación secundario inferior (una vez eliminados nombres propios y títulos), se proporciona contenido complementario, o una versión que no exija más habilidad lectora que la que proporciona el nivel de educación secundario inferior.*
- **Punto 3.2.5** *Cambios a petición: Los cambios en el contexto son iniciados únicamente a solicitud del usuario o se proporciona un mecanismo para detener dichos cambios.*
- **Punto 3.1.6** *Pronunciación: Se proporciona un mecanismo para identificar la pronunciación específica de palabras donde el significado de las mismas pueda ser ambiguo sin conocimiento de su pronunciación.*
- **Punto 3.3.5** *Ayuda: Se proporciona ayuda contextual*.
- **Punto 3.3.6** *Prevención de errores (todo error): Para las páginas web que requieran que el usuario envíe información.*

# **3.6 Evaluación de la accesibilidad de las páginas propuestas para las normas WCAG 2.0**

#### **3.6.1 Página inicial**

http://openaccess.uoc.edu/webapps/o2/

#### **Nivel A**

*Leyenda (dd se produce un incumplimento del punto de control especificado,*  9 *la herramienta detecta el* incumplimiento, \* la herramienta no detecta el incumplimiento, ? la herramienta sugiere una revisión manual de un posible incumplimiento, N la herramienta no proporciona información sobre la validación del punto de control)

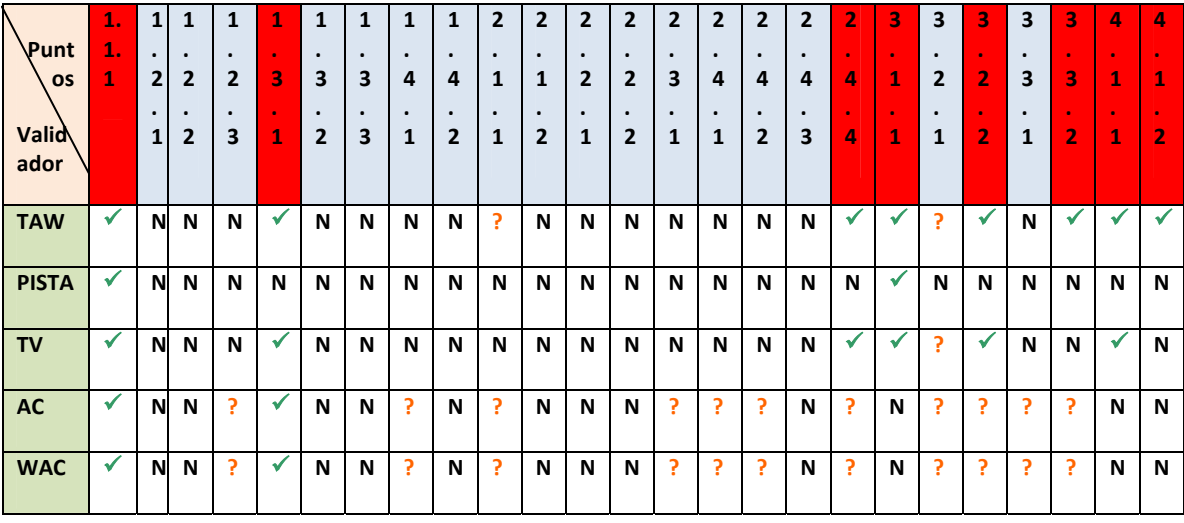

**Nivel AA** 

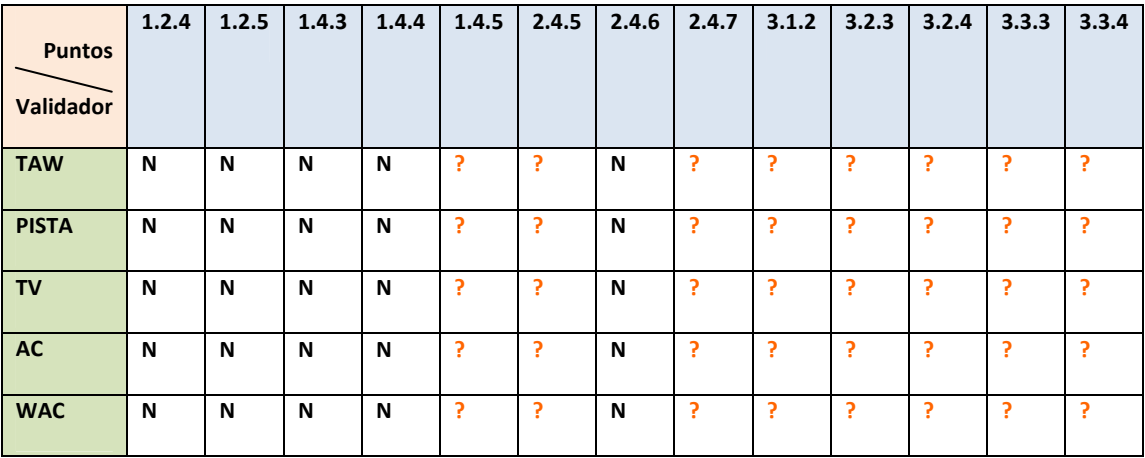

#### **Nivel AAA**

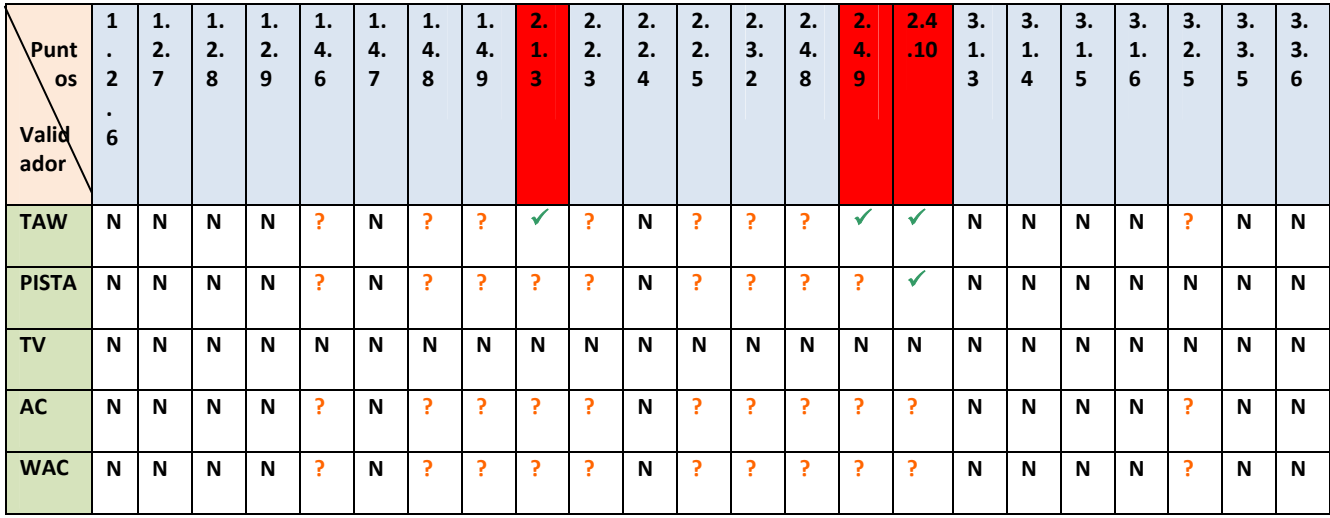

**Errores encontrados automáticamente:** 11

**Tasa de aciertos de TAW**: 11/11 = 100%

**Tasa de aciertos de PISTA**: 3/11 = 27,77%

**Tasa de aciertos de TotalValidator**: 6/11 = 54,54%

**Tasa de aciertos de AccessibilityChecker**: 6/11 = 54,54%

**Tasa de aciertos de WebAccessibilityChecker**: 6/11 = 54,54%

**Puntos de nivel A no cumplidos**: 8 encontrados en automático, el resto requiere evaluación manual.

**Puntos de nivel AA no cumplidos**: 0 encontrados en automático, todos requieren evaluación manual.

**Puntos de nivel AAA no cumplidos**: 3 encontrados en automático, el resto requiere evaluación manual.

Veamos a continuación un pequeño resumen de los errores encontrados para el nivel de adecuación A en la página de inicio:

**Punto 1.1.1** Existe una imagen que no posee un texto alternativo, Este error es grave, por lo que los discapacitados visuales no podrían saber a qué hace referencia la imagen citada. En la siguiente imagen se muestra donde se encuentra el error:

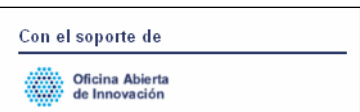

*Esta imagen no posee texto alternativo que no sería audiodescrito por un navegador para un usuario invidente.*

**Punto 1.3.1** Se encuentran muchos controles que están dentro de un formulario que no poseen una identificación. Debería utilizarse el método "Label" para etiquetarlos. Mostramos el conjunto de controles en la siguiente imagen:

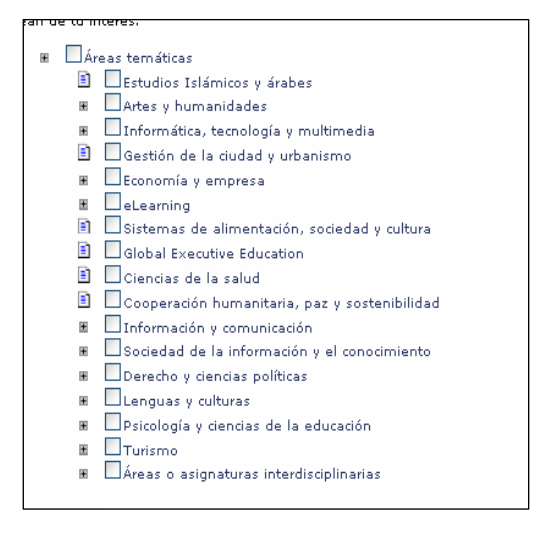

*Todos estos controles no están debidamente etiquetados o no tienen el correspondiente nombre de control.*

**Punto 2.4.4** Se encuentran errores en los siguientes enlaces a sitios web:

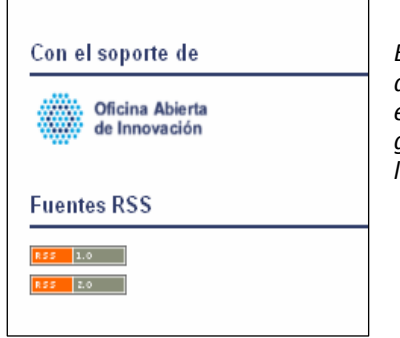

*En esta imagen podemos ver que los enlaces a los diversos sitios web que proponen no tienen un texto alternativo que indique a qué sitio enlazan. Para un usuario invidente esto puede resultar un problema grave porque no será capaz de averiguar para qué sirve o a dónde le lleva el enlace.*

**Punto 3.1.1** No se ha declarado el idioma principal de la página. No se está utilizando el atributo "lang" en la descripción de la página y ello puede acarrear problemas a usuarios con discapacidades cognitivas, con problemas de lectura y aprendizaje que usan programas que leen el contenido de una página concreta. Este problema podría solucionarse de la siguiente manera:

```
<html lang="es">
```
**Punto 3.2.2** El botón de búsqueda no está utilizando un método estándar de envío de datos:

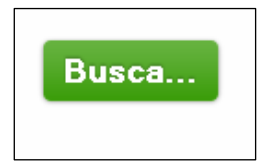

*El formulario donde se encuentra el botón de búsqueda no emplea el método usual de envío de datos mediante el método submit. En su lugar se está empleando una rutina javascript.*

Este problema es grave ya que no se asegura el comportamiento que un formulario de envío de datos debería tener. Por ejemplo un usuario que utilice un navegador con los scripts desactivados no podrá realizar la búsqueda debido a un error en la carga del control. Si se hubiera utilizado el método tradicional, no habría problema. A continuación proponemos una posible solución:

```
<input type="submit" value="Busca" /> En lugar de:
<input value="Search..." onsubmit="submit_cerca(); return false;" 
onfocus="if (this.value==this.defaultValue) 
this.value='';" class="cercador" type="text" name="query" size="40" 
id="tquery" /> 
  235 
<a class="button awesome green verylarge" href="#" 
onclick="javascript:document.form_cerca.submit();">
```
**Punto 3.3.2** Los controles asociados a un formulario no están etiquetados. Ver Punto 1.3.1

**Punto 4.1.1** El control incrustado con un vídeo de Youtube no dispone de ninguna alternativa textual que pueda describir el contenido para un usuario discapacitado visual.

Así mismo, el atributo identificador (id) del siguiente control está duplicado:

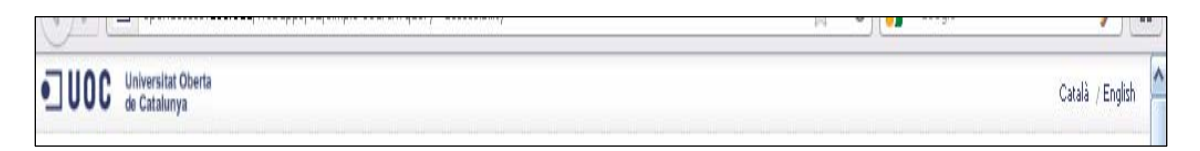

*El control que agrupa a los enlaces que vemos en la imagen anterior se llama* <ul id="barranav"> *que es idéntico al que mostramos a continuación:*

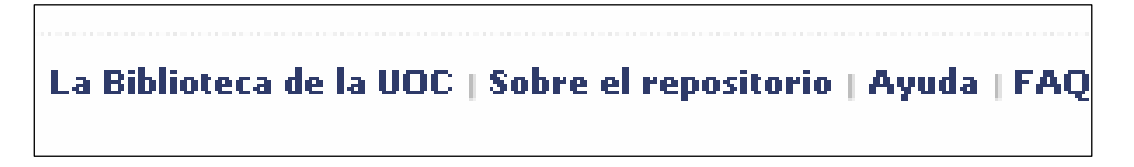

Este error contraviene el punto 4.1.1 que dice que los atributos de identificación de controles deben ser únicos. Hecho este que dificulta que los navegadores que usen herramientas de ayuda puedan interpretar el código de la página sin ningún tipo de error.

**Punto 4.1.2** Los controles asociados a un formulario no están etiquetados. Ver Punto 1.3.1

Debido a los errores encontrados, podemos decir que la página de inicio del Repositorio Institucional no se adecúa al nivel de accesibilidad A tal y como demanda la norma WCAG 2.0

#### **3.6.2 Página con resultados de la búsqueda por la palabra "accesibility"**

http://openaccess.uoc.edu/webapps/o2/simple-search?query=accessibility

#### **Nivel A**

*Leyenda (dd se produce un incumplimento del punto de control especificado,*  9 *la herramienta detecta el* incumplimiento, \* la herramienta no detecta el incumplimiento, ? la herramienta sugiere una revisión manual de un posible incumplimiento, N la herramienta no proporciona información sobre la validación del punto de control)

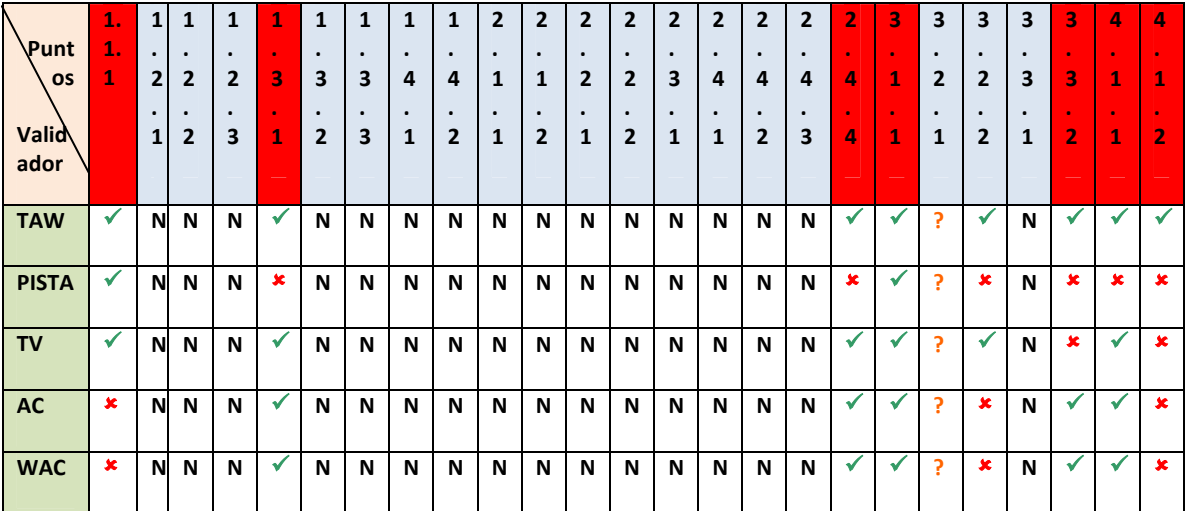

**Nivel AA** 

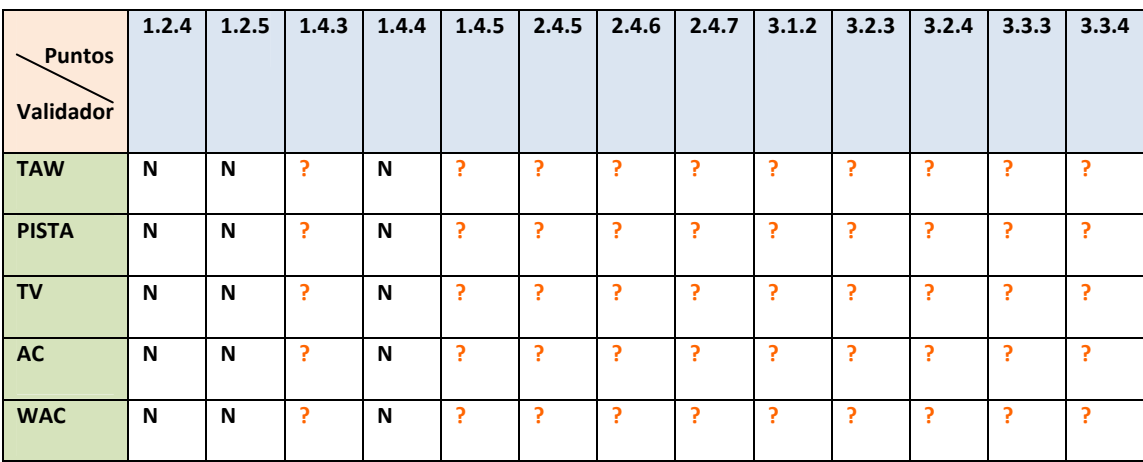

#### **Nivel AAA**

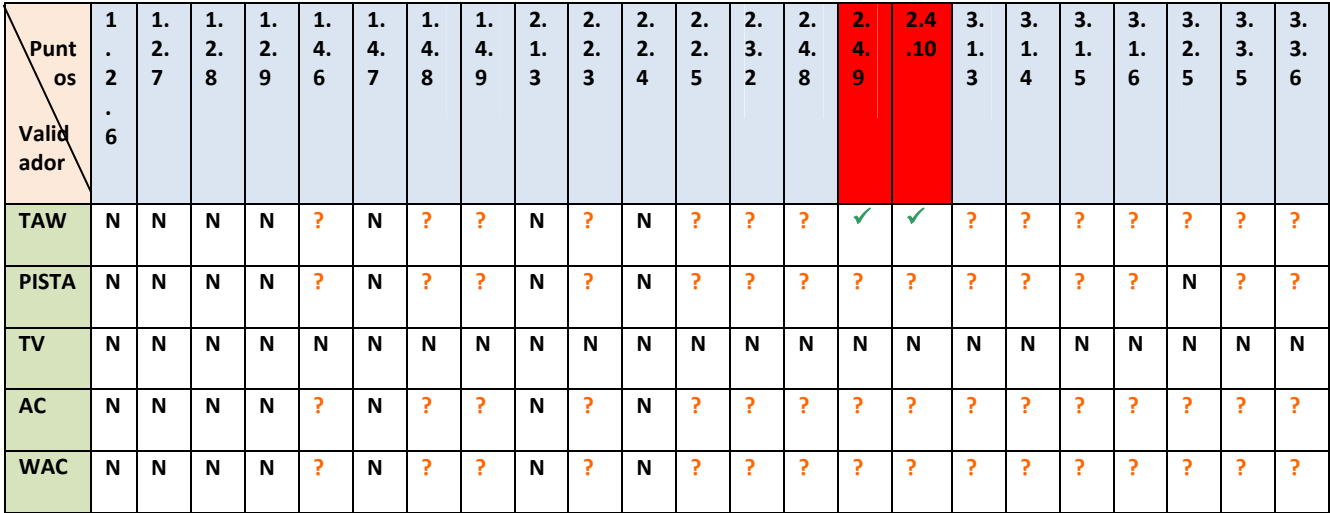

**Errores encontrados automáticamente:** 9

**Tasa de aciertos de TAW**: 9/9 = 100%

**Tasa de aciertos de PISTA**: 2/9 = 22,22%

**Tasa de aciertos de TotalValidator**: 6/9 = 66,66%

**Tasa de aciertos de AccessibilityChecker**: 5/9 = 55,55%

**Tasa de aciertos de WebAccessibilityChecker**: 5/9 = 55,55%

**Puntos de nivel A no cumplidos**: 7 encontrados en automático, el resto requiere evaluación manual.

**Puntos de nivel AA no cumplidos**: 0 encontrados en automático, todos requieren evaluación manual.

**Puntos de nivel AAA no cumplidos**: 2 encontrados en automático, el resto requiere evaluación manual.

Veamos a continuación un pequeño resumen de los errores encontrados para el nivel de adecuación A en la página de búsqueda:

**Punto 1.1.1:** Hay muchos controles que están dentro de un formulario de búsqueda que no tienen etiquetados dichos controles:

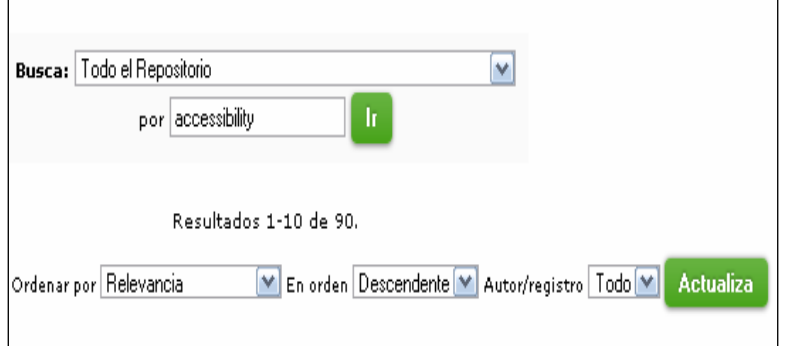

*Los controles pertenecientes a este formulario no están etiquetados y ello puede suponer un problema grave para aquellos usuarios que utilizan técnicas de audiodescripción, dificultad para comprender gráficos e imágenes, o aquellos que convierten toda la información a código Braille.*

**Punto 1.3.1:** Los encabezados de la tabla que presenta los resultados de búsqueda no están dispuestos adecuadamente:

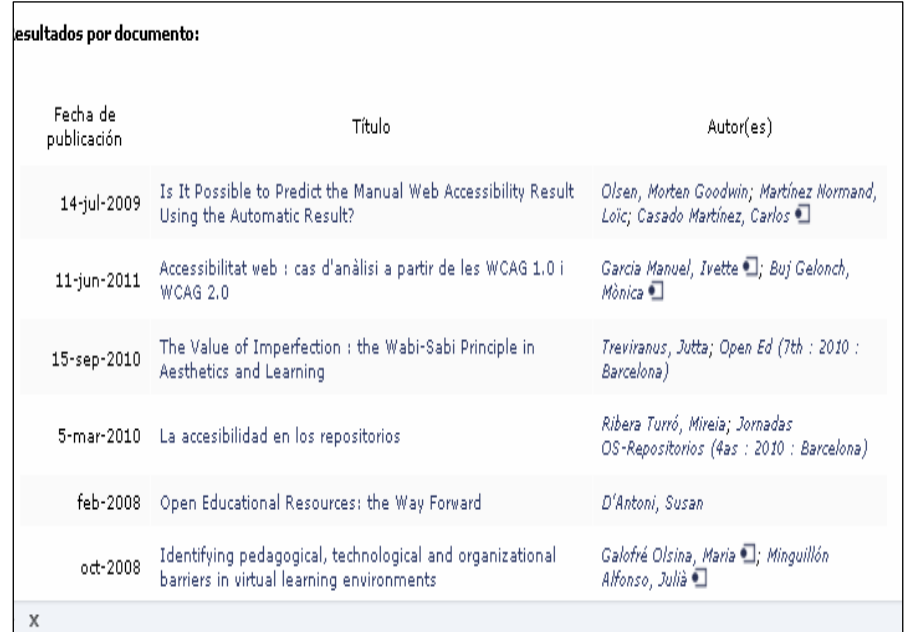

*No hay una distinción clara de colores y comienzo de datos en la tabla y ello puede conllevar que usuarios que son discapacitados auditivos y visuales no puedan acceder correctamente a los datos que se presentan. Los encabezados de la tabla deberían tener un color más resaltado sobre el resto.*

**Punto 2.4.4** El hipervínculo que vemos a continuación no lleva a ningún sitio:

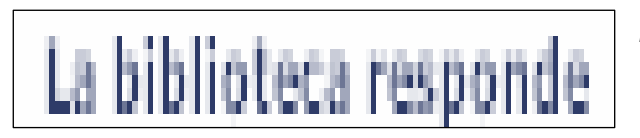

*Este hipervínculo no dirige a ningún sitio y ello puede inducir a errores. Los usuarios con discapacidades visuales y cognitivas no serán capaces de determinar el propósito de este enlace*

**Punto 3.1.1** No se ha declarado el idioma principal de la página. No se está utilizando el atributo "lang" en la descripción de la página y ello puede acarrear problemas a usuarios con discapacidades cognitivas, con problemas de lectura y aprendizaje que usan programas que leen el contenido de una página concreta. Este problema podría solucionarse de la siguiente manera:

<html lang="es">

**Punto 3.3.2** Ver punto 1.1.1

**Punto 4.1.1** El atributo identificador (id) del siguiente control está duplicado:

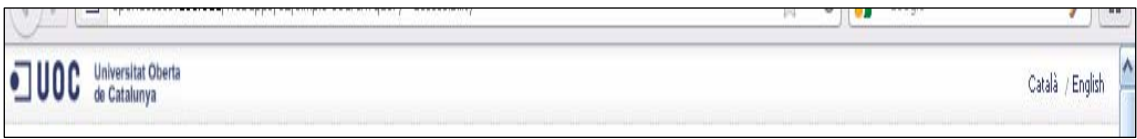

*El control que agrupa a los enlaces que vemos en la imagen anterior se llama* <ul id="barranav"> *que es idéntico al que mostramos a continuación:*

La Biblioteca de la UOC | Sobre el repositorio | Ayuda | FAQ

Este error contraviene el punto 4.1.1 que dice que los atributos de identificación de controles deben ser únicos. Hecho este que dificulta que los navegadores que usen herramientas de ayuda puedan interpretar el código de la página sin ningún tipo de error.

**Punto 3.2.2** El botón de búsqueda no está utilizando un método estándar de envío de datos:

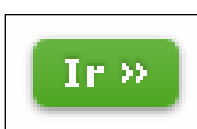

*El formulario donde se encuentra el botón de búsqueda no emplea el método usual de envío de datos mediante el método submit. En su lugar se está empleando una rutina javascript.*

Este problema es grave ya que no se asegura el comportamiento que un formulario de envío de datos debería tener. Por ejemplo un usuario que utilice un navegador con los scripts desactivados no podrá realizar la búsqueda debido a un error en la carga del control. Si se hubiera utilizado el método tradicional, no habría problema. A continuación proponemos una posible solución:

```
<input type="submit" value="Ir" /> En lugar de:
<input value="Search..." onsubmit="submit_cerca(); return false;" 
onfocus="if (this.value==this.defaultValue) 
this.value='';" class="cercador" type="text" name="query" size="40" 
id="tquery" /> 
  235 
<a class="button awesome green verylarge" href="#" 
onclick="javascript:document.form_cerca.submit();">
```
**Punto 4.1.2** Los controles asociados a un formulario no están etiquetados. Ver Punto 1.3.1

Debido a los errores encontrados, podemos decir que la página de búsqueda del Repositorio Institucional no se adecúa al nivel de accesibilidad A tal y como demanda la norma WCAG 2.0.

#### **3.6.3 Página de exploración por autores**

http://openaccess.uoc.edu/webapps/o2/browse?type=author

#### **Nivel A**

*Leyenda (dd se produce un incumplimento del punto de control especificado,* 9 *la herramienta detecta el* incumplimiento, \* la herramienta no detecta el incumplimiento, ? la herramienta sugiere una revisión manual de un posible incumplimiento, N la herramienta no proporciona información sobre la validación del punto de control)

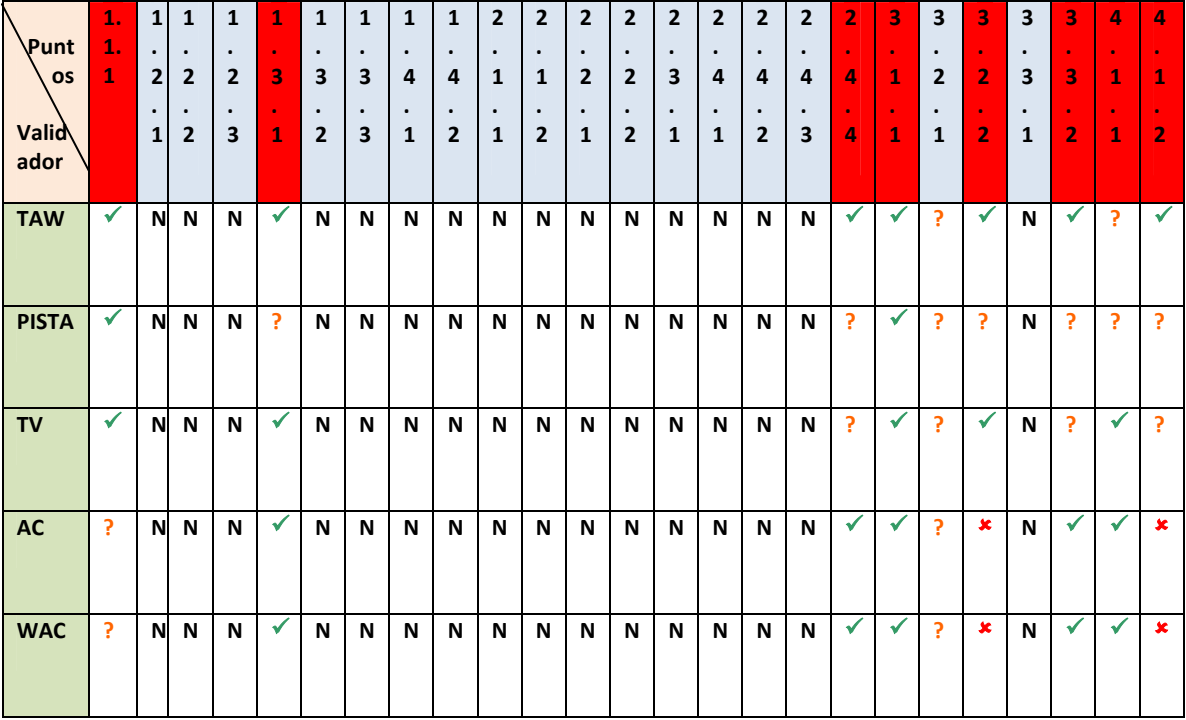

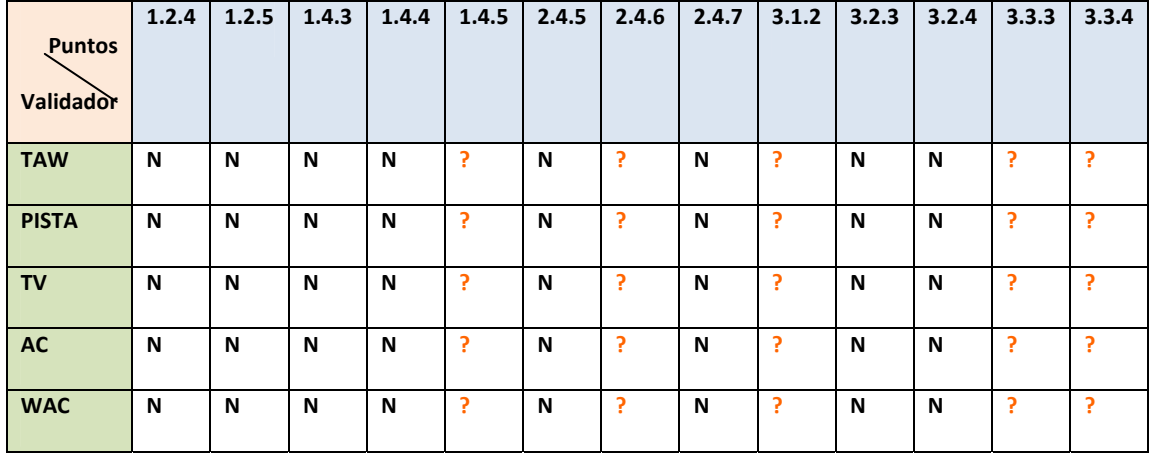

#### **Nivel AA**

#### **Nivel AAA**

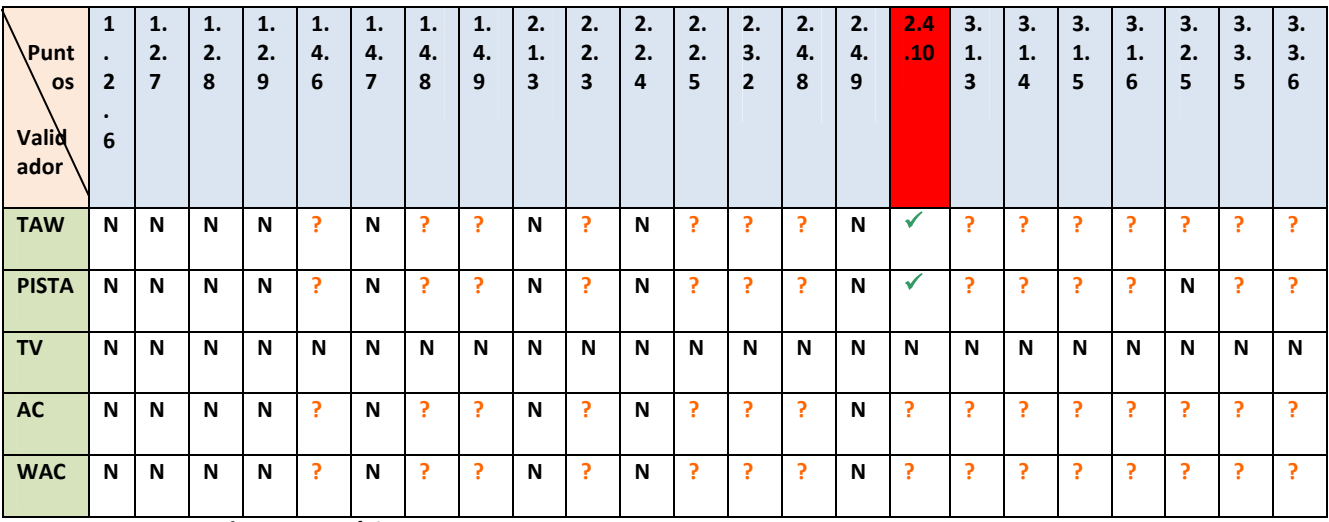

**Errores encontrados automáticamente:** 9

**Tasa de aciertos de TAW**: 8/9 = 88,88%

**Tasa de aciertos de PISTA**: 3/9 = 33,33%

**Tasa de aciertos de TotalValidator**: 5/9 = 55,55%

**Tasa de aciertos de AccessibilityChecker**: 5/9 = 55,55%

**Tasa de aciertos de WebAccessibilityChecker**: 5/9 = 55,55%

**Puntos de nivel A no cumplidos**: 8 encontrados en automático, el resto requiere evaluación manual.

**Puntos de nivel AA no cumplidos**: 0 encontrados en automático, todos requieren evaluación manual.

**Puntos de nivel AAA no cumplidos**: 1 encontrado en automático, el resto requiere evaluación manual.

Veamos a continuación un pequeño resumen de los errores encontrados para el nivel de adecuación A en la página de exploración:

**Punto 1.1.1** Se encuentran controles contenidos en un formulario que no están etiquetados adecuadamente o simplemente no tienen etiqueta:

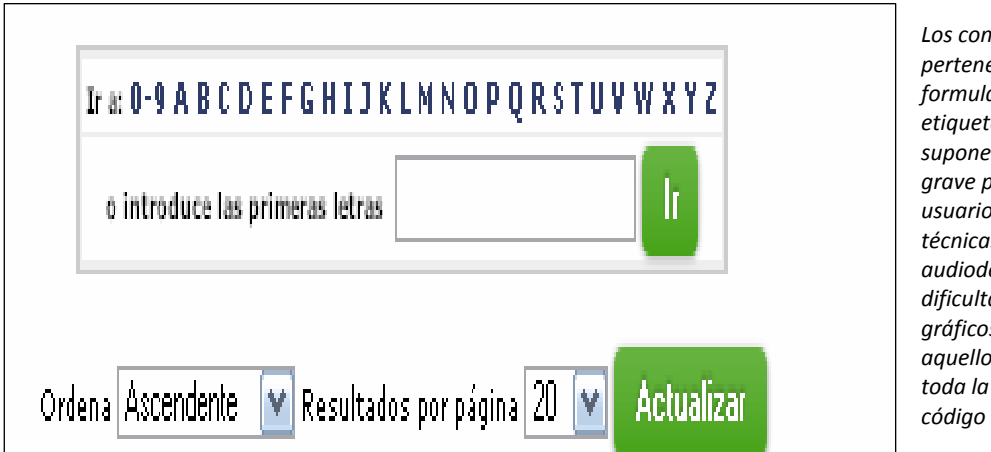

*Los controles pertenecientes a este formulario no están etiquetados y ello puede suponer un problema grave para aquellos usuarios que utilizan técnicas de audiodescripción, dificultad para comprender gráficos e imágenes, o aquellos que convierten toda la información a código Braille*

**Punto 1.3.1:** Los encabezados de la tabla que presenta los resultados de búsqueda no están dispuestos adecuadamente:

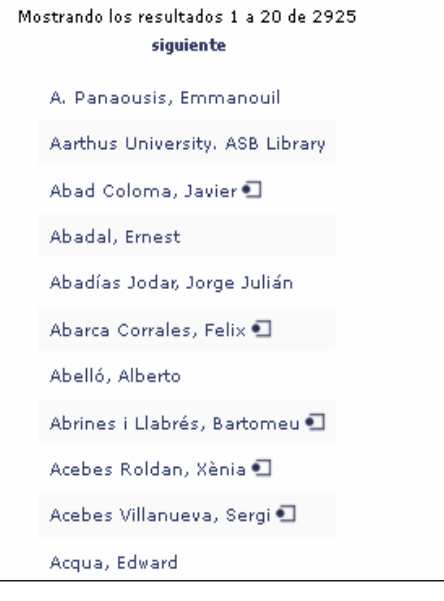

*No hay una distinción clara de colores y comienzo de datos en la tabla y ello puede conllevar que usuarios que son discapacitados auditivos y visuales no puedan acceder correctamente a los datos que se presentan. Los encabezados de la tabla deberían tener un color más resaltado sobre el resto.*

**Punto 2.4.4** El hipervínculo que vemos a continuación no lleva a ningún sitio:

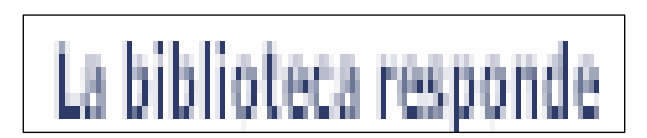

*Este hipervínculo no dirige a ningún sitio y ello puede inducir a errores. Los usuarios con discapacidades visuales y cognitivas no serán capaces de determinar el propósito de este enlace*

**Punto 3.1.1** No se ha declarado el idioma principal de la página. No se está utilizando el atributo "lang" en la descripción de la página y ello puede acarrear problemas a usuarios con discapacidades cognitivas, con problemas de lectura y aprendizaje que usan programas que leen el contenido de una página concreta. Este problema podría solucionarse de la siguiente manera:

<html lang="es">

**Punto 3.2.2** El botón de búsqueda no está utilizando un método estándar de envío de datos:

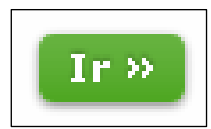

*El formulario donde se encuentra el botón de búsqueda no emplea el método usual de envío de datos mediante el método submit. En su lugar se está empleando una rutina javascript.*

Este problema es grave ya que no se asegura el comportamiento que un formulario de envío de datos debería tener. Por ejemplo un usuario que utilice un navegador con los scripts desactivados no podrá realizar la búsqueda debido a un error en la carga del control. Si se hubiera utilizado el método tradicional, no habría problema. A continuación proponemos una posible solución:

```
<input type="submit" value="Ir" /> En lugar de:
<input value="Search..." onsubmit="submit_cerca(); return false;" 
onfocus="if (this.value==this.defaultValue) 
this.value='';" class="cercador" type="text" name="query" size="40" 
id="tquery" /> 
 235 
<a class="button awesome green verylarge" href="#" 
onclick="javascript:document.form_cerca.submit();">
```
#### **Punto 3.3.2** Ver punto 1.1.1

**Punto 4.1.1** El atributo identificador (id) del siguiente control está duplicado:

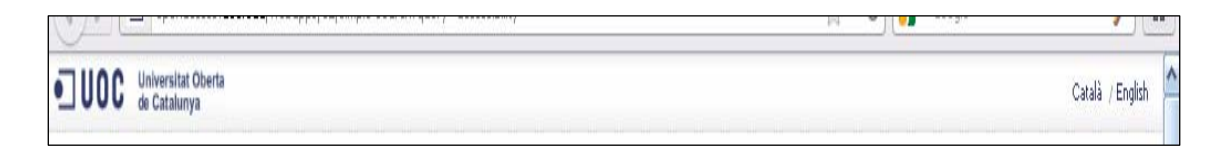

*El control que agrupa a los enlaces que vemos en la imagen anterior se llama* <ul id="barranav"> *que es idéntico al que mostramos a continuación:*

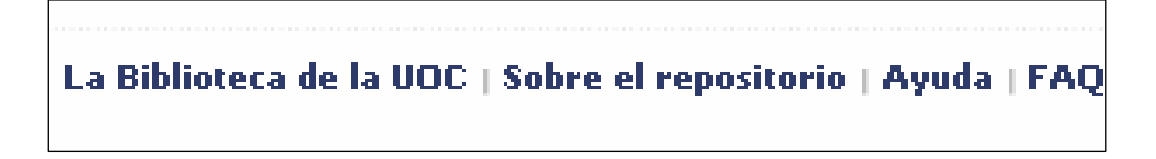

Este error contraviene el punto 4.1.1 que dice que los atributos de identificación de controles deben ser únicos. Hecho este que dificulta que los navegadores que usen herramientas de ayuda puedan interpretar el código de la página sin ningún tipo de error.

**Punto 4.1.2** Ver punto 1.1.1

Debido a los errores encontrados, podemos decir que la página de exploración del Repositorio Institucional no se adecúa al nivel de accesibilidad A tal y como demanda la norma WCAG 2.0.

#### **3.6.4 Página de un documento concreto**

### http://openaccess.uoc.edu/webapps/o2/handle/10609/8261

#### **Nivel A**

*Leyenda (dd se produce un incumplimento del punto de control especificado,*  9 *la herramienta detecta el* incumplimiento , **\*** la herramienta no detecta el incumplimiento, ? la herramienta sugiere una revisión manual de un posible incumplimiento, N la herramienta no proporciona información sobre la validación del punto de control)

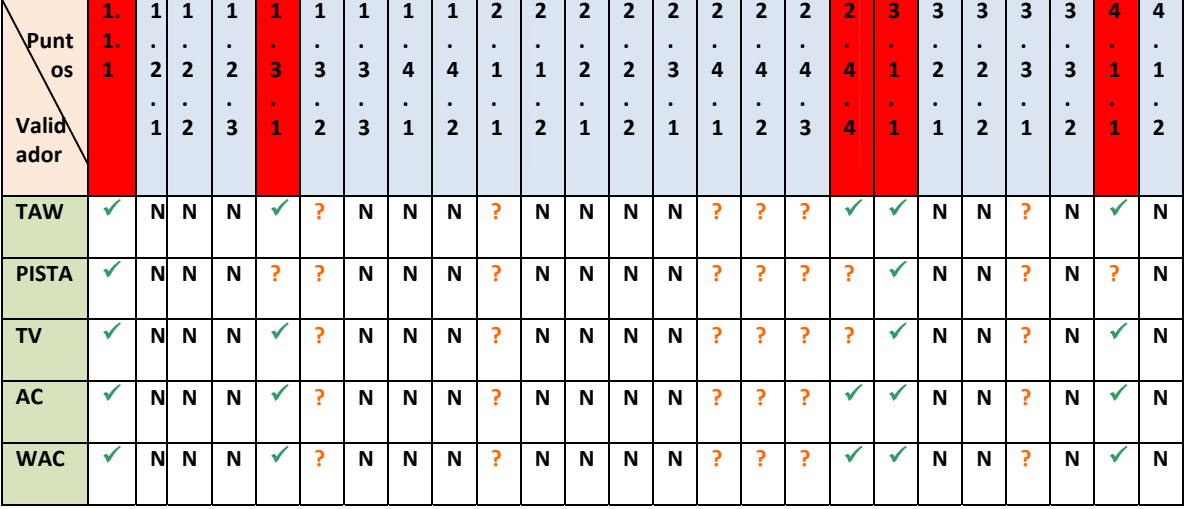

#### **Nivel AA**

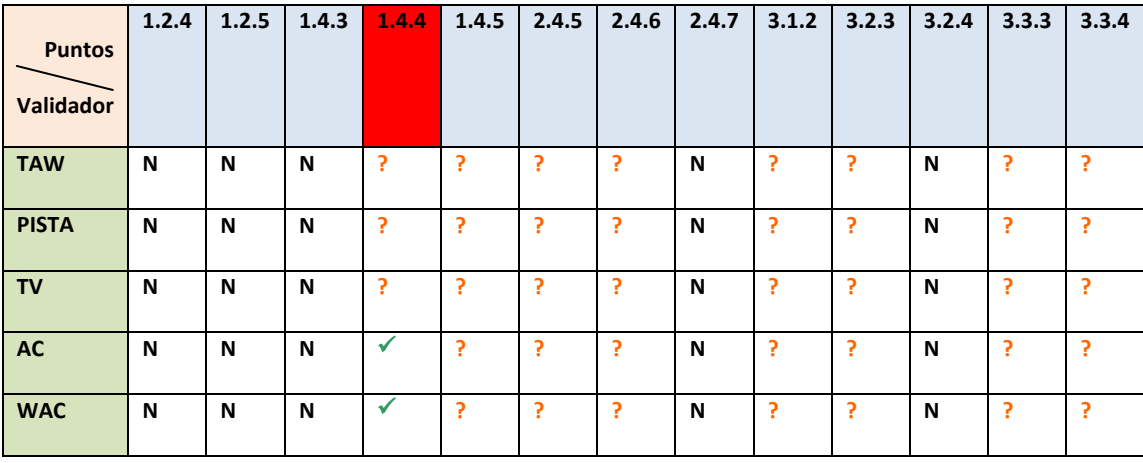

#### **Nivel AAA**

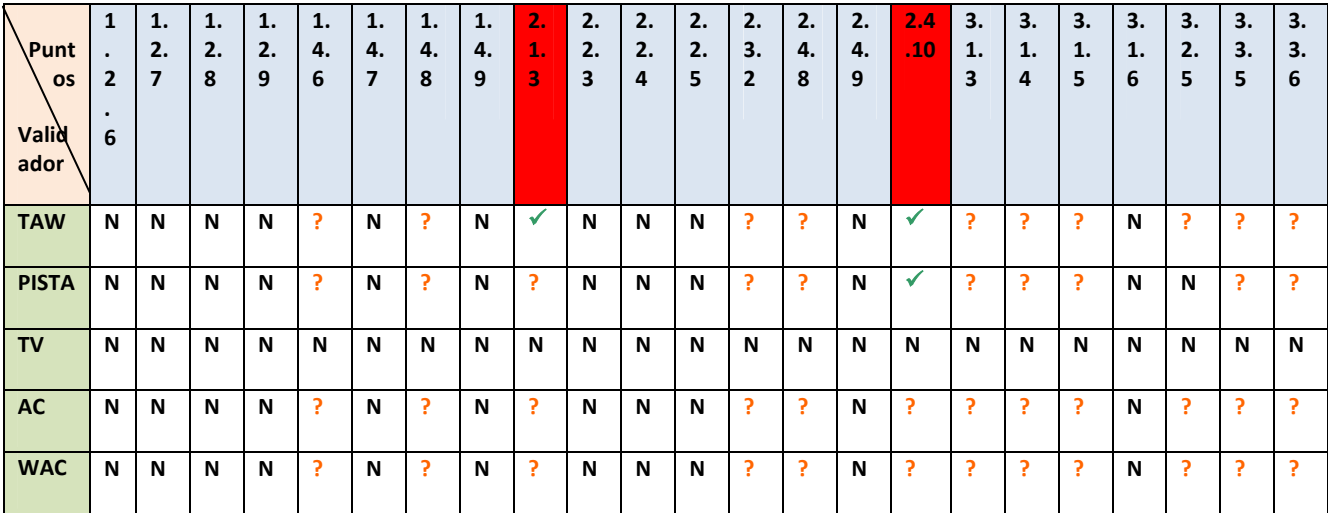

**Errores encontrados automáticamente:** 8

**Tasa de aciertos de TAW**: 5/8 = 62,5%

**Tasa de aciertos de PISTA**: 3/8 = 37,5%

**Tasa de aciertos de TotalValidator**: 5/8 = 62,5%

**Tasa de aciertos de AccessibilityChecker**: 6/8 = 75%

**Tasa de aciertos de WebAccessibilityChecker**: 6/8 = 75%

**Puntos de nivel A no cumplidos**: 5 encontrados en automático, el resto requiere evaluación manual.

**Puntos de nivel AA no cumplidos**: 1 encontrados en automático, todos requieren evaluación manual.

**Puntos de nivel AAA no cumplidos**: 2 encontrado en automático, el resto requiere evaluación manual.

Veamos a continuación un pequeño resumen de los errores encontrados para el nivel de adecuación A en la página de exploración:

**Punto 1.1.1** Existe una imagen que no posee un texto alternativo, por lo que los discapacitados visuales no podrían saber a qué hace referencia la imagen citada. La imagen hace referencia a un vínculo situado en otra página que permite crear bases de datos y bibliografía. Consideramos que este vínculo puede ser importante por lo que la omisión de un texto alternativo podría suponer un problema para un usuario invidente que estuviera interesado en acudir a RefWorks para trabajar. En la siguiente imagen se muestra donde se encuentra el error:

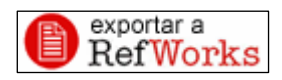

*El no colocar un texto alternativo a esta imagen puede ser problemático para un usuario invidente que estuviera interesado en la exportación del documento que ha encontrado*

**Punto** 1.3.1 En la tabla que se utiliza para mostrar los datos referentes al documento encontrado no se está usando ninguna hoja de estilos para presentar los elementos que la componen:

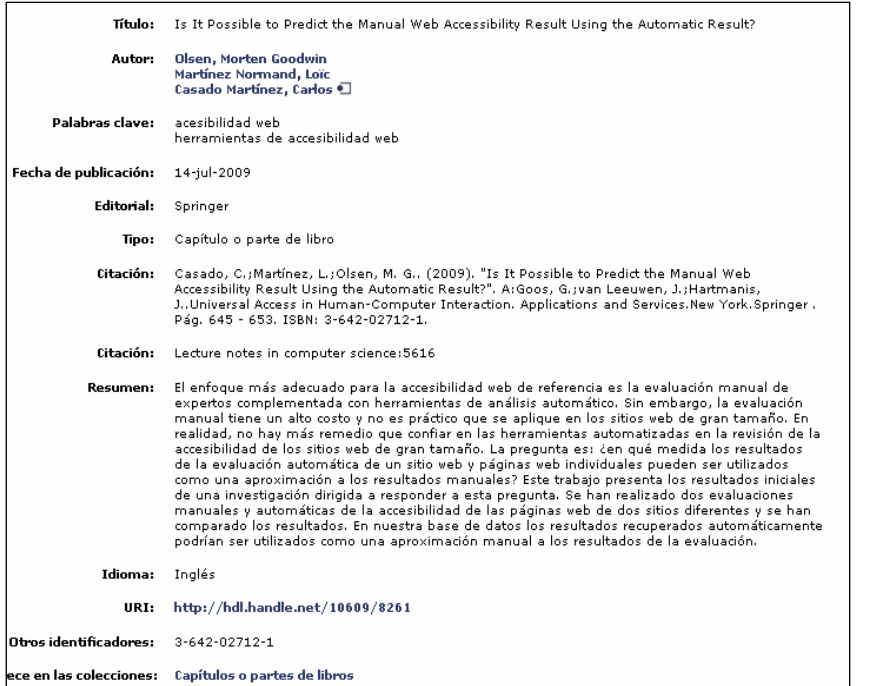

*El utilizar una hoja de estilos CSS nos ayuda a separar la estructura del documento de la presentación del mismo. De esta manera se puede tener un control más preciso del espaciado entre caracteres, interlineado,.., hechos estos que pueden ser claves en la accesibilidad a una página en concreto.*

**Punto 2.4.4** El hipervínculo que vemos a continuación no lleva a ningún sitio:

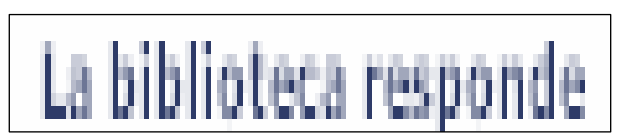

*Este hipervínculo no dirige a ningún sitio y ello puede inducir a errores. Los usuarios con discapacidades visuales y cognitivas no serán capaces de determinar el propósito de este enlace*

**Punto 3.1.1** No se ha declarado el idioma principal de la página. No se está utilizando el atributo "lang" en la descripción de la página y ello puede acarrear problemas a usuarios con discapacidades cognitivas, con problemas de lectura y aprendizaje que usan programas que leen el contenido de una página concreta. Este problema podría solucionarse de la siguiente manera:

```
<html lang="es">
```
**Punto 3.2.2** El botón de búsqueda no está utilizando un método estándar de envío de datos:

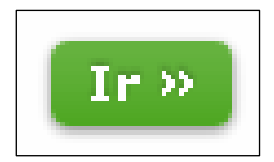

*El formulario donde se encuentra el botón de búsqueda no emplea el método usual de envío de datos mediante el método submit. En su lugar se está empleando una rutina javascript.*

Este problema es grave ya que no se asegura el comportamiento que un formulario de envío de datos debería tener. Por ejemplo un usuario que utilice un navegador con los scripts desactivados no podrá realizar la búsqueda debido a un error en la carga del control. Si se hubiera utilizado el método tradicional, no habría problema. A continuación proponemos una posible solución:

```
<input type="submit" value="Ir" /> En lugar de:
<input value="Search..." onsubmit="submit_cerca(); return false;" 
onfocus="if (this.value==this.defaultValue) 
this.value='';" class="cercador" type="text" name="query" size="40" 
id="tquery" /> 
 235 
<a class="button awesome green verylarge" href="#" 
onclick="javascript:document.form_cerca.submit();">
```
**Punto 4.1.1** La página no está bien formada. Podemos ver en el siguiente trozo de código HTML que se han utilizado caracteres que pueden no ser interpretados correctamente, así mismo, no se ha incluido la etiqueta de cierre de inclusión de imagen:

```
<p align="center"> 
         <a target="_blank" 
      onClick="pageTracker._trackPageview('goto/sfx'); 
     href="http://sfx.uoc.edu/uoc?atitle=Is+It+Possible+to+Predict+th
     e+Manual+Web+Accessibility+Result+Using+the+Automatic+Result%3F&
      aulast=Olsen&aufirst=Morten+Goodwin&date=2009-07-14"> 
        <img src="/webapps/o2/image/sfx.png" border="0" alt="SFX 
      Query"></img>
       \langle/a>
```
 $\langle$ /p>

Vemos resaltado en rojo los errores cometidos. Se debería haber utilizado el símbolo ' &amp : ' en lugar de utilizar directamente &. También incluimos la etiqueta de cierre de imagen que debería haber sido incluida.

Debido a los errores encontrados, podemos decir que la página que muestra un documento del Repositorio Institucional no se adecúa al nivel de accesibilidad A tal y como demanda la norma WCAG 2.0.

#### **3.6.5 Página de ayuda**

http://openaccess.uoc.edu/webapps/o2/help/index\_ca.html

#### **Nivel A**

*Leyenda (dd se produce un incumplimento del punto de control especificado,*  9 *la herramienta detecta el* incumplimiento,  $\star$  la herramienta no detecta el incumplimiento, ? la herramienta sugiere una revisión manual de un posible incumplimiento, N la herramienta no proporciona información sobre la validación del punto de control)

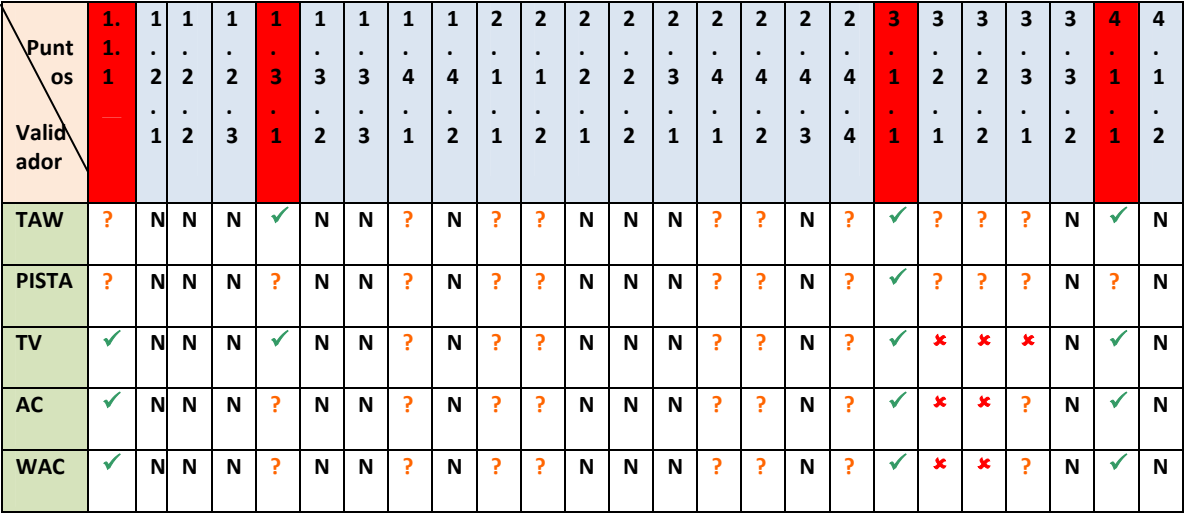

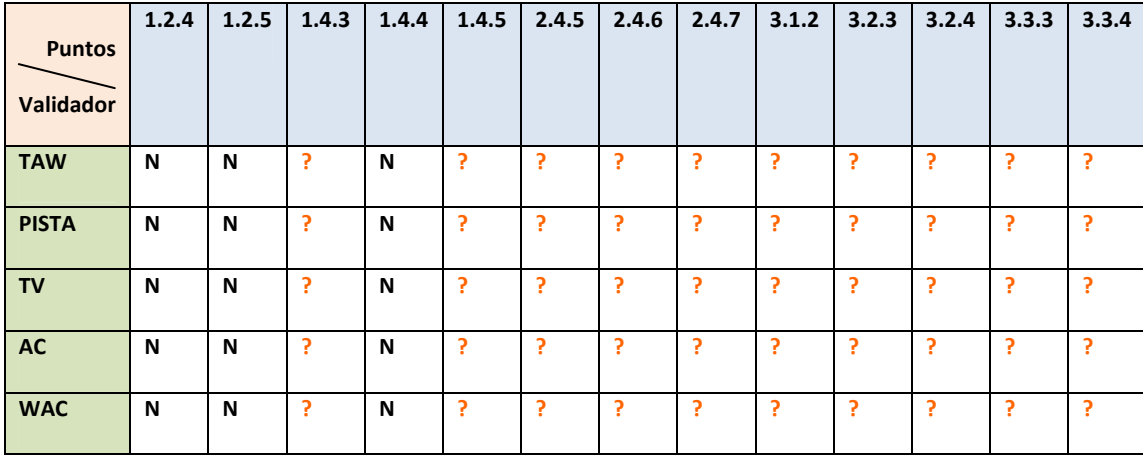

#### **Nivel AA**

#### **Nivel AAA**

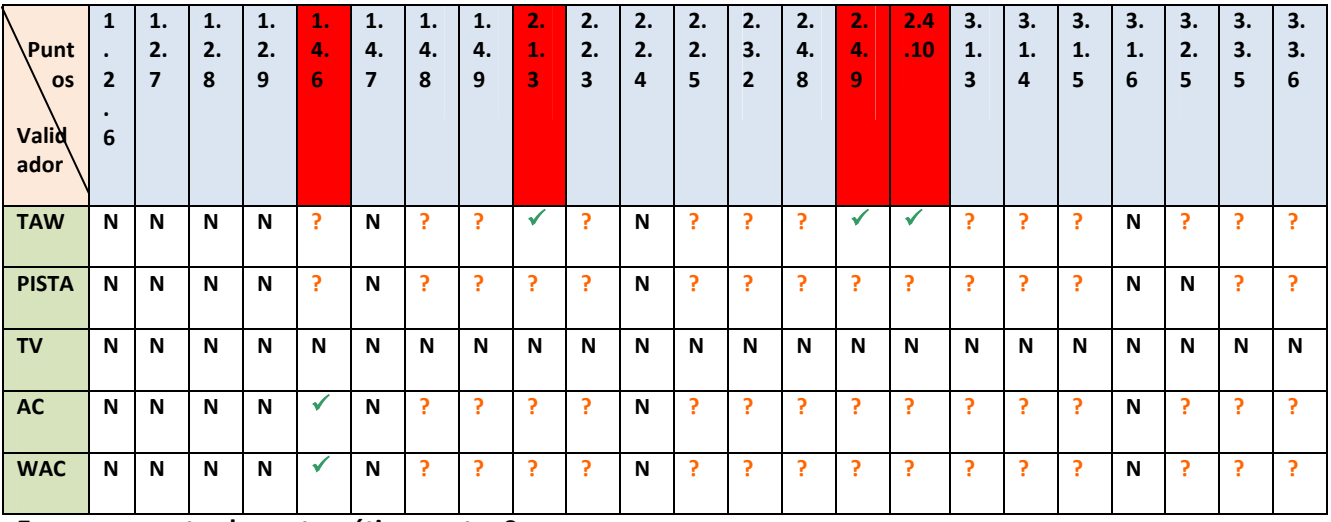

**Errores encontrados automáticamente:** 8

**Tasa de aciertos de TAW**: 6/8 = 75%

**Tasa de aciertos de PISTA**: 1/8 = 12,5%

**Tasa de aciertos de TotalValidator**: 4/8 = 50%

**Tasa de aciertos de AccessibilityChecker**: 4/8 = 50%

**Tasa de aciertos de WebAccessibilityChecker**: 4/8 = 50%

**Puntos de nivel A no cumplidos**: 4 encontrados en automático, el resto requiere revisión manual.

**Puntos de nivel AA no cumplidos**: 0 encontrados en automático. Todos los puntos requieren revisión manual.

**Puntos de nivel AAA no cumplidos**: 4 encontrados en automático, el resto requiere revisión manual.

Veamos a continuación un pequeño resumen de los errores encontrados para el nivel de adecuación A en la página de exploración:

**Punto 1.1.1** Existe un vídeo explicativo de la ayuda del Repositorio Institucional que posee un enlace a Youtube. Dicho vídeo no está bien colocado en la página, ya que se ha utilizado la etiqueta <embed> que no está validada para HTML y XHTML. Para que la incrustación del contenido audiovisual hubiera sido correcta, debería haberse utilizado una etiqueta <noembed> justo después de la etiqueta anterior. Esto es un problema grave para usuarios con navegadores que no soporten la etiqueta <embed>

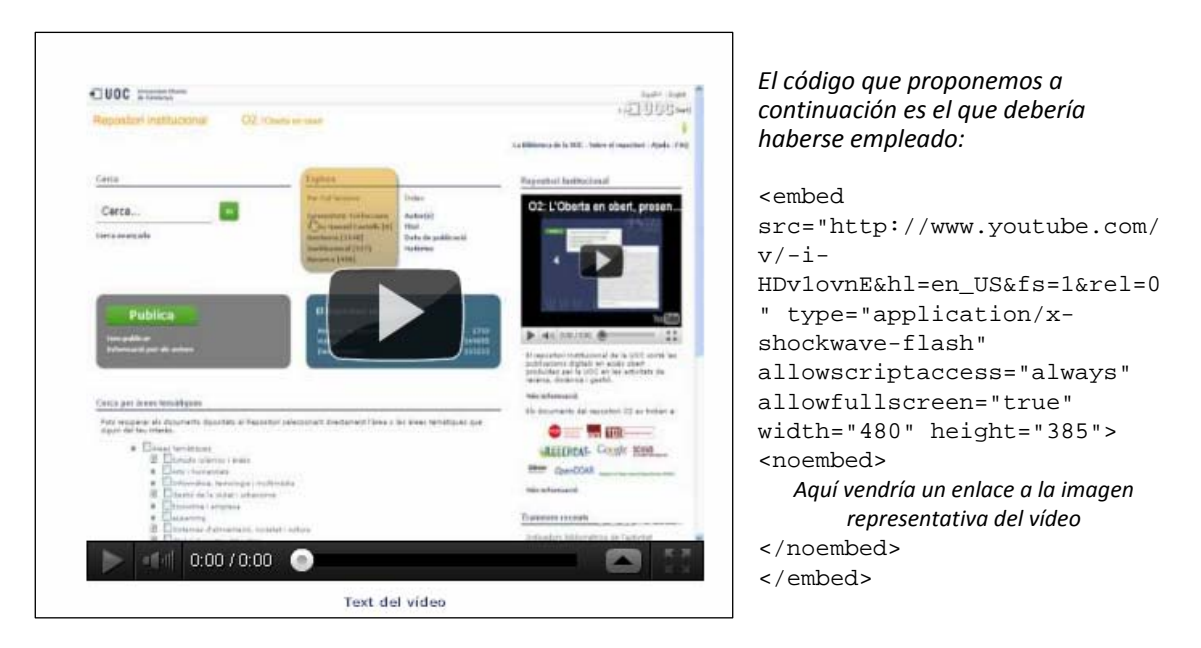

**Punto 1.3.1** Se están utilizando encabezados sin ningún tipo de contenido entre ellos, por ejemplo, en la línea 132 del código de la página: <h2>  $\frac{1}{2}$   $\frac{1}{2}$  </h2> Este problema puede ser grave ya que existe la posibilidad de inducción a errores para un usuario que esté utilizando un navegador con técnica de ayuda a la codificación en braille.

Relacionado también con el punto 1.3.1, se encuentra que no se están utilizando hojas de estilo para modificar la presentación del texto en la página y eso podemos verlo en las líneas 648 y 744 del código:

```
<h1><a name="faq" id="faq">Preguntes més freqüents 
(<b><i>FAQ</i>)</a></h1>
```
<tr><td><div>Si hi ha més d'un document amb diverses versions (com ara **<i>preprint</i>** i **<i>postprint</i>**) o en més d'una llengua, etc. sempre els has d'entrar com un nou ítem: els considerem documents diferents.<br />

En los errores rotulados en rojo anteriormente, se está utilizando la etiqueta <i> </i> </i> para modificar la presentación de un texto que debe mostrarse en cursiva. Esto sería solucionable y mejor interpretable para todos los navegadores utilizando hojas de estilo que tuvieran definidos al principio del documento todas estas particularidades.

**Punto 3.1.1** No se ha declarado el idioma principal de la página. No se está utilizando el atributo "lang" en la descripción de la página y ello puede acarrear problemas a usuarios con discapacidades cognitivas, con problemas de lectura y aprendizaje que usan programas que leen el contenido de una página concreta. Este problema podría solucionarse de la siguiente manera:

<html lang="es">

**Punto 4.1.1** La página no está bien formada. Podemos ver en el siguiente trozo de código HTML que se han utilizado caracteres que pueden no ser interpretados correctamente:

```
<param name="movie" value="http://www.youtube.com/v/JRovWV-
rqac&hl=en_US&fs=1&rel=0"> 
</param>
```
Vemos resaltado en rojo los errores cometidos. Se debería haber utilizado el símbolo ' Eamp : ' en lugar de utilizar directamente &. También incluimos la etiqueta de cierre de imagen que debería haber sido incluida.

Debido a los errores encontrados, podemos decir que la página que muestra un documento del Repositorio Institucional no se adecúa al nivel de accesibilidad A tal y como demanda la norma WCAG 2.0.

# **Conclusiones de la revisión automática para las normas WCAG 1.0 y 2.0**

# **4.1 Resumen de errores encontrados automáticamente por las herramientas de revisión automática**

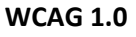

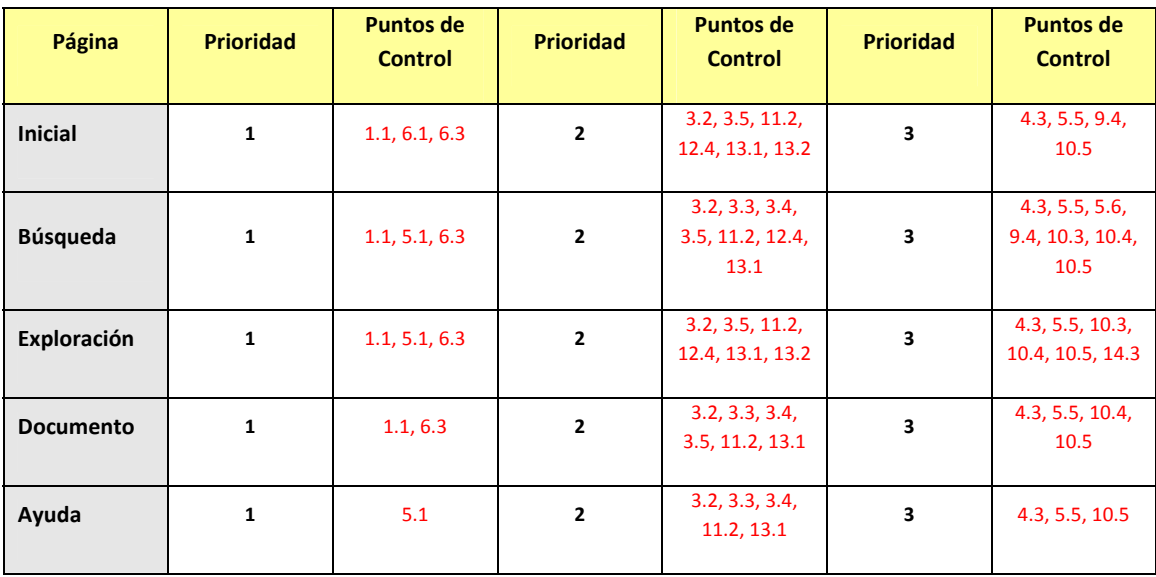

### **WCAG 2.0**

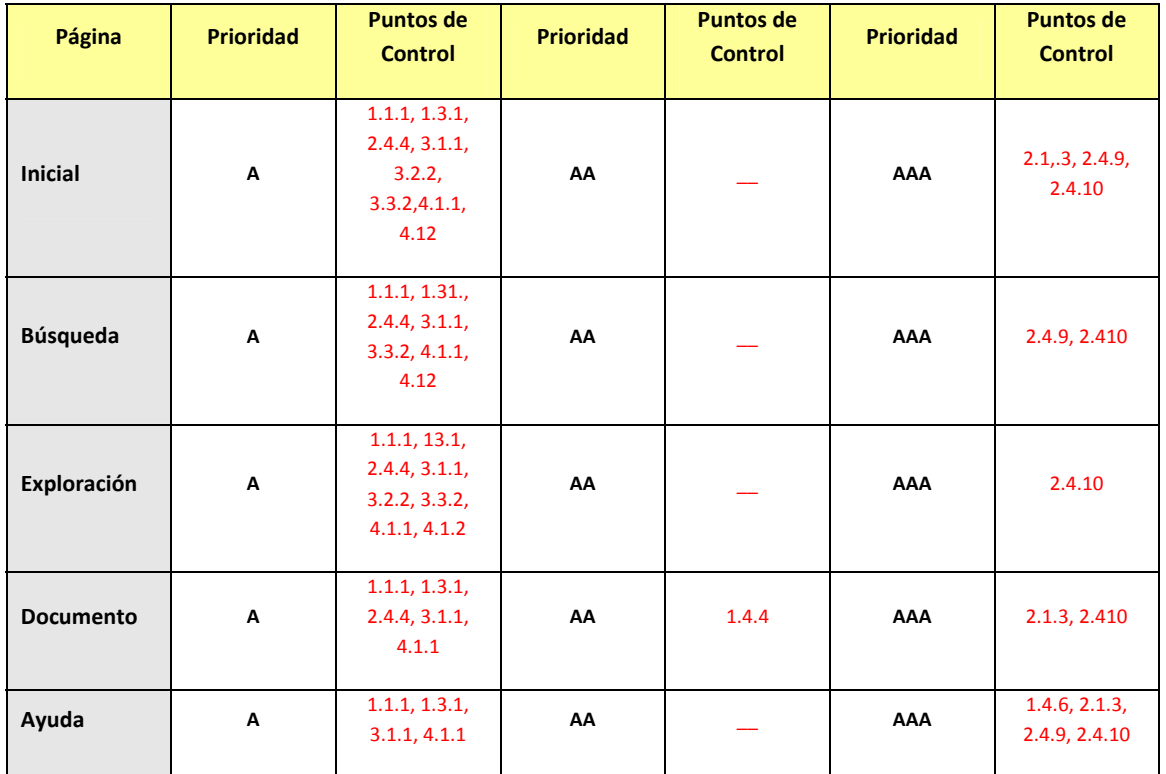

#### **4.2 Consideraciones sobre la evaluación automática de las páginas propuestas**

Hemos podido comprobar a lo largo de la evaluación de las páginas propuestas, que ninguna de ellas llega al nivel de adecuación A tanto para las normas WCAG 1.0 y 2.0.

En el ámbito de las normas WCAG 1.0, surgen dos excepciones. La página que muestra resultados según un criterio de búsqueda y la navegación por nombre de autor. Podría decirse que los errores encontrados no son graves, pero sería necesaria una revisión en profundidad de los puntos de verificación que proponen sean comprobados manualmente.

Sobre el cumplimiento de las normas WCAG 2.0, hemos visto que los errores cometidos son graves y por tanto, ponen en grave riesgo el correcto acceso de los posibles usuarios discapacitados a los contenidos del Repositorio Institucional.

Llegado este punto, debemos hacer una serie de consideraciones sobre el seguir usando las WCAG 1.0 como referencia de accesibilidad o no. Desde mi punto de vista, creo que no. ¿Por qué?

En primer lugar, las WCAG 1.0 están obsoletas, ya que no se actualizan desde 1999 y el propio W3C recomienda la adecuación a las nuevas WCAG 2.0 en la medida de lo posible.

Siguiendo con la cadena de consideraciones, puede decirse que las WCAG 1.0 están sujetas a diferentes interpretaciones personales, de esta manera, lo que puede ser correcto para un evaluador, puede no serlo para otro. Esta disparidad de criterios de interpretación puede resultar en un grave problema a la hora de diseñar un sitio web adecuado a las WCAG 1.0. Por el contrario, en las WCAG 2.0 no existe este problema, ya que establecen de manera clara unas pautas que se verifican de una única forma. De este modo, diferentes puntos de vista pueden converger en la misma conclusión a través del mismo análisis. En las WCAG 2.0 no hay lugar a la interpretación libre porque cada punto de control posee un conjunto de técnicas que deben cumplirse.

Volviendo sobre el tema de la obsolescencia, las WCAG 1.0 se fundamentan en el uso del lenguaje HTML como única tecnología con soporte para la accesibilidad. Sin embargo, las WCAG 2.0 ya están adecuadas para soportar las nuevas tecnologías surgidas durante los últimos años, tales como Javascript, Flash o PDF. La adecuación a las WCAG 2.0 puede reforzar al Repositorio Institucional para estar mejor preparado y así hacer frente a los posibles cambios en lo tocante a la accesibilidad.

Para terminar esta serie de consideraciones, sería lícito pensar que la adecuación del Repositorio Institucional a las normas WCAG 2.0 puede reforzar en gran medida la imagen institucional de la UOC, ya que en la actualidad muy poco sitios web validan de acuerdo a estas normas debido a su novedad y a la reticencia al cambio que se da en el seno de una empresa o institución.

### **4.3 Comparativa de la eficiencia de las herramientas de revisión automática**

**4.3.1 Eficiencia promedio de las herramientas de revisión automática para las normas WCAG 1.0**

**Tasa promedio de aciertos de TAW**: 59,22% ‐ aprobado

**Tasa promedio de aciertos de PISTA**: 39,78% ‐ deficiente

**Tasa promedio de aciertos de TotalValidator**: 49,69% ‐ suspenso

**Tasa promedio de aciertos de AccessibilityChecker**: 52.30% ‐ aprobado

**Tasa promedio de aciertos de WebAccessibilityChecker**: 52.30% ‐ aprobado

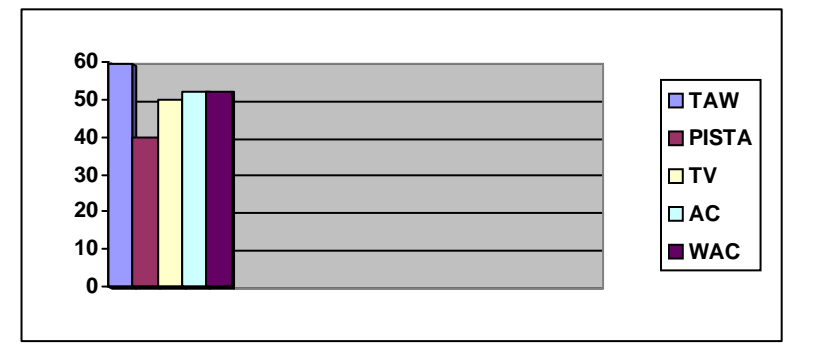

**4.3.2 Eficiencia promedio de las herramientas de revisión automática para las normas WCAG 2.0**

**Tasa promedio de aciertos de TAW**: 85,27% ‐ notable

**Tasa promedio de aciertos de PISTA**: 26,06% ‐ deficiente

**Tasa promedio de aciertos de TotalValidator**: 56,51% ‐ aprobado

**Tasa promedio de aciertos de AccessibilityChecker**: 57,01% ‐ aprobado

**Tasa promedio de aciertos de WebAccessibilityChecker**: 57,01% ‐ aprobado

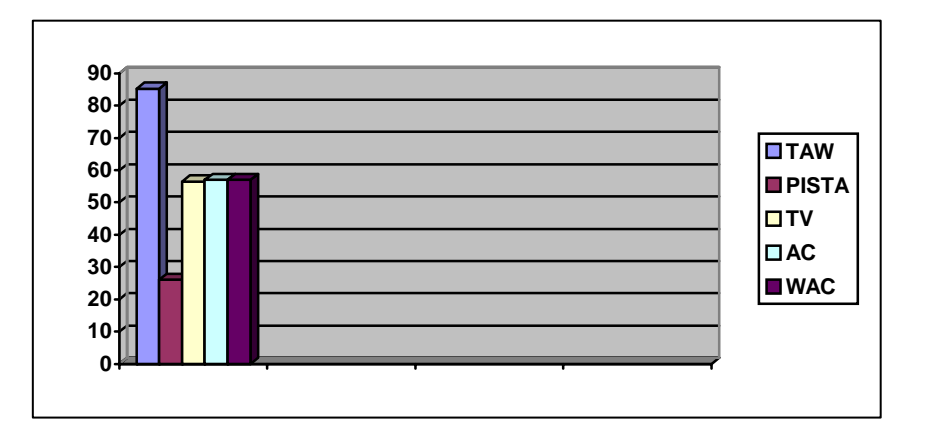

Se desprende del análisis realizado, la disparidad de resultados que nos han proporcionado las herramientas de revisión automática en cuanto a la detección de errores. Hay herramientas que coinciden en algunos errores, otras que no y otras que simplemente ni los detectan.

Hay que decir con toda seguridad que TAW parece la herramienta más fiable en términos de detección de errores para ambas normas. Puede convertirse en un buen aliado a la hora de realizar el análisis completo de un sitio web combinando técnicas automáticas y manuales.

Es interesante ver como la tasa promedio de detección de errores evidentes ha subido sobremanera para las normas WCAG 2.0. Esto quiere decir que últimamente se está prestando bastante atención al cumplimiento de estas normas en detrimento de las ya obsoletas WCAG 1.0. Este hecho constata una consideración realizada con anterioridad y es el del asunto de la adecuación de las páginas a las WCAG 2.0. De todas maneras, las herramientas siguen planteando muchas cuestiones de revisión manual para los posibles errores que pudieran haberse hallado. ¿Será posible una revisión no humana de un sitio web de manera fiable? Probablemente, esta pregunta podrá contestarse en unos pocos años

Por el momento y dadas las características de las herramientas de revisión automáticas, pienso que puede surgir un problema cuando se hace un uso exclusivo de estas sin tener en cuenta la validación manual, ya que ninguna herramienta por sí sola puede determinar si un sitio cumple o no las pautas de accesibilidad.

Quisiera terminar con la siguiente reflexión sobre las herramientas de revisión automática. Estas hacen el trabajo de evaluación más eficiente en tiempo y forma, pero es imprescindible realizar un uso apropiado de las mismas, ya que a pesar de su eficacia no dejan de ser técnicas de ayuda, por lo que siempre será necesaria la revisión manual para hablar de la evaluación correcta y completa de un sitio web.

# **Glosario**

## **A**

Apache: *Servidor Web de código abierto que implementa el protocolo http*

API: *Acrónimo de Application Programming Interface. Representa la capacidad de comunicación entre componentes de software*

Applet: *Componente de una aplicación que se ejecuta dentro de otro programa. No puede ejecutarse de manera independiente*

Atributo: *Especificación que la propiedad de un elemento, un objeto o un archivo*

# **C**

Clase: *Término empleado en la Programación Orientada a Objetos. Representa la construcción utilizada para crear un objeto de un tipo determinado*

Código Abierto: *Software desarrollado y distribuido de manera libre*

CMS: *Acrónimo de Content Management System. Es un tipo de software que permite la creación de una estructura para generar y administrar contenidos*

# **D**

Dublin Core: *Modelo de metadatos diseñado para proporcionar un vocabulario capaz de proveer información descriptiva sobre cualquier recurso sin importar el formato de este*

### **F**

Foco: *Indica el componente gráfico de una aplicación que está activo en un momento determinado*

Formulario: *Tipo de componente web que permite a un usuario introducir datos que serán enviados a un servidor para su posterior procesamiento*

Framework: *Arquitectura de software que proporciona una estructura y una metodología de trabajo determinados*

# **G**

GPL: *Acrónimo de General Public License. Es una licencia orientada a proteger el uso, modificación y distribución libre de software*

### **H**

Herencia: *Término empleado en la Programación Orientada a Objetos. Consiste en un método a través del cual una clase se deriva de otra*

Hoja de Estilo: *Conjunto de instrucciones que se ocupan de los aspectos de formato y presentación de contenidos*

HTML: *Acrónimo de Hypertext Markup Language. Es un lenguaje utilizado para la creación de páginas web*

http: *Acrónimo de Hypertext Transfer Protocol. Es un protocolo utilizado para las operaciones de Internet*

### **I**

Indexar: *Elaborar un índice que contenga de forma ordenada la información*

Interfaz: Programa informático utlizado para comunicarse con una aplicación o sistema operativo

### **J**

Java: *Lenguaje de programación orientado a objetos*

Javascript: *Lenguaje de programación utilizado por un navegador Web*

### **L**

Librería: *Conjunto de programas o subprogramas utlizados para desarrollar software*

Linux: *Sistema operativo desarrollado como software libre*

# **M**

Macro: *Conjunto de instrucciones encaminado a facilitar y economizar un trabajo repetitivo*

Metadato: *Dato que describe otro dato. De esta manera ayuda a ubicarlo.*

Modo Consola: *Método que permite a un usuario dar instrucciones a un programa mediante una línea de texto simple*

MySQL: *Sistema de gestión de bases de datos relacionales*

# **O**

OAI: *Acrónimo de Open Archives Initiative. Es un protocolo que tiene por objeto la distribución de contenidos*

Open Access: *Modalidad de acceso sin ningún tipo de restricción a materiales educativos, científicos o académicos*

Oracle: *Sistema de gestión de bases de datos objeto‐relacionales*

### **P**

PERL: *Lenguaje de programación* 

PHP: *Lenguaje de programación*

PMH: *Acrónimo de Protocol for Metadata Harvesting. Es un protocolo orientado al intercambio de metadatos en Internet*

Plataforma: *Sistema utilizado como base para hacer funcionar componentes de hardware o software*

Plug‐in: *Aplicación que se relaciona con otra u otras para aportar una nueva función de carácter específico*

PostgreSQL: *Sistema de gestión de bases de datos relacionales orientadas a objetos*
# **S**

Script: *Programa utilizado para combinar una serie de órdenes* 

Sección 508: *Ley americana que obliga a las administraciones hacer sus contenidos web accesibles para personas discapacitadas*

SOAP: *Acrónimo de Simple Object Access Protocol. Es un protocolo que define la manera de comunicarse que tienen dos objetos que están en procesos distintos* 

Superclase: *Clase de la cual se deriva otra clase. Ver Herencia.*

#### **U**

URL: *Acrónimo de Uniform Resource Locator. Es una secuencia de caracteres que se utiliza para nombrar o localizar recursos en Internet*

#### **W**

WAI: *Acrónimo de Web Accessibility Initiative. Es una rama del World Wide Web Consortium que hace cumplir la accesibilidad web*

WCAG: *Acrónimo de Web Content Accessibility Guideline. Conjunto de pautas para la accesibilidad web que forman parte de la WAI*

W3C: *Acrónimo de World Wide Web Consortium. Consorcio Internacional dedicado a la redacción y aprobación de normas para Internet*

#### **X**

XHTML: *Acrónimo de eXtensible Hypertext Markup Language. Es lenguaje HTML expresado como XML válido.*

XML: *Lenguaje de etiquetas desarrollado por el W3C*

# **Bibliografía**

Información general sobre repositorios de documentos

http://www.monografias.com/trabajos‐pdf/repositorio‐documentos/repositorio‐ documentos.pdf

Ponencia sobre Dspace para bibliotecógrafos

http://www.slideshare.net/lfg\_pc/ponencia‐dspace‐istec

Información sobre repositorios digitales

http://www.slideshare.net/tramullas/repositorios‐5681905

Documentación sobre Dspace. Manual de usuario, capítulo 1, introducción

http://www.dspace.org/1\_6\_0Documentation/ch01.html

Documentación sobre Dspace. Manual de usuario, capítulo 9, capa de aplicación

http://www.dspace.org/1\_5\_2Documentation/ch09.html

Información general sobre Fedora

http://fedora‐commons.org/download/2.0/userdocs/server/features/features.html

Información sobre características de Fedora

http://www.fedora‐commons.org/about/features

Información sobre funcionamiento de Fedora

http://www.fedora-<br>commons.org/documentation/3.0/userdocs/server/features/serviceframework.htm

Documentación sobre Eprints. Manual de usuario, capítulo 1, introducción

http://www.eprints.org/documentation/tech/php/intro.php

Información sobre nuevas características en la versión 3.1 de Eprints

http://wiki.eprints.org/w/New\_Features\_in\_EPrints\_3.1

Comparativa sobre herramientas de creación de repositorios institucionales

http://or2010.fecyt.es/Resources/documentos/GSabstracts/AComparativeAnalysisInstitutional RepositorySoftware.pdf

SIDAR. Recursos para la revisión, herramientas

http://www.sidar.org/recur/revisa/herra/index.php

Información sobre Accessibility Valet Demonstrator

http://valet.webthing.com/access/url.html

Información sobre Total Validator

http://www.totalvalidator.com/tools/index.html

Información sobre Web Accessibility Checker

http://www.stanford.edu/group/accessibility/cgi‐bin/accessibilitychecker/checker/index.php

Información sobre AChecker

http://achecker.ca/checker/

Información sobre Cynthia Says

http://www.cynthiasays.com/

Información sobre PISTA

http://www.pistaaccesibilidad.com/

Información sobre TAW

http://www.tawdis.net/

Informe sobre los tipos de informes proporcionados por diversas herramientas de revisión

http://webaim.org/articles/freetools/formats

Comparativa de algunas herramientas de revisión

http://webaim.org/articles/freetools/compare

Introducción a las WCAG

http://www.w3c.es/traducciones/es/wai/intro/wcag

Pautas de accesibilidad al contenido en la web 1.0

http://www.discapnet.es/web\_accesible/wcag10/WAI-WEBCONTENT-19990505\_es.html

Pautas de accesibilidad al contenido en la web 2.0

http://www.sidar.org/traducciones/wcag20/es/

# **Anexo**

Acuerdo de licencia de utilización académica del proyecto "Normativa WCAG 2.0 en formato XML para importar en PISTA" de Olga Carreras Montoto.

#### ColorIURUS

Contrato aceptado por miguel.bolanos@hotmail.com desde IP 84.122.80.235. en fecha 2011-10-18 17:58:35.0 Sellado de tiempo (Timestamp) de la FNMT (Fabrica Nacional de Moneda y Timbre)

Número de serie 636 Fecha 2011-10-18 17:58:35.0

Este número demuestra que el contrato fue aceptado en esta fecha.

**ColorIURIS** 

# **ACUERDO DE LICENCIA**

Olga Carreras Montoto(en adelante **cedente/s**) declara ser titular de los derechos de propiedad intelectual sobre el proyecto de informática titulado «Normativa WCAG 2.0 en formato XML para importar en PISTA» , -, y cede a usted (en adelante el cesionario) de forma **NO EXCLUSIVA**, a **TÍTULO GRATUITO** por un periodo de la duración de los derechos patrimoniales y ámbito mundial:

- El derecho de reproducción sobre este proyecto; en consecuencia, usted es libre de copiar y/o fijar 1. en cualquier soporte total o parcialmente este proyecto para uso privado y sin ánimo de lucro.
- El derecho de distribución de este proyecto; en consecuencia, usted es libre de entregar copias en 2. cualquier soporte, siempre que ésta se realice en el ámbito privado y sin ánimo de lucro.
- El derecho de comunicación pública de este proyecto a una pluralidad de personas; en 3. consecuencia usted puede ponerlo a disposición del público en general, siempre que lo haga en el ámbito privado y sin ánimo de lucro.

# En consecuencia,

# **Vd. puede:**

- Copiar, distribuir y comunicar de forma pública el proyecto «Normativa WCAG 2.0 en formato XML para importar en PISTA». De forma parcial o total, permanente o provisional, por medios alámbricos o inalámbricos, en cualquier soporte, respetando los derechos morales de Olga Carreras Montoto (paternidad e integridad, entre otros), y siempre que se realice en el ámbito privado y sin ánimo de lucro.
- Citar este proyecto para análisis, comentario o juicio crítico para uso privado y sin ánimo de lucro y/o con fines docentes o de investigación - y/o como tema de actualidad.

# **Vd. no puede:**

- Atribuirse la autoría sobre este proyecto ni modificar, contra la voluntad del autor, el modo en que éste se ha atribuído la autoría.
- Realizar actos que supongan atentado contra la integridad de la obra.
- Impedir la modificación de la obra original por parte del autor.
- Impedir al autor retirar la obra del comercio (previa indemnización, en su caso).
- Impedir al autor el acceso al ejemplar único o raro de la obra .
- Realizar obras derivadas, a excepción de la parodia.

El autor se reserva todos los derechos morales sobre esta obra, así como los derechos económicos que

pudieran corresponderle en concepto de compensación y/o remuneración por copia privada.

La no aceptación de este contrato le obliga a usar este contenido conforme a la legislación española de derechos de autor.

# **Este Acuerdo de Licencia, depositado en la url asociada, debe acompañar a toda copia de la obra.**

Coloriuris Contacto Condiciones generales Licencia de marca

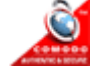